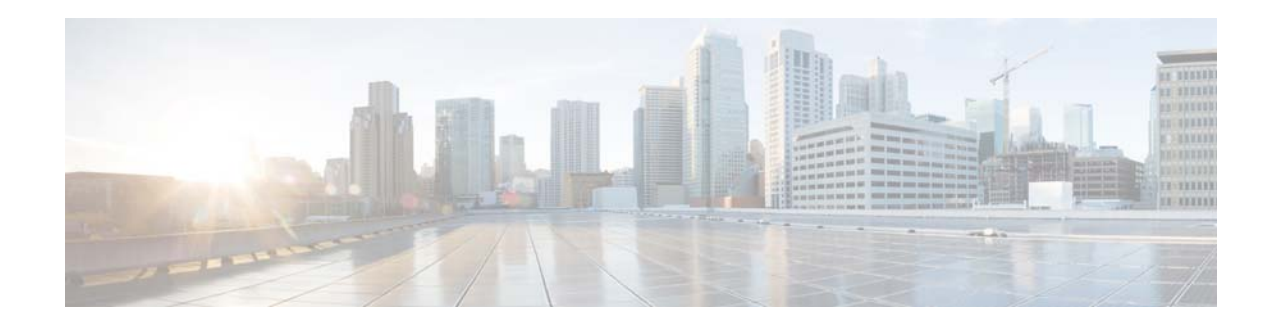

# **Release Notes for Cisco Catalyst 3850 Series Switches, Cisco IOS XE Everest 16.6.x**

**First Published: July 31, 2017 Last Updated: March 01, 2021**

This release note gives an overview of the features for the Cisco IOS XE Everest 16.6.x software on the Cisco Catalyst 3850 Series Switches.

Unless otherwise noted, the terms *switch* and *device* refer to a standalone switch and to a switch stack.

- **•** For information about unsupported features, see [Important Notes, page 10.](#page-9-0)
- For information about software and hardware restrictions and limitations, see Limitations and [Restrictions, page 56](#page-55-0).
- For information about open issues with the software and past opens that are resolved now, see Caveats, page 55.

## **Introduction**

Cisco Catalyst 3850 Series Switches are the next generation of enterprise class stackable access layer switches, with the new and improved 480-Gbps StackWise-480 and Cisco StackPower. Security and application visibility and control are natively built into the switch.

Cisco Catalyst 3850 Series Switches also support full IEEE 802.3 at Power over Ethernet Plus (PoE+), modular and field replaceable network modules, redundant fans, and power supplies. Cisco Catalyst 3850 Series Switches enhance productivity by enabling applications such as IP telephony and video for a true borderless network experience.

Cisco IOS XE, Cisco IOS XE Denali 16.x.x, and now Cisco IOS XE Everest 16.x.x, represent the continuing evolution of the preeminent Cisco IOS operating system. The Cisco IOS XE architecture and well-defined set of APIs extend the Cisco IOS software to improve portability across platforms and extensibility outside the Cisco IOS environment. The Cisco IOS XE software retains the same look and feel of the Cisco IOS software, while providing enhanced future-proofing and improved functionality.

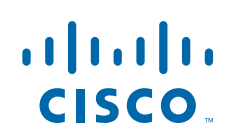

# **Whats New in Cisco IOS XE Everest 16.6.10**

There are no new hardware or software features in this release.

# **Whats New in Cisco IOS XE Everest 16.6.9**

There are no new hardware or software features in this release.

# **Whats New in Cisco IOS XE Everest 16.6.8**

There are no new hardware or software features in this release.

# **Whats New in Cisco IOS XE Everest 16.6.7**

There are no new hardware or software features in this release.

# **What's New in Cisco IOS XE Everest 16.6.6**

There are no new hardware or software features in this release.

# **What's New in Cisco IOS XE Everest 16.6.5**

There are no new hardware or software features in this release.

# **What's New in Cisco IOS XE Everest 16.6.4a**

There are no new hardware or software features in this release.

# **What's New in Cisco IOS XE Everest 16.6.4**

There are no new hardware or software features in this release.

ן

# **What's New in Cisco IOS XE Everest 16.6.3**

## **Software Features in Cisco IOS XE Everest 16.6.3**

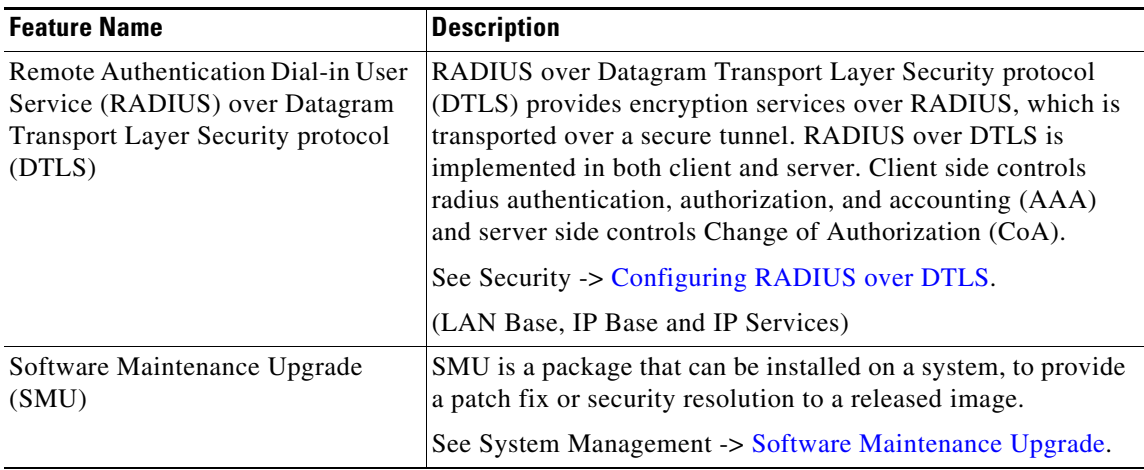

# **Whats New in Cisco IOS XE Everest 16.6.2**

### **Software Features in Cisco IOS XE Everest 16.6.2**

 $\overline{\mathsf{I}}$ 

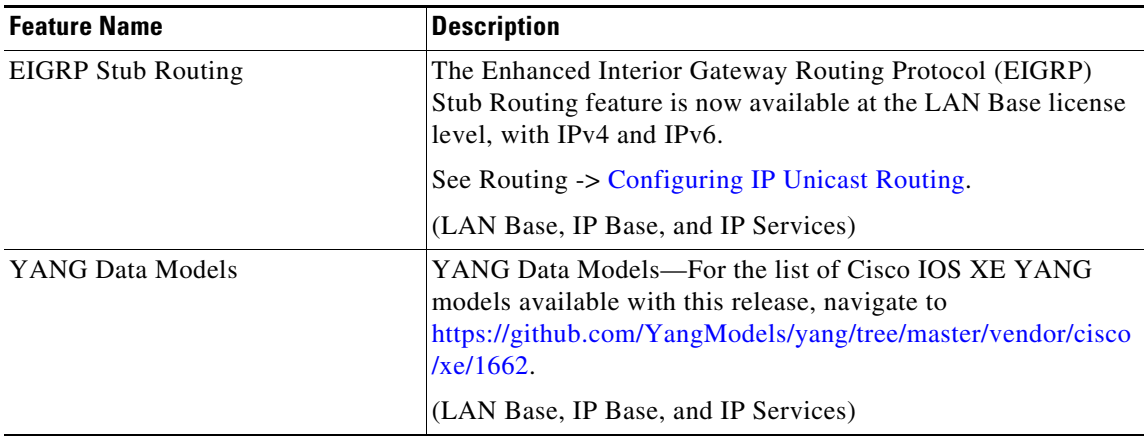

# **Whats New in Cisco IOS XE Everest 16.6.1**

### **Hardware Features in Cisco IOS XE Everest 16.6.1**

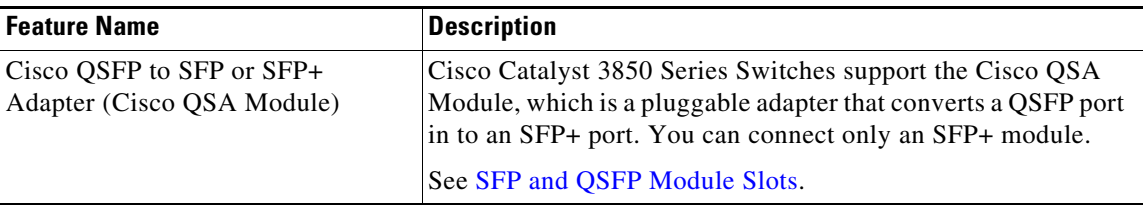

### **Software Features in Cisco IOS XE Everest 16.6.1**

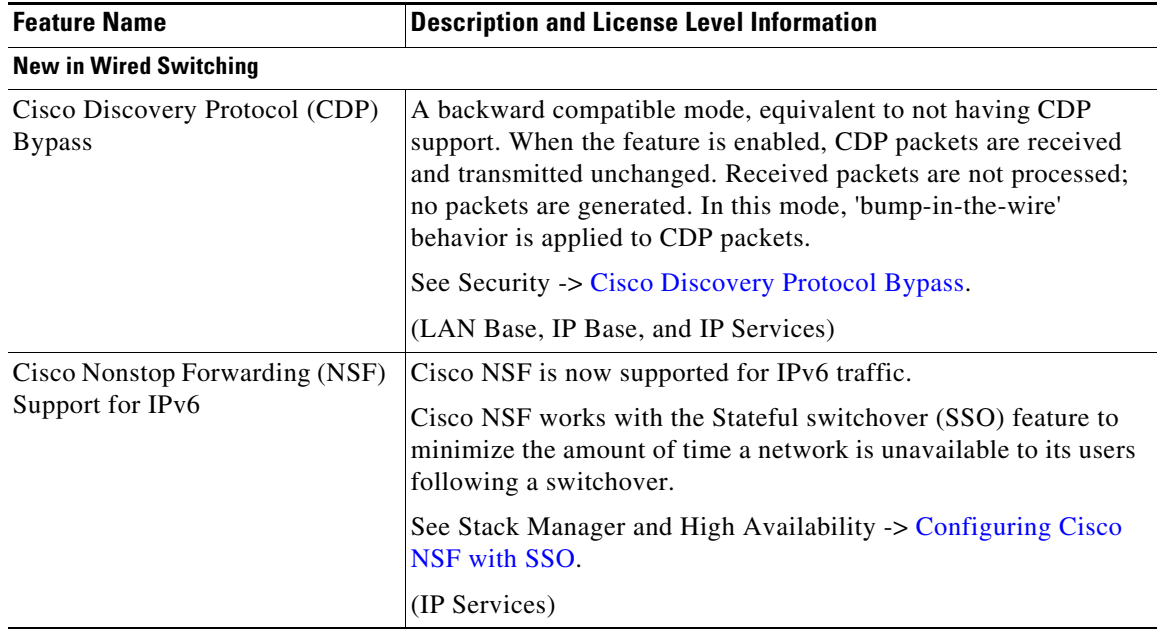

 $\mathbf I$ 

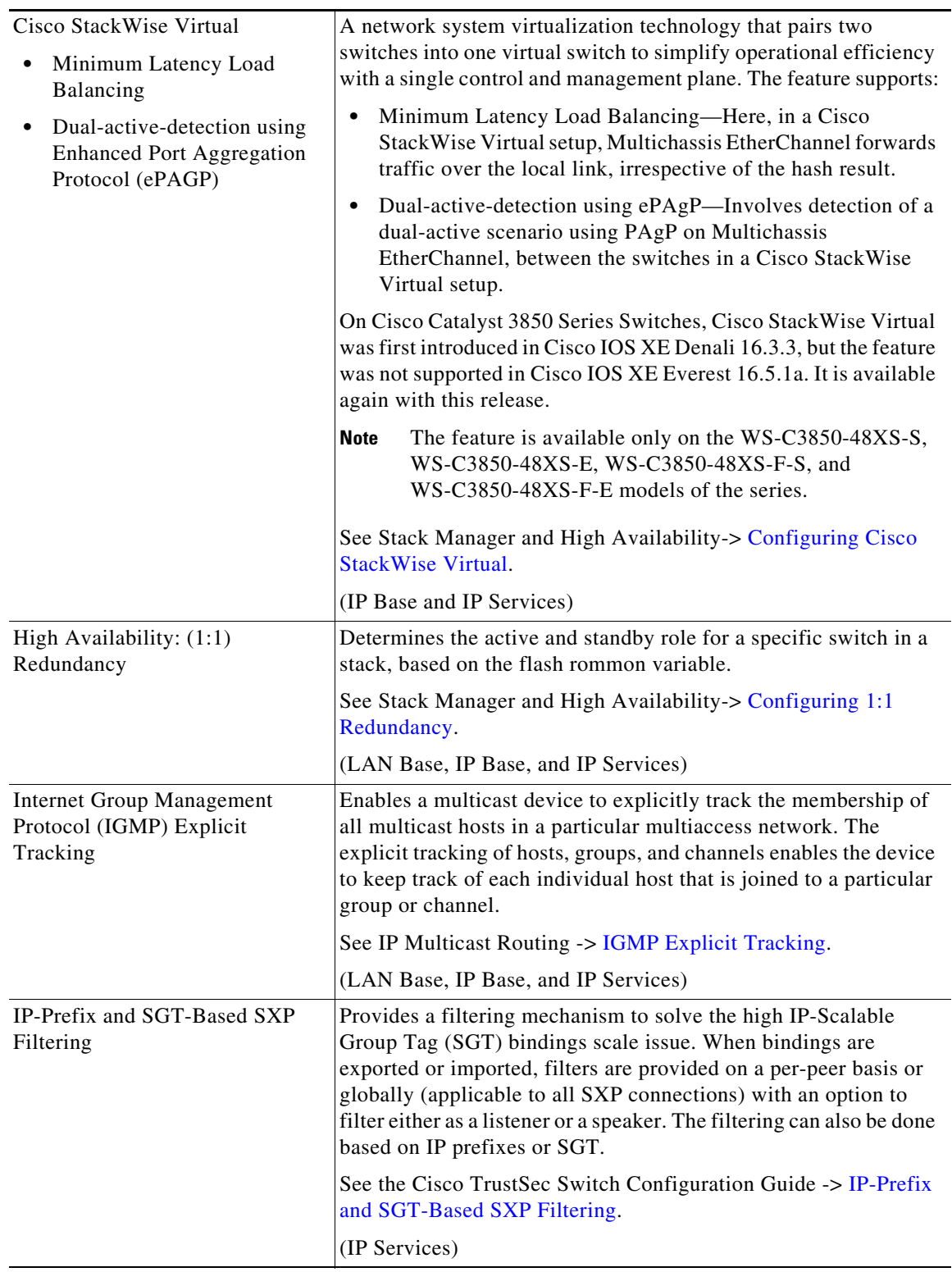

 $\Gamma$ 

**College** 

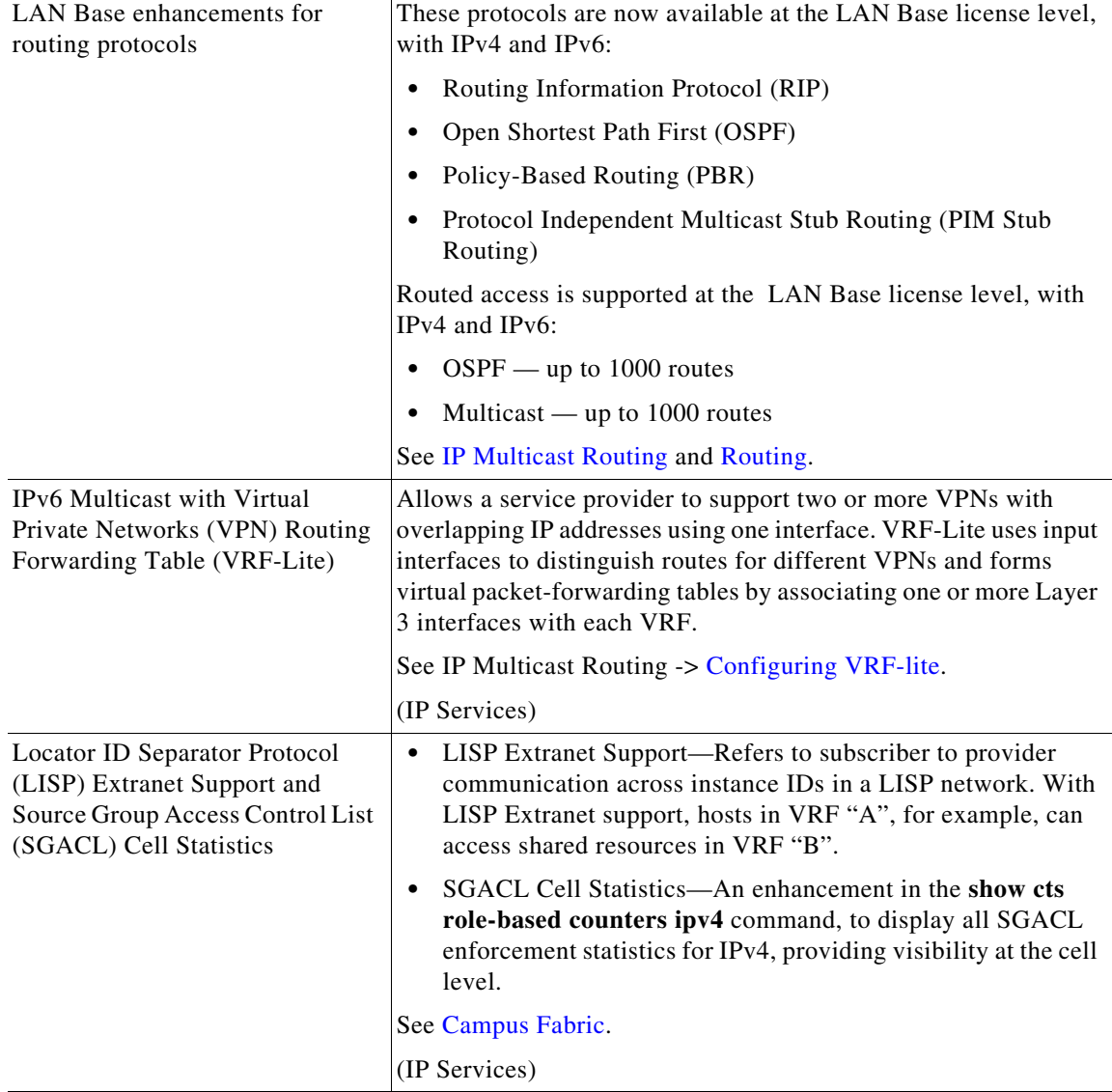

 $\mathbf I$ 

 $\mathsf I$ 

П

#### Multiprotocol Label Switching

- **•** Ethernet over MPLS (EoMPLS)
- **•** Virtual Private LAN Services (VPLS)
- **•** EIGRP MPLS VPN PE-CE Site of Origin (SoO)
- **•** Route Target Rewrite
- **•** external BGP (eBGP) and internal BGP (iBGP) OR eiBGP
- **•** IPv6 Provider Edge over MPLS (6PE)
- **•** IPv6 VPN Provider Edge over MPLS (6VPE)

The following MPLS features are introduced in this release:

- **•** EoMPLS—One of the Any Transport over MPLS (AToM) transport types. EoMPLS provides a tunneling mechanism for Ethernet traffic through an MPLS-enabled Layer 3 core. It encapsulates Ethernet protocol data units (PDUs) inside MPLS packets and uses label stacking to forward them across the MPLS network.
- **•** VPLS—A class of VPN that supports the connection of multiple sites in a single bridged domain over a managed IP/MPLS network. VPLS uses the provider core to join multiple attachment circuits together, to simulate a virtual bridge that connects the multiple attachment circuits together.
- **•** EIGRP MPLS VPN PE-CE SoO—Introduces the capability to filter MPLS Virtual Private Network (VPN) traffic on a per-site basis for Enhanced Interior Gateway Routing Protocol (EIGRP) networks. SoO filtering is configured at the interface level and is used to manage MPLS VPN traffic, and to prevent transient routing loops from occurring in complex and mixed network topologies.
- **•** Route Target Rewrite—Allows the replacement of route targets on incoming and outgoing Border Gateway Protocol (BGP) updates. Route targets are carried as extended community attributes in BGP Virtual Private Network IP Version 4 (VPNv4) updates. Route target extended community attributes are used to identify a set of sites and VPN routing and forwarding (VRF) instances that can receive routes with a configured route target.
- **•** eiBGP— Enables you to configure multipath load balancing with both eBGP and iBGP paths in Border Gateway Protocol (BGP) networks that are configured to use MPLS VPNs. The feature provides improved load balancing deployment and service offering capabilities and is useful for multi-homed autonomous systems and Provider Edge (PE) routers that import both eBGP and iBGP paths from multihomed and stub networks.
- **•** 6PE—A technique that provides global IPv6 reachability over IPv4 MPLS. It allows one shared routing table for all other devices. 6PE allows IPv6 domains to communicate with one another over the IPv4 without an explicit tunnel setup, requiring only one IPv4 address per IPv6 domain.
- **•** 6VPE—A mechanism to use the IPv4 backbone to provide VPN IPv6 services. 6VPE is like a regular IPv4 MPLS-VPN provider edge, with an addition of IPv6 support within VRF. It provides logically separate routing table entries for VPN member devices.

See [Multiprotocol Label Switching.](https://www.cisco.com/c/en/us/td/docs/switches/lan/catalyst3850/software/release/16-6/configuration_guide/mpls/b_166_mpls_3850_cg.html)

(IP Services)

**The Second Service** 

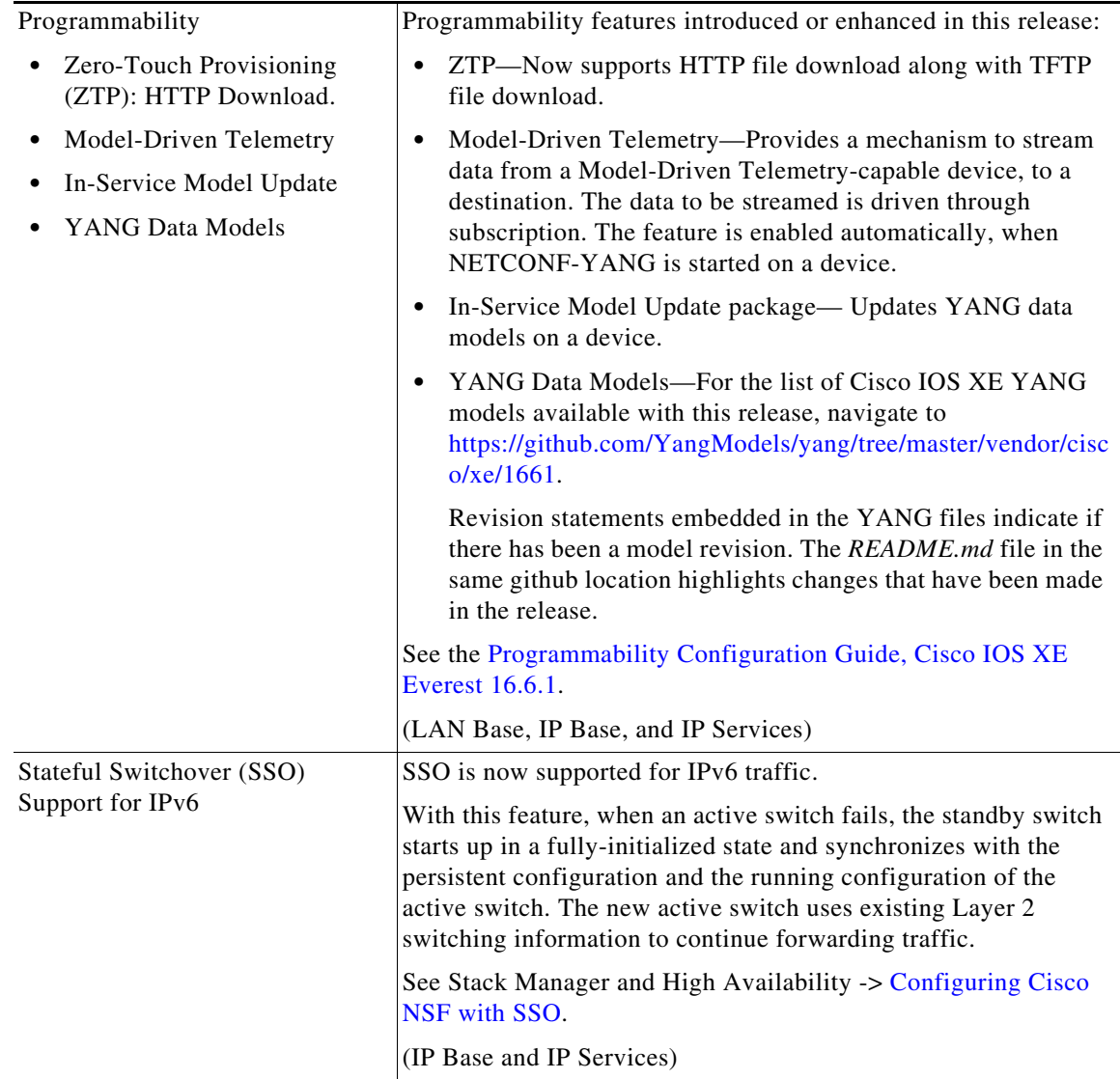

 $\mathbf I$ 

 $\mathsf I$ 

 $\blacksquare$ 

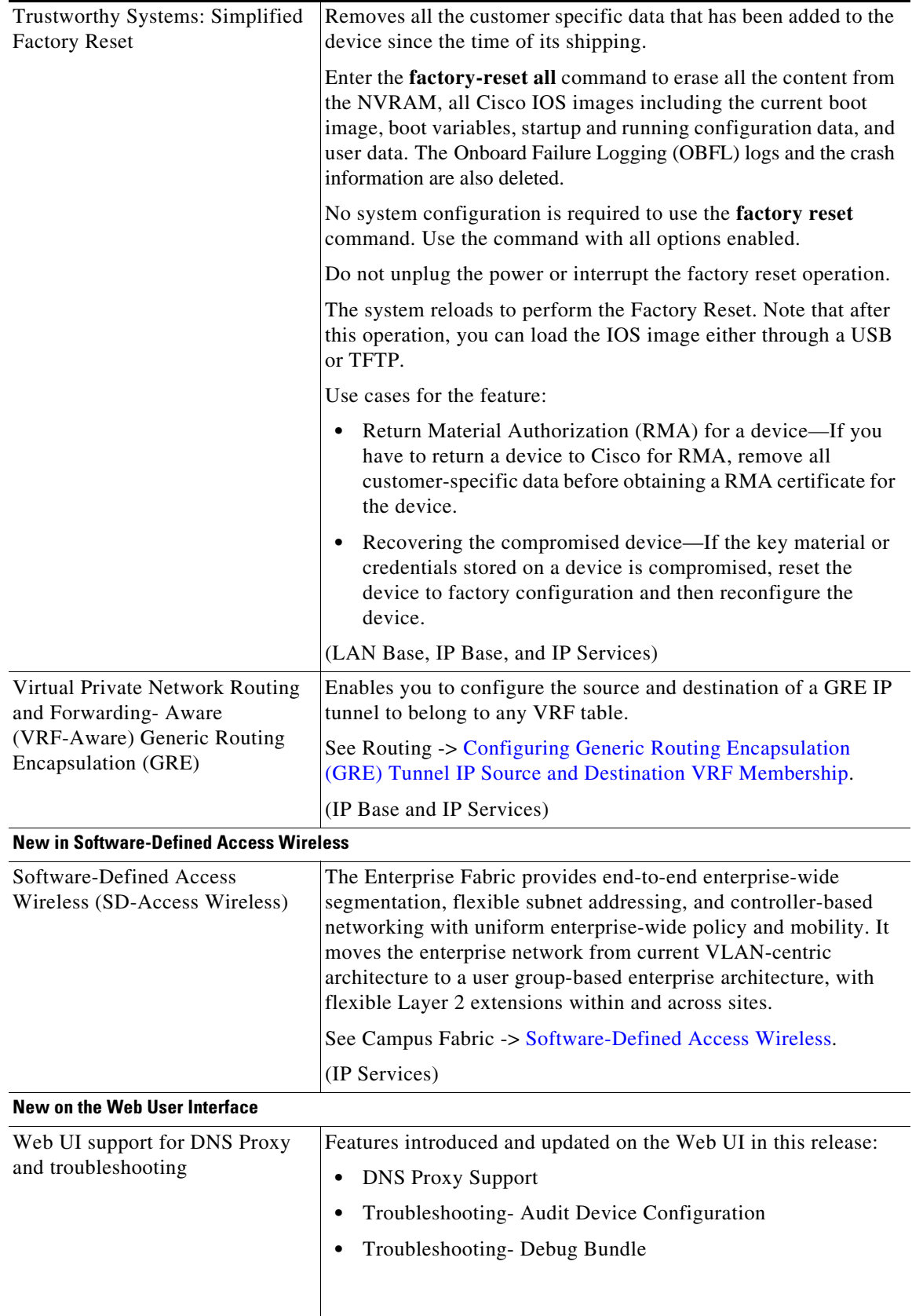

 $\Gamma$ 

## <span id="page-9-0"></span>**Important Notes**

- **•** Starting with Cisco IOS XE Denali 16.1.x, a DHCP client that includes option 61 (used by DHCP clients to specify their unique client identifier) in their DHCP discover/offer packet must accept the response message with option 61 from the DHCP server/relay. A client that fails to accept the response message with option 61, is not in compliance with RFC 6842 and requires a firmware upgrade.
- **•** Converged Access (CA) is not supported beyond Cisco IOS XE Denali 16.3.x.

On the Cisco Catalyst 3850 Series Switches, CA is supported in the Cisco IOS XE Denali 16.3.x software release, which has extended support for 40 months.

- **•** Starting with Cisco IOS XE Denali 16.3.x, Secure Shell (SSH) Version 1 is deprecated. Use SSH Version 2 instead.
- Cisco Plug-In for OpenFlow (OpenFlow 1.0 and 1.3) is available in Cisco IOS XE Release 3.7.3E, but is not supported in Cisco IOS XE Everest 16.5.1a.
- **•** The following features are not supported in Cisco IOS XE Everest 16.6.x:
	- **–** 802.1x Configurable username and password for MAB
	- **–** AAA: TACACS over IPv6 Transport
	- **–** Auto QoS for Video endpoints
	- **–** Cisco Group Management Protocol (CGMP)
	- **–** Cisco TrustSec 802.1x
	- **–** Cisco TrustSec Critical Auth
	- **–** Cisco TrustSec for IPv6
	- **–** CNS Config Agent
	- **–** Command Switch Redundancy
	- **–** Device classifier for ASP
	- **–** DHCP snooping ASCII circuit ID
	- **–** DHCPv6 Relay Source Configuration
	- **–** DVMRP Tunneling
	- **–** Dynamic Access Ports
	- **–** EX SFP Support (GLC-EX-SMD)
	- **–** Fallback bridging for non-IP traffic
	- **–** Fast SSID support for guest access WLANs
	- **–** IEEE 802.1X-2010 with 802.1AE support
	- **–** Improvements in QoS policing rates
	- **–** Ingress Strict Priority Queuing (Expedite)
	- **–** Stack ports buffer is not shared as part of the shared pool. The dedicated buffer for stack ports can only be used by stack ports.

Ι

- **–** IP-in-IP (IPIP) Tunneling
- **–** IPsec
- **–** IPSLA Media Operation
- **–** IPv6 IKEv2 / IPSecv3
- **–** IPv6 Ready Logo phase II Host
- **–** IPv6 Static Route support on LAN Base images
- **–** IPv6 Strict Host Mode Support
- **–** Layer 2 Tunneling Protocol Enhancements
- **–** Link-State Tracking
- **–** Mesh, FlexConnect, and OfficeExtend access point deployment
- **–** Medianet

 $\Gamma$ 

- **–** MSE 8.x is not supported with Cisco IOS XE Denali 16.x.x.
- **–** Passive Monitoring
- **–** Per VLAN Policy & Per Port Policer
- **–** Performance Monitor (Phase 1)
- **–** Port Security on EtherChannel
- **–** Pragmatic General Multicast (PGM)
- **–** RFC 4292 IP-FORWARD-MIB (IPv6 only)
- **–** RFC 4293 IP-MIB (IPv6 only)
- **–** RFC4292/RFC4293 MIBs for IPv6 traffic
- **–** RFC5460 DHCPv6 Bulk Leasequery
- **–** Trust Boundary Configuration
- **–** UniDirectional Link Routing (UDLR)
- **–** VACL Logging of access denied
- **–** VRF-Aware Web-Based Authentication
- **–** Web-Based Authentication without SVI
- **–** Weighted Random Early Detect (WRED)

# **Supported Hardware**

# **Catalyst 3850 Switch Models**

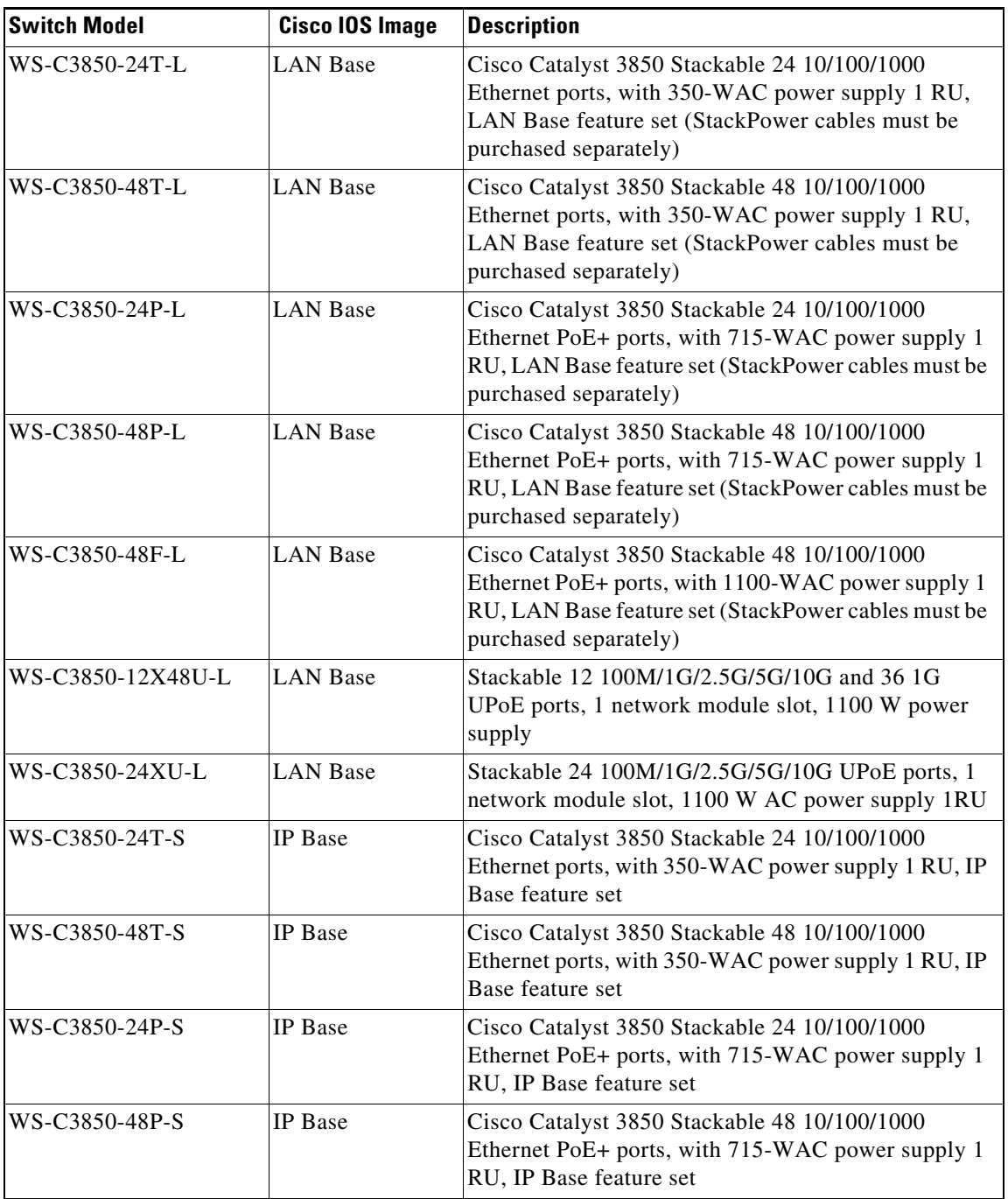

 $\overline{\phantom{a}}$ 

 $\mathsf I$ 

#### *Table 1 Catalyst 3850 Switch Models*

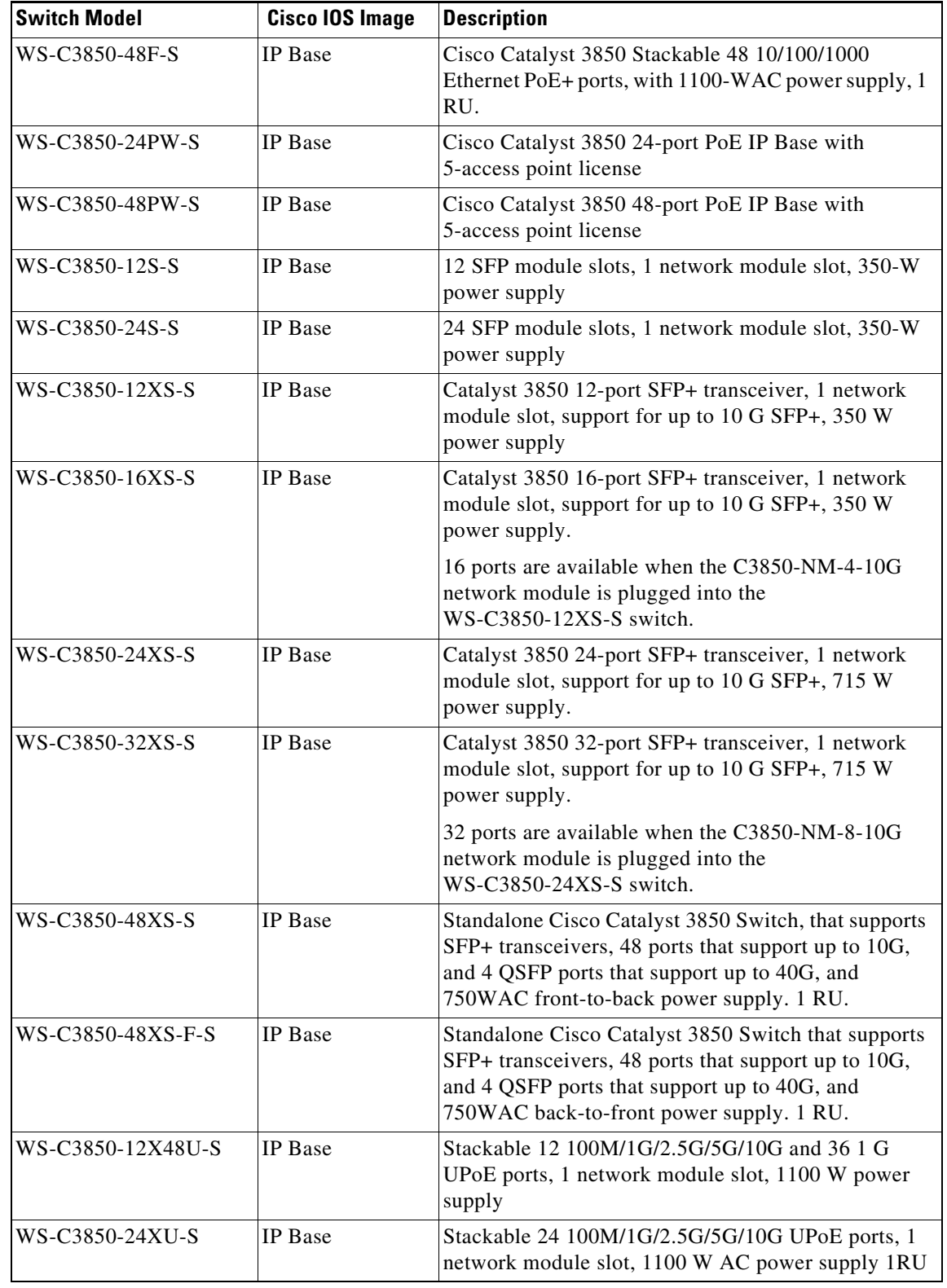

#### *Table 1 Catalyst 3850 Switch Models (continued)*

 $\mathbf{I}$ 

**The Second Second** 

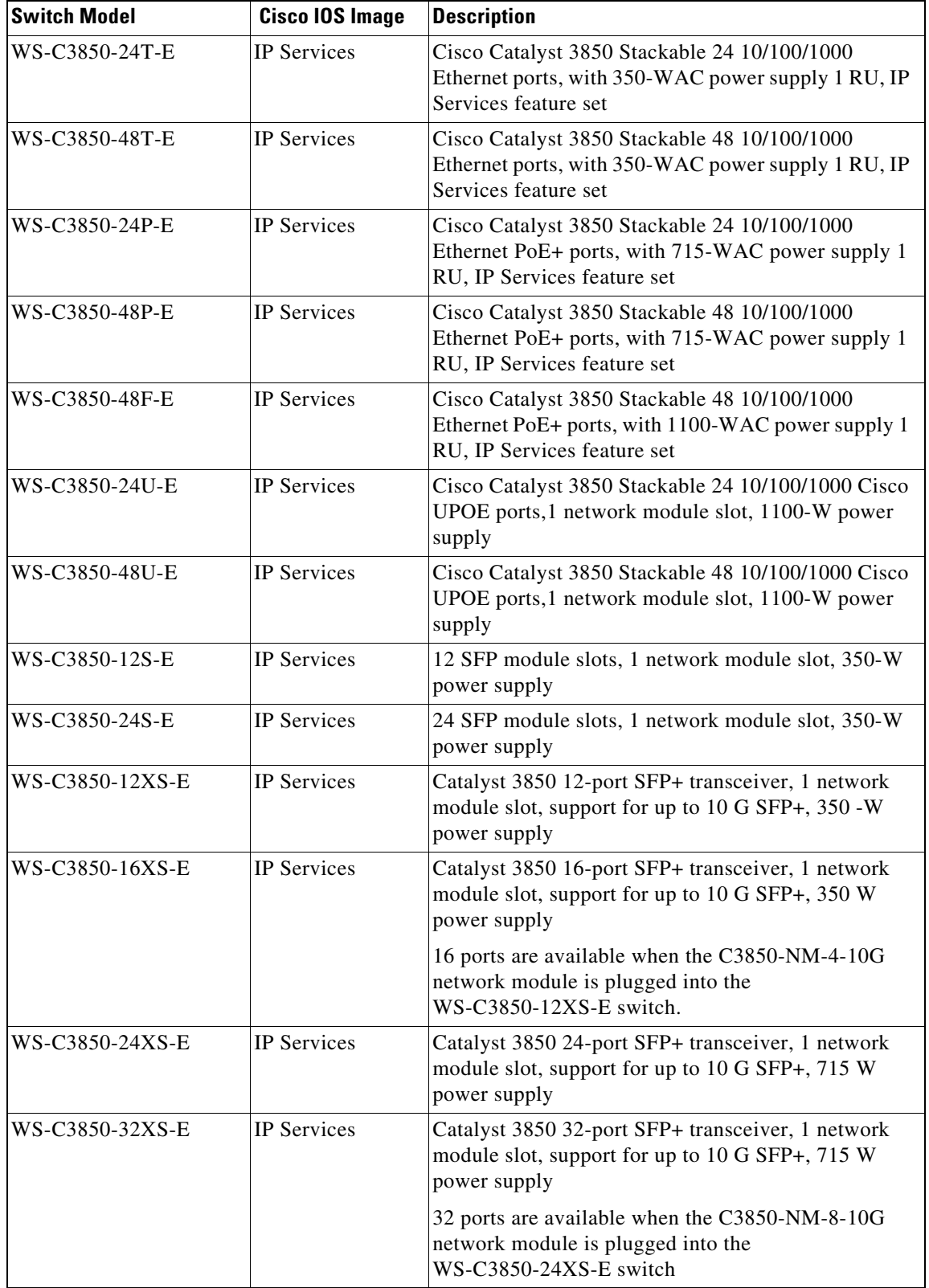

 $\mathsf I$ 

#### *Table 1 Catalyst 3850 Switch Models (continued)*

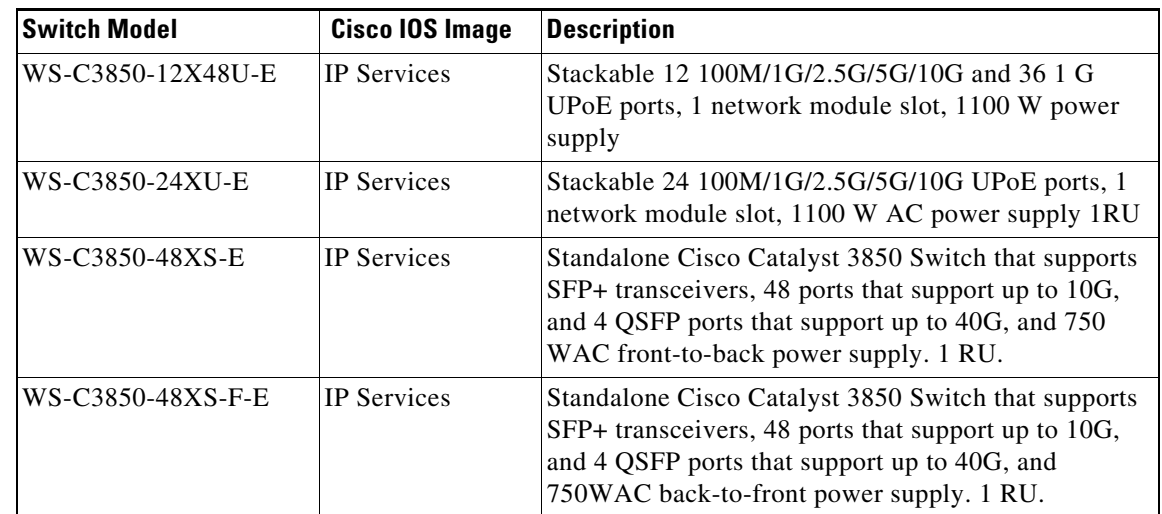

#### *Table 1 Catalyst 3850 Switch Models (continued)*

### **Network Modules**

 $\overline{\phantom{a}}$ 

[Table 2](#page-15-0) lists the three optional uplink network modules with 1-Gigabit and 10-Gigabit slots. You should only operate the switch with either a network module or a blank module installed.

<span id="page-15-0"></span>H

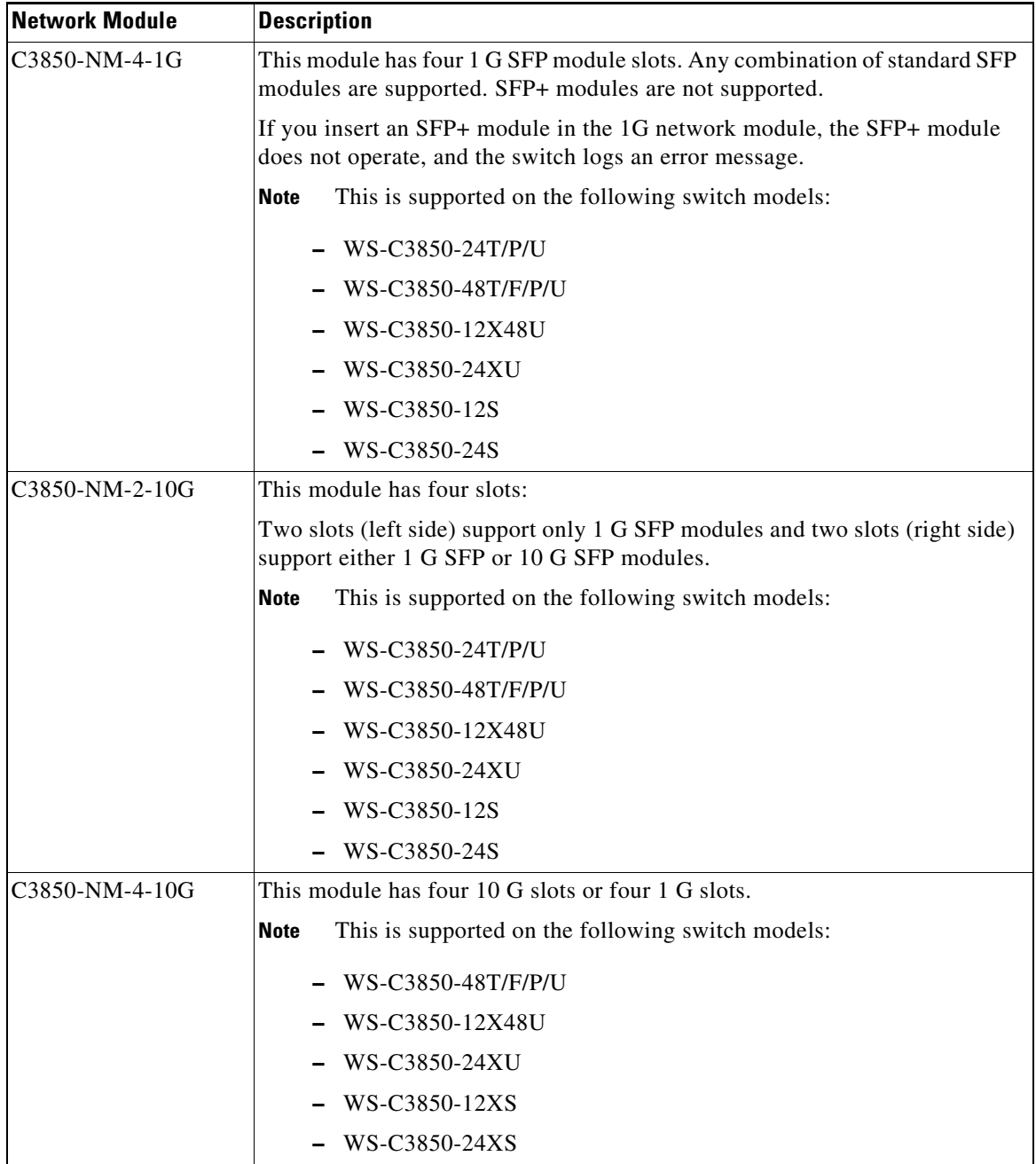

 $\mathsf I$ 

#### *Table 2 Supported Network Modules*

**I** 

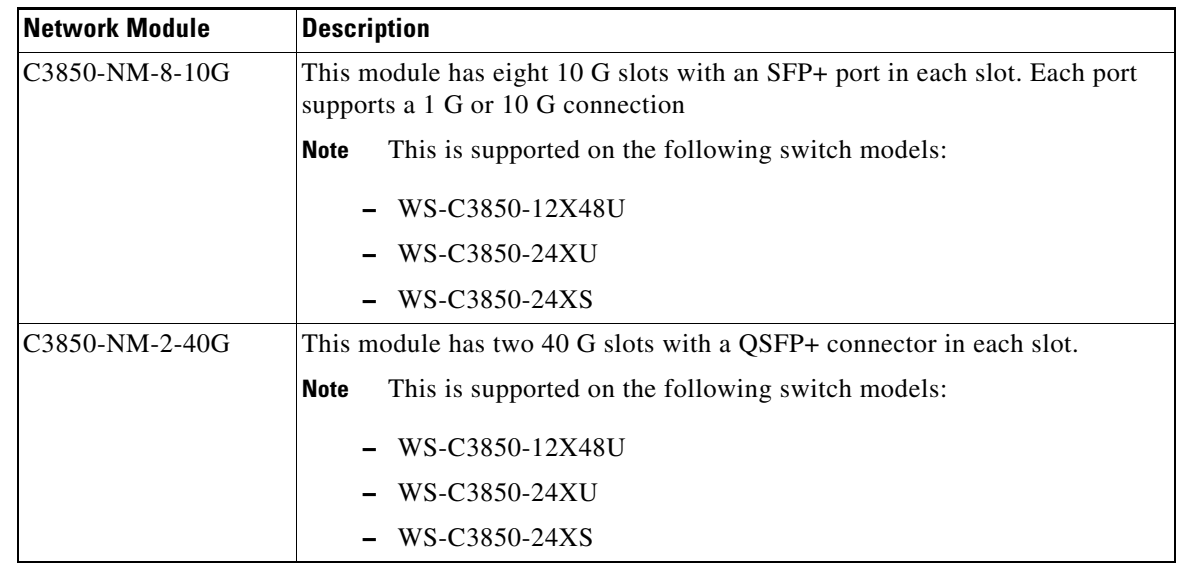

#### *Table 2 Supported Network Modules (continued)*

## **Optics Modules**

 $\overline{\phantom{a}}$ 

Catalyst switches support a wide range of optics. Because the list of supported optics is updated on a regular basis, consult the tables at this URL for the latest (SFP) compatibility information:

[http://www.cisco.com/en/US/products/hw/modules/ps5455/products\\_device\\_support\\_tables\\_list.html](http://www.cisco.com/en/US/products/hw/modules/ps5455/products_device_support_tables_list.html)

# **Compatibility Matrix**

| ao |
|----|
|----|

*Table 3 Software Compatibility Matrix*

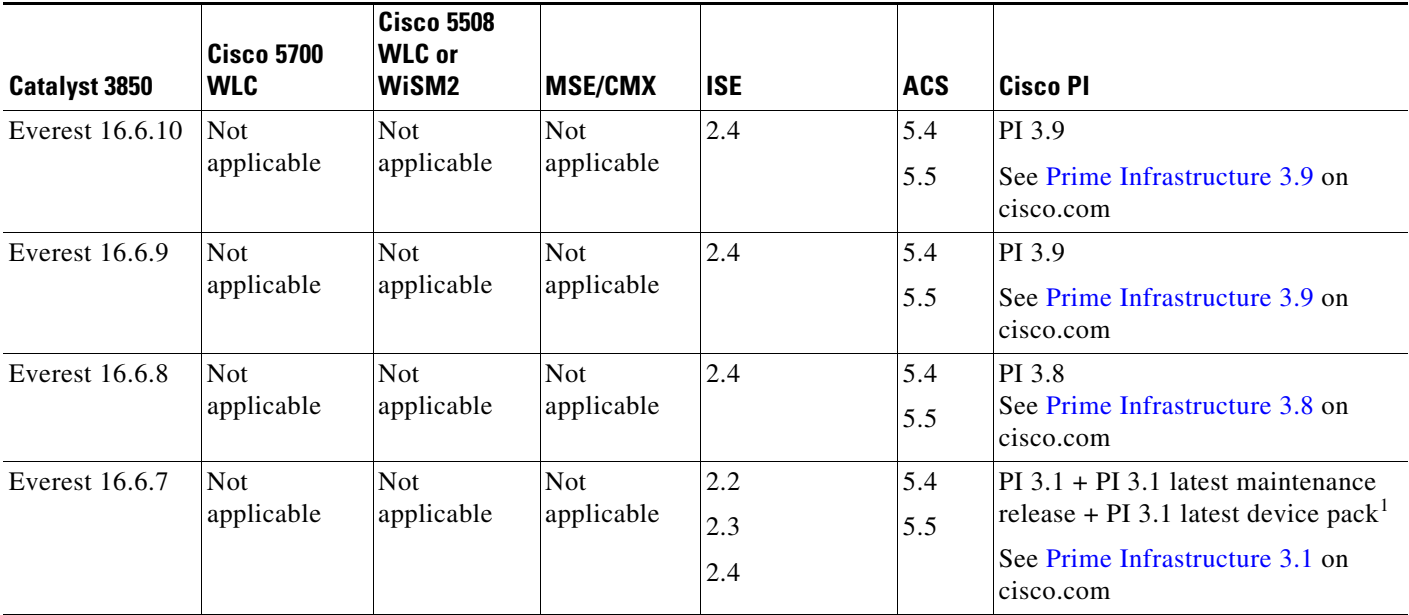

H

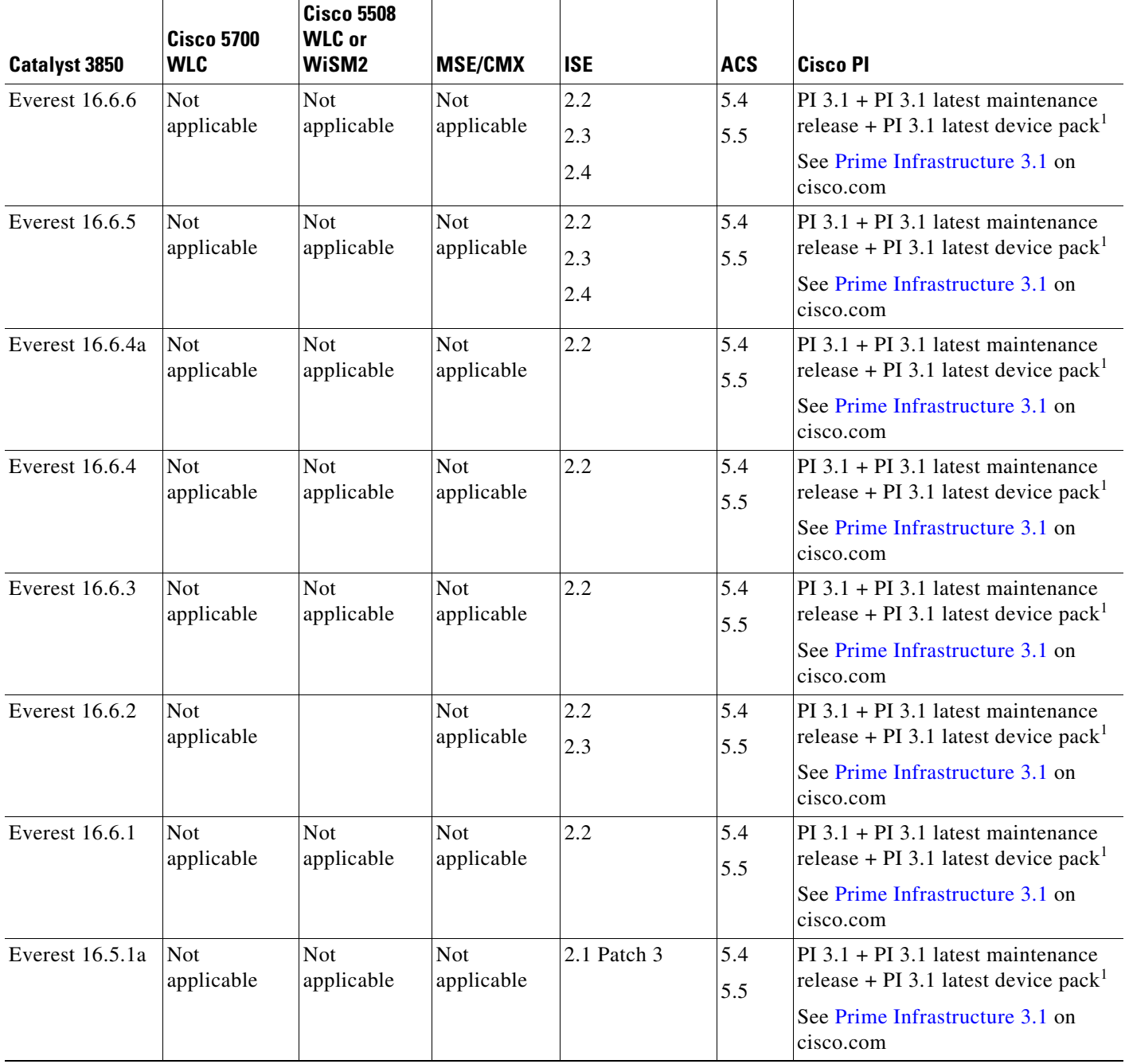

 $\overline{\phantom{a}}$ 

 $\mathsf I$ 

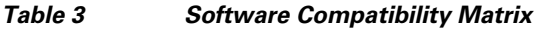

H

| <b>Catalyst 3850</b> | <b>Cisco 5700</b><br><b>WLC</b> | <b>Cisco 5508</b><br><b>WLC</b> or<br>WiSM2 | <b>MSE/CMX</b> | <b>ISE</b>                             | <b>ACS</b> | <b>Cisco PI</b>                                                                                                    |
|----------------------|---------------------------------|---------------------------------------------|----------------|----------------------------------------|------------|----------------------------------------------------------------------------------------------------|
| Denali 16.3.7        | 03.07.04E<br>03.06.05E          | 8.2.0, 8.3.0                                | CMX 10.2.2     | 2.2 Patch 2<br>(wired and<br>wireless) | 5.4<br>5.5 | PI update PI $3.1 +$ PI $3.1.5 +$ PI<br>$3.1.5$ update $1 + PI$ 3.1 latest device<br>$pack1$ (Wired)<br>See Prime Infrastructure 3.1 on<br>cisco.com<br>$PI$ 3.1 + PI 3.1 latest maintenance<br>release + PI 3.1 latest device pack <sup>1</sup><br>(Wireless)<br>See Prime Infrastructure 3.1 on<br>cisco.com |
| Denali 16.3.6        | 03.07.04E<br>03.06.05E          | 8.2.0, 8.3.0                                | CMX 10.2.2     | 2.2 Patch 2<br>(wired and<br>wireless) | 5.4<br>5.5 | PI update PI $3.1 +$ PI $3.1.5 +$ PI<br>$3.1.5$ update $1 + PI$ 3.1 latest device<br>$pack1$ (Wired)<br>See Prime Infrastructure 3.1 on<br>cisco.com<br>$PI$ 3.1 + PI 3.1 latest maintenance<br>release + PI 3.1 latest device pack <sup>1</sup><br>(Wireless)<br>See Prime Infrastructure 3.1 on<br>cisco.com |
| Denali 16.3.5b       | 03.07.04E<br>03.06.05E          | 8.2.0, 8.3.0                                | CMX 10.2.2     | 2.2 Patch 2<br>(wired and<br>wireless) | 5.4<br>5.5 | PI update PI $3.1 +$ PI $3.1.5 +$ PI<br>$3.1.5$ update $1 + PI$ 3.1 latest device<br>$pack1$ (Wired)<br>See Prime Infrastructure 3.1 on<br>cisco.com<br>$PI$ 3.1 + PI 3.1 latest maintenance<br>release + PI 3.1 latest device pack <sup>1</sup><br>(Wireless)<br>See Prime Infrastructure 3.1 on<br>cisco.com |
| Denali 16.3.3        | 03.07.04E<br>03.06.05E          | 8.2.0, 8.3.0                                | CMX 10.2.2     | 2.1 Patch 1<br>(Wired and<br>Wireless) | 5.4<br>5.5 | PI update PI $3.1 +$ PI $3.1.5 +$ PI<br>$3.1.5$ update $1 + PI$ 3.1 latest device<br>$pack1$ (Wired)<br>See Prime Infrastructure 3.1 on<br>cisco.com<br>$PI$ 3.1 + PI 3.1 latest maintenance<br>release + PI 3.1 latest device pack <sup>1</sup><br>(Wireless)<br>See Prime Infrastructure 3.1 on<br>cisco.com |

*Table 3 Software Compatibility Matrix*

 $\mathbf{I}$ 

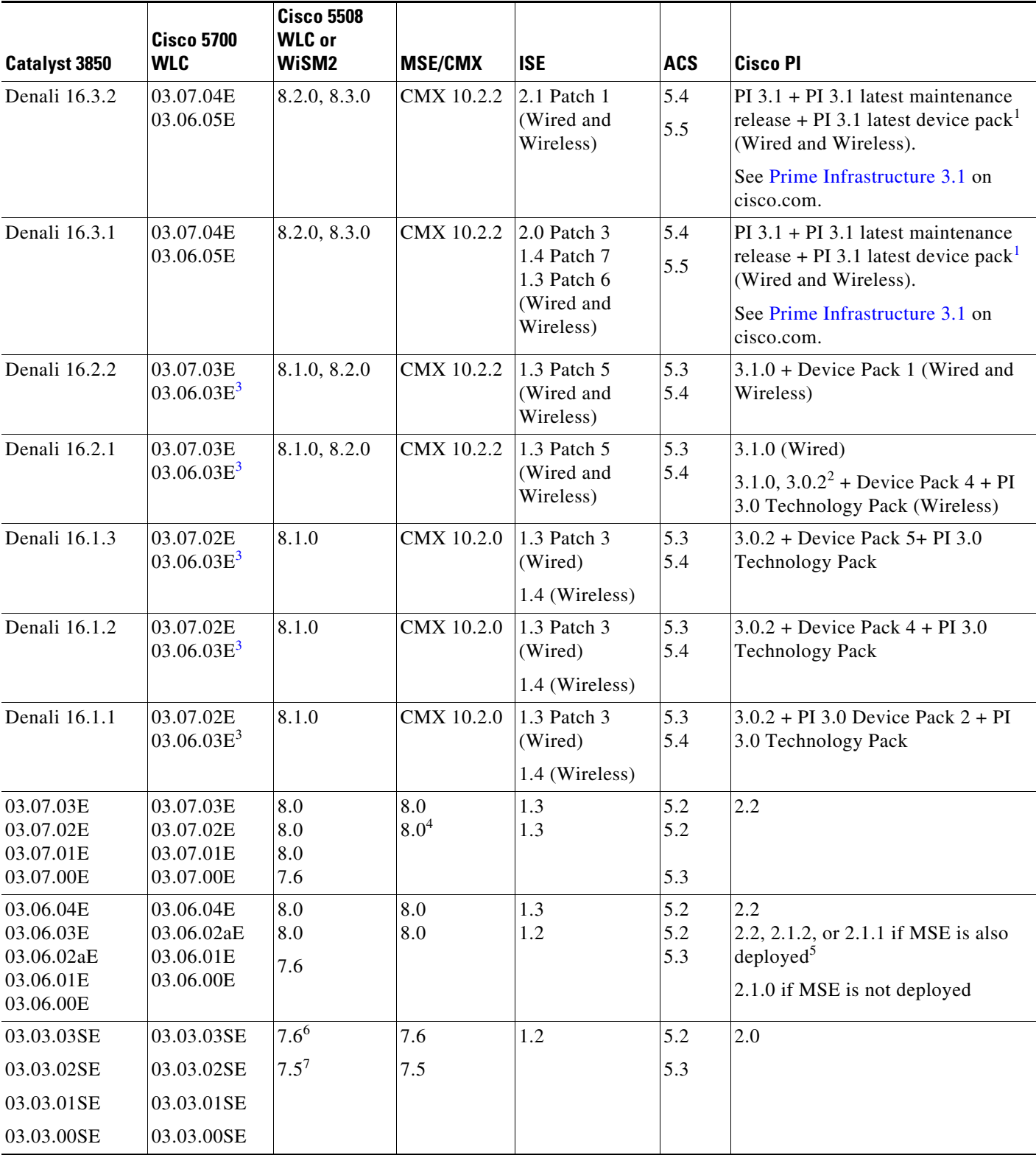

#### *Table 3 Software Compatibility Matrix*

<span id="page-19-0"></span>1. For maintenance release patches, go to [Prime Infrastructure Software. F](https://software.cisco.com/download/type.html?mdfid=286304360&flowid=79748)or the latest device pack, go to [Prime Infrastructure Device Pack](https://software.cisco.com/portal/pub/download/portal/select.html?&mdfid=286304360&flowid=79748&softwareid=286208063).

 $\mathsf I$ 

2. The Cisco IOS XE Denali 16.2.1 features are not available with 3.0.2, but 3.0.2 is compatible with Cisco IOS XE Denali 16.2.1.

- <span id="page-20-0"></span>3. Cisco 5700 (with Cisco IOS XE Release 03.06.03E/Cisco IOS XE Release 03.07.02E) inter-operates as a Peer MC with Catalyst 3850 running Cisco IOS XE Denali 16.1.1.
- 4. Because of SHA-2 certificate implementation, MSE 7.6 is not compatible with Cisco IOS XE Release 3.6E and later. Therefore, we recommend that you upgrade to MSE 8.0.
- 5. If MSE is deployed on your network, we recommend that you upgrade to Cisco Prime Infrastructure 2.1.2.
- 6. Cisco WLC Release 7.6 is not compatible with Cisco Prime Infrastructure 2.0.
- 7. Prime Infrastructure 2.0 enables you to manage Cisco WLC 7.5.102.0 with the features of Cisco WLC 7.4.110.0 and earlier releases. Prime Infrastructure 2.0 does not support any features of Cisco WLC 7.5.102.0 including the new AP platforms.

## **Web UI System Requirements**

### **Hardware Requirements**

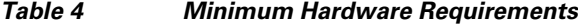

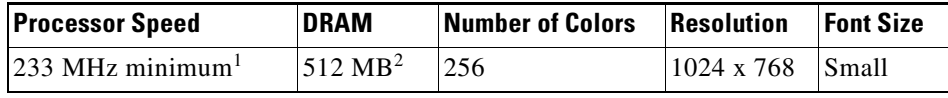

- 1. We recommend 1 GHz.
- 2. We recommend 1 GB DRAM.

### **Software Requirements**

- **•** Operating Systems
	- **–** Windows 10 or later
	- **–** Mac OS X 10.9.5
- **•** Browsers
	- **–** Google Chrome—Version 38 and later (On Windows)
	- **–** Microsoft Internet Explorer—Versions 10 and later (On Windows)
	- **–** Microsoft Internet Explorer—Version 11 or later (On Windows 7 and Windows XP), and Microsoft Edge (On Windows 10)
	- **–** Safari—Version 7 and later (On Mac)

# **Finding the Software Version and Feature Set**

The package files for the Cisco IOS XE software are stored on the system board flash device (flash:).

You can use the **show version** privileged EXEC command to see the software version that is running on your switch.

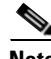

**Note** Although the **show version** output always shows the software image running on the switch, the model name shown at the end of this display is the factory configuration and does not change if you upgrade the software license.

You can also use the **dir** *filesystem***:** privileged EXEC command to see the directory names of other software images that you might have stored in flash memory.

 $\mathsf I$ 

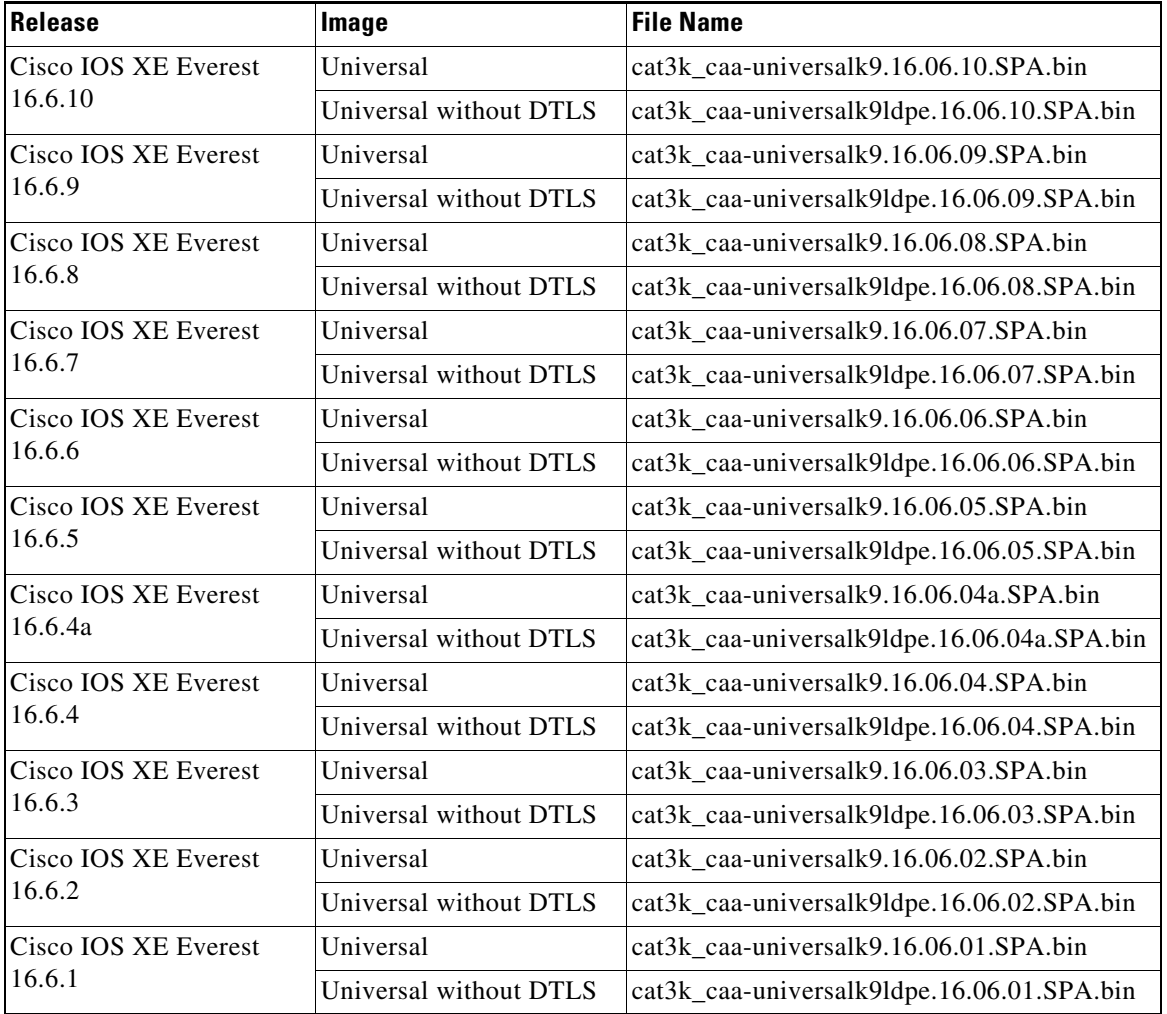

#### *Table 5 Software Images*

# **Upgrading the Switch Software**

 $\Gamma$ 

This section covers the following scenarios:

- **•** [Automatic Boot Loader Upgrade](#page-23-0)
- **•** [Automatic Microcode Upgrade](#page-24-0)
- **•** [Upgrading from Cisco IOS XE 3.xE to Cisco IOS XE Denali 16.x.x, or Cisco IOS XE Everest 16.6.x](#page-25-0)  [in Install Mode](#page-25-0)
- **•** [Upgrading from Cisco IOS XE 3.xE to Cisco IOS XE Denali 16.x.x, or Cisco IOS XE Everest 16.6.x](#page-28-0)  [in Bundle Mode](#page-28-0)
- [Upgrading from Cisco IOS XE Denali 16.x.x to Cisco IOS XE Everest 16.6.x in Install Mode](#page-33-0)
- Upgrading or Downgrading from Cisco IOS XE Everest 16.6.x to a Cisco IOS XE 16.x.x Release in [Install Mode](#page-38-0)
- **•** [Downgrade from Cisco IOS XE 16.x.x to Cisco IOS XE 3.xE in Install Mode](#page-43-0)

**•** [Downgrade from Cisco IOS XE 16.x.x to Cisco IOS XE 3.xE in Bundle Mode](#page-48-0)

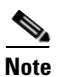

**Note** You cannot use the Web UI to install, upgrade to, or downgrade from Cisco IOS XE Denali 16.x.x or Cisco IOS XE Everest 16.x.x.

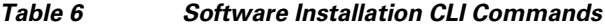

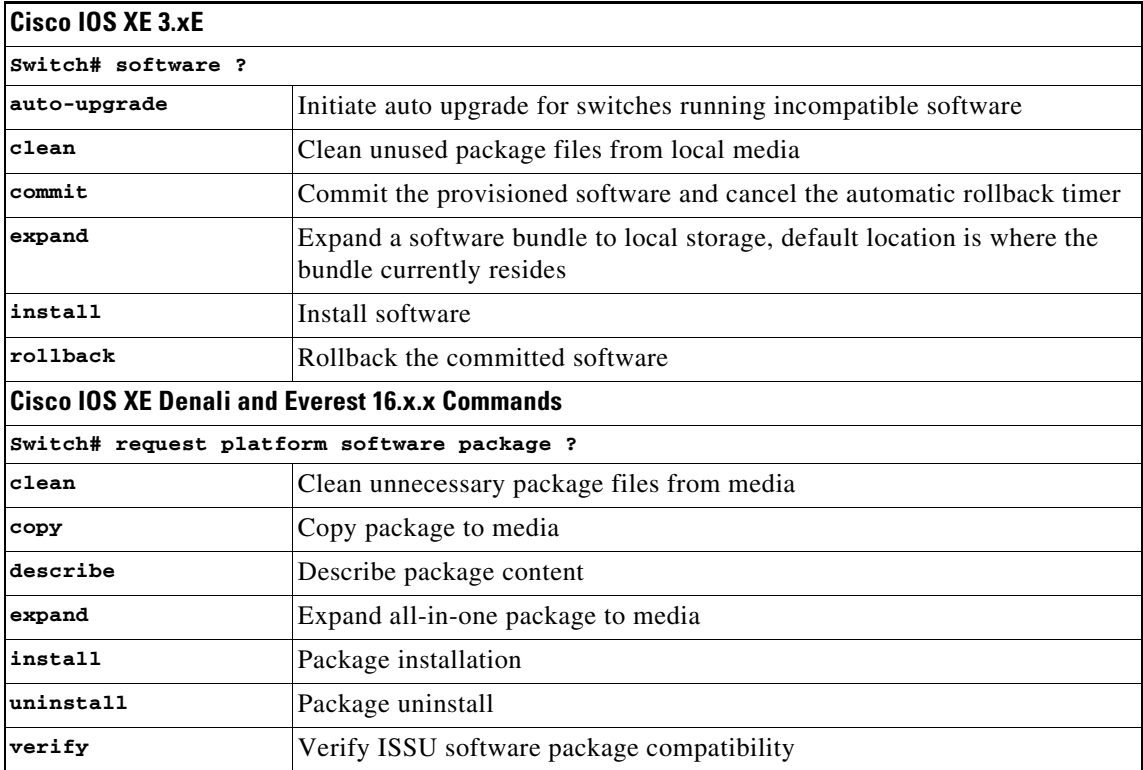

### <span id="page-23-0"></span>**Automatic Boot Loader Upgrade**

When you upgrade from any prior IOS 3.xE release to an IOS XE 16.x.x release for the first time, the boot loader may be automatically upgraded, based on the hardware version of the switch. If the boot loader is automatically upgraded, it will take effect on the next reload. If you go back to an IOS 3.xE release, your boot loader will not be downgraded. The updated boot loader supports all previous IOS 3.xE releases.

For subsequent IOS XE 16.x.x releases, if there is a new bootloader in that release, it may be automatically upgraded based on the hardware version of the switch when you boot up your switch with the new image for the first time.

ן

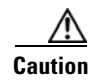

**Caution** Do not power cycle your switch during the upgrade.

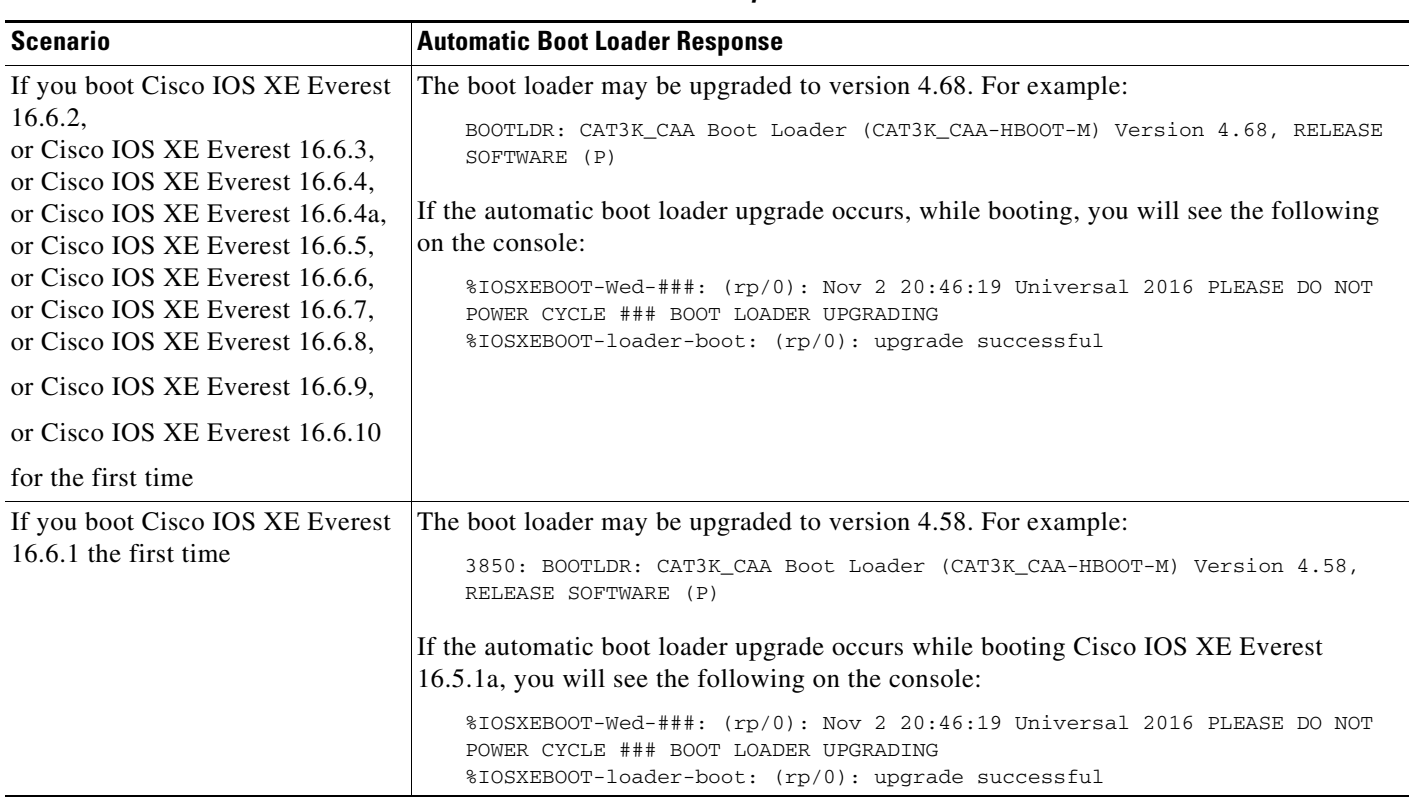

#### *Table 7 Automatic Boot Loader Response*

### <span id="page-24-0"></span>**Automatic Microcode Upgrade**

During an IOS image upgrade or downgrade on a PoE or UPoE switch, the microcode is updated to reflect applicable feature enhancements and bug fixes. Do not restart the switch during the upgrade or downgrade process.

With the Cisco IOS XE Denali 16.x.x and the Cisco IOS XE Everest 16.x.x releases, it takes approximately an additional 4 minutes to complete the microcode upgrade in addition to the normal reload time. The microcode update occurs only during an image upgrade or downgrade on PoE or UPoE switches. It does not occur during switch reloads or on non-PoE switches.

The following console messages are displayed during microcode upgrade:

```
Front-end Microcode IMG MGR: found 4 microcode images for 1 device.
Image for front-end 0: /tmp/microcode_update/front_end/fe_type_6_0
Image for front-end 0: /tmp/microcode_update/front_end/fe_type_6_1
Image for front-end 0: /tmp/microcode_update/front_end/fe_type_6_2
Image for front-end 0: /tmp/microcode_update/front_end/fe_type_6_3
Front-end Microcode IMG MGR: Preparing to program device microcode...
Front-end Microcode IMG MGR: Preparing to program device[0]...594412 bytes....
Skipped[0].
Front-end Microcode IMG MGR: Preparing to program device[0]...381758 bytes.
Front-end Microcode IMG MGR: Programming device
0...rwRrrrrrrw..0%....................................................................
.
..10%......................................................................20%........
.
                                                       .............................................................30%......................
```
..................................................40%................................. ......................................50%............................................. .........................60%.......................................................... ............70%. ........................................................................80%........... ...........................................................90%........................ ..............................................100% Front-end Microcode IMG MGR: Preparing to program device[0]...25166 bytes. Front-end Microcode IMG MGR: Programming device  $0...$ rrrrrw..0%....10%....20%......30%...40%......50%.....60%......70%...80%......90%.. ..100% Front-end Microcode IMG MGR: Microcode programming complete for device 0. Front-end Microcode IMG MGR: Preparing to program device[0]...86370 bytes.... Skipped[3]. Front-end Microcode IMG MGR: Microcode programming complete in 237 seconds

### <span id="page-25-0"></span>**Upgrading from Cisco IOS XE 3.xE to Cisco IOS XE Denali 16.x.x, or Cisco IOS XE Everest 16.6.x in Install Mode**

Follow these instructions to upgrade from Cisco IOS XE 3.xE to Cisco IOS XE Denali 16.x.x or Cisco IOS XE Everest 16.6.x in install mode:

#### **Copy New Image to Stack**

When you expand the image, if you point to the source image on your TFTP server, you can skip this section and go to [Software Install Image to Flash, page 27.](#page-26-0)

```
Step 1 Make sure your tftp server is reachable from IOS via GigabitEthernet0/0.
```

```
Switch# show run | i tftp
ip tftp source-interface GigabitEthernet0/0
ip tftp blocksize 8192
Switch#
Switch# show run | i ip route vrf
ip route vrf Mgmt-vrf 5.0.0.0 255.0.0.0 5.30.0.1
Switch#
Switch# show run int GigabitEthernet0/0
Building configuration...
Current configuration : 115 bytes
!
interface GigabitEthernet0/0
 vrf forwarding Mgmt-vrf
 ip address 5.30.12.121 255.255.0.0
 negotiation auto
end
Switch#
Switch# ping vrf Mgmt-vrf ip 5.28.11.250
Type escape sequence to abort.
Sending 5, 100-byte ICMP Echos to 5.28.11.250, timeout is 2 seconds:
!!!!!
Success rate is 100 percent (5/5), round-trip min/avg/max = 1/1/2 ms
```
**Step 2** Copy the image from your tftp server to flash.

```
Switch# copy tftp://5.28.11.250/cat3k_caa-universalk9.16.06.01.SPA.bin flash:
Destination filename [cat3k_caa-universalk9.16.06.01.SPA.bin]?
```
I

Accessing tftp://5.28.11.250/cat3k\_caa-universalk9.16.06.01.SPA.bin... Loading cat3k\_caa-universalk9.16.06.01.SPA.bin from 5.28.11.250 (via GigabitEthernet0/0): !!!!!!!!!!!!!!!!!!!!!!!!!!!!!!!!!!!!!!!!!!!!!!!!!!!!!!!!!!!!!!!!!!!!!!!!!!!!!!!!!!!!!! !!!!!! [OK - 373203016 bytes] 373203016 bytes copied in 80.662 secs (4626927 bytes/sec) Switch#

**Step 3** Use the **dir flash** command to confirm that the image has been successfully copied to flash.

```
Switch# dir flash:*.bin
Directory of flash:/
32339 -rw- 373217171 May 26 2017 13:52:53 -07:00 
cat3k_caa-universalk9.16.06.01.SPA.bin
1562509312 bytes total (731021312 bytes free)
Sw1tch#
```
#### <span id="page-26-0"></span>**Software Install Image to Flash**

**Step 4** Use the **software install** command with the '**new**' and '**force**' options to expand the target image to flash. You can point to the source image on your TFTP server or in flash if you have it copied to flash.

```
Switch# software install file flash:cat3k_caa-universalk9.16.06.01.SPA.bin new force
Preparing install operation ...
[1]: Copying software from active switch 1 to switches 2,3,4
[1]: Finished copying software to switches 2,3,4
[1 2 3 4]: Starting install operation 
[1 2 3 4]: Expanding bundle flash:cat3k_caa-universalk9.16.05.01a.SPA.bin
[1 2 3 4]: Copying package files
[1 2 3 4]: Package files copied
[1 2 3 4]: Finished expanding bundle flash:cat3k_caa-universalk9.16.05.01a.SPA.bin
[1 2 3 4]: Verifying and copying expanded package files to flash:
[1 2 3 4]: Verified and copied expanded package files to flash:
[1 2 3 4]: Starting compatibility checks
[1 2 3 4]: Bypassing peer package compatibility checks due to 'force' command option
[1 2 3 4]: Finished compatibility checks
[1 2 3 4]: Starting application pre-installation processing
[1 2 3 4]: Finished application pre-installation processing
[1]: Old files list:
     Removed cat3k_caa-base.SPA.03.07.03E.pkg
     Removed cat3k_caa-drivers.SPA.03.07.03E.pkg
    Removed cat3k_caa-infra.SPA.03.07.03E.pkg
    Removed cat3k_caa-iosd-universalk9.SPA.152-3.E3.pkg
    Removed cat3k_caa-platform.SPA.03.07.03E.pkg
    Removed cat3k_caa-wcm.SPA.10.3.130.0.pkg
[2]: Old files list:
     Removed cat3k_caa-base.SPA.03.07.03E.pkg
     Removed cat3k_caa-drivers.SPA.03.07.03E.pkg
     Removed cat3k_caa-infra.SPA.03.07.03E.pkg
     Removed cat3k_caa-iosd-universalk9.SPA.152-3.E3.pkg
     Removed cat3k_caa-platform.SPA.03.07.03E.pkg
    Removed cat3k_caa-wcm.SPA.10.3.130.0.pkg
[3]: Old files list:
     Removed cat3k_caa-base.SPA.03.07.03E.pkg
     Removed cat3k_caa-drivers.SPA.03.07.03E.pkg
     Removed cat3k_caa-infra.SPA.03.07.03E.pkg
     Removed cat3k_caa-iosd-universalk9.SPA.152-3.E3.pkg
     Removed cat3k_caa-platform.SPA.03.07.03E.pkg
```

```
 Removed cat3k_caa-wcm.SPA.10.3.130.0.pkg
[4]: Old files list:
     Removed cat3k_caa-base.SPA.03.07.03E.pkg
     Removed cat3k_caa-drivers.SPA.03.07.03E.pkg
    Removed cat3k_caa-infra.SPA.03.07.03E.pkg
    Removed cat3k_caa-iosd-universalk9.SPA.152-3.E3.pkg
    Removed cat3k_caa-platform.SPA.03.07.03E.pkg
     Removed cat3k_caa-wcm.SPA.10.3.130.0.pkg
[1]: New files list:
     Added cat3k_caa-rpbase.16.06.01.SPA.pkg
    Added cat3k_caa-rpcore.16.06.01.SPA.pkg
     Added cat3k_caa-srdriver.16.06.01.SPA.pkg
    Added cat3k_caa-guestshell.16.05.01a.SPA.pkg
    Added cat3k_caa-webui.16.06.01.SPA.pkg
[2]: New files list:
    Added cat3k_caa-rpbase.16.06.01.SPA.pkg
     Added cat3k_caa-rpcore.16.06.01.SPA.pkg
     Added cat3k_caa-srdriver.16.06.01.SPA.pkg
     Added cat3k_caa-guestshell.16.06.01.SPA.pkg
     Added cat3k_caa-webui.16.06.01.SPA.pkg
[3]: New files list:
    Added cat3k_caa-rpbase.16.06.01.SPA.pkg
    Added cat3k_caa-rpcore.16.06.01.SPA.pkg
     Added cat3k_caa-srdriver.16.06.01.SPA.pkg
     Added cat3k_caa-guestshell.16.06.01.SPA.pkg
    Added cat3k_caa-webui.16.06.01.SPA.pkg
[4]: New files list:
    Added cat3k_caa-rpbase.16.06.01.SPA.pkg
     Added cat3k_caa-rpcore.16.06.01.SPA.pkg
     Added cat3k_caa-srdriver.16.06.01.SPA.pkg
    Added cat3k_caa-guestshell.16.06.01.SPA.pkg
    Added cat3k_caa-webui.16.06.01.SPA.pkg
[1 2 3 4]: Creating pending provisioning file
[1 2 3 4]: Finished installing software. New software will load on reboot.
[1 2 3 4]: Committing provisioning file
[1 2 3 4]: Do you want to proceed with reload? [yes/no]: yes
[1 2 3 4]: Reloading
Switch#
```
**Note** Old files listed in the logs should be removed using the **request platform software package clean switch all** command, after reload

#### **Reload**

**Step 5** If you said 'Yes' to the prompt in software install and your switches are configured with auto boot, the stack will automatically boot up with the new image. If not, you can manually boot flash:packages.conf

switch: boot flash:packages.conf

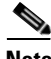

**Note** When you boot the new image, it will automatically update the boot loader.

**Step 6** When the new image boots up, you can verify the version of the new image, by checking **show version**

```
Switch# show version
Cisco IOS XE Software, Version 16.06.01
Cisco IOS Software [Everest], Catalyst L3 Switch Software (CAT3K_CAA-UNIVERSALK9-M), 
Version 16.6.1, RELEASE SOFTWARE (fc2) 
Technical Support: http://www.cisco.com/techsupport
```

```
Copyright (c) 1986-2017 by Cisco Systems, Inc. 
Compiled Sat 22-Jul-17 03:00 by mcpre
```
**Step 7** After you have successfully installed the image, you no longer need the .bin image and the file can be deleted from flash of each switch if it was copied to flash.

```
Switch# delete flash:cat3k_caa-universalk9.16.06.01.SPA.bin
Delete filename [cat3k_caa-universalk9.16.06.01.SPA.bin]? 
Delete flash:/cat3k_caa-universalk9.16.06.01.SPA.bin? [confirm]
Switch#
```
### <span id="page-28-0"></span>**Upgrading from Cisco IOS XE 3.xE to Cisco IOS XE Denali 16.x.x, or Cisco IOS XE Everest 16.6.x in Bundle Mode**

Follow these instructions to upgrade from Cisco IOS XE 3.xE to Cisco IOS XE Denali 16.x.x, or Cisco IOS XE Everest 16.6.x in bundle mode:

#### **Copy New Image to Stack**

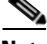

**Note** You cannot boot Cisco IOS XE Denali 16.x.x or Cisco IOS XE Everest 16.x.x via TFTP for the first time with a Cisco IOS XE 3.xE boot loader. The Cisco IOS XE 3.xE boot loaders have a limitation, which prevents the booting of an image larger than 400MB via the TFTP server. Since Cisco IOS XE Denali 16.x.x and Cisco IOS XE Everest 16.x.x images are larger than 400MB, you must boot the image via flash.

**Step 1** Make sure your TFTP server is reachable from IOS via GigabitEthernet0/0.

```
Switch# show run | i tftp
ip tftp source-interface GigabitEthernet0/0
ip tftp blocksize 8192
Switch#
Switch# show run | i ip route vrf
ip route vrf Mgmt-vrf 5.0.0.0 255.0.0.0 5.30.0.1
Switch#
Switch# show run int GigabitEthernet0/0
Building configuration...
Current configuration : 115 bytes
!
interface GigabitEthernet0/0
 vrf forwarding Mgmt-vrf
 ip address 5.30.12.121 255.255.0.0
 negotiation auto
end
Switch#
Switch# ping vrf Mgmt-vrf ip 5.28.11.250
Type escape sequence to abort.
Sending 5, 100-byte ICMP Echos to 5.28.11.250, timeout is 2 seconds:
!!!!!
Success rate is 100 percent (5/5), round-trip min/avg/max = 1/1/2 ms
```
**Step 2** Copy the image from your TFTP server to flash.

```
Switch# copy tftp://5.28.11.250/cat3k_caa-universalk9.16.06.01.SPA.bin flash:
Destination filename [cat3k_caa-universalk9.16.06.01.SPA.bin]?
Accessing tftp://5.28.11.250/cat3k_caa-universalk9.16.06.01.SPA.bin...
Loading cat3k_caa-universalk9.16.06.01.SPA.bin from 5.28.11.250 (via
GigabitEthernet0/0):
!!!!!!!!!!!!!!!!!!!!!!!!!!!!!!!!!!!!!!!!!!!!!!!!!!!!!!!!!!!!!!!!!!!!!!!!!!!!!!!!!!!!!!
!!!!!!
[OK - 373203016 bytes]
373203016 bytes copied in 80.662 secs (4626927 bytes/sec)
Switch#
```

```
⋗
```
**Note** If you have a stack, you must copy the image to the flash of each switch in your stack.

**Step 3** Use the **dir flash** command to confirm that the image has been successfully copied to flash.

```
Switch# dir flash:*.bin
Directory of flash:/
32339 -rw- 373217171 May 26 2017 13:52:53 -07:00 
cat3k_caa-universalk9.16.06.01.SPA.bin
1562509312 bytes total (731021312 bytes free)
Switch#
```
#### **Edit the Boot variable**

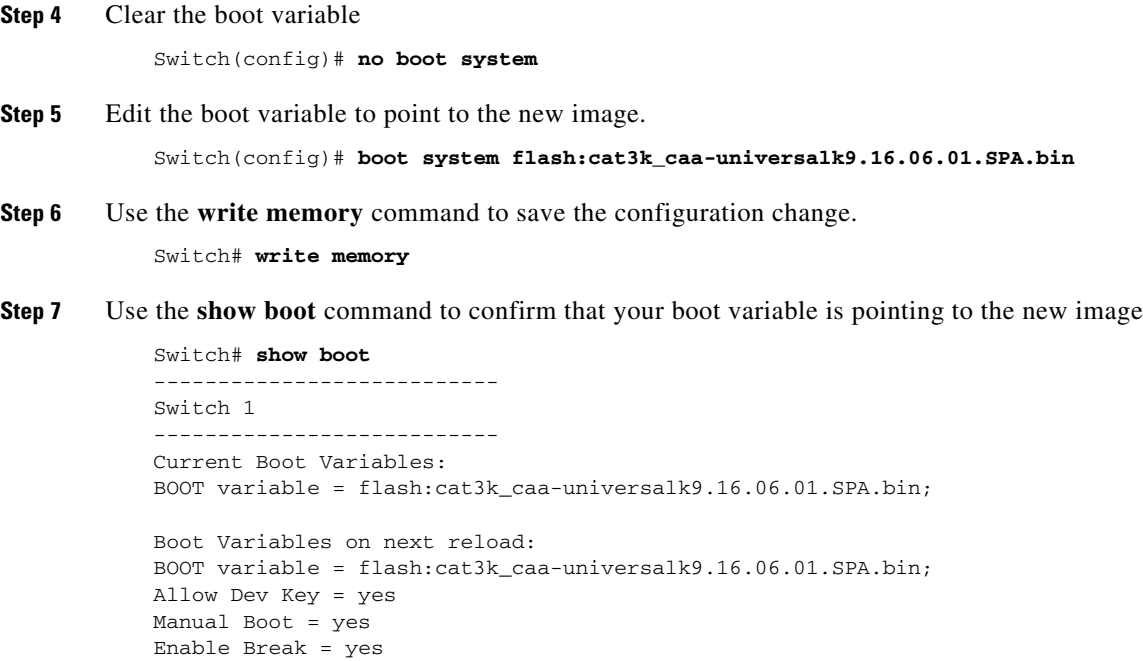

Ι

Switch#

#### **Reload**

 $\mathbf I$ 

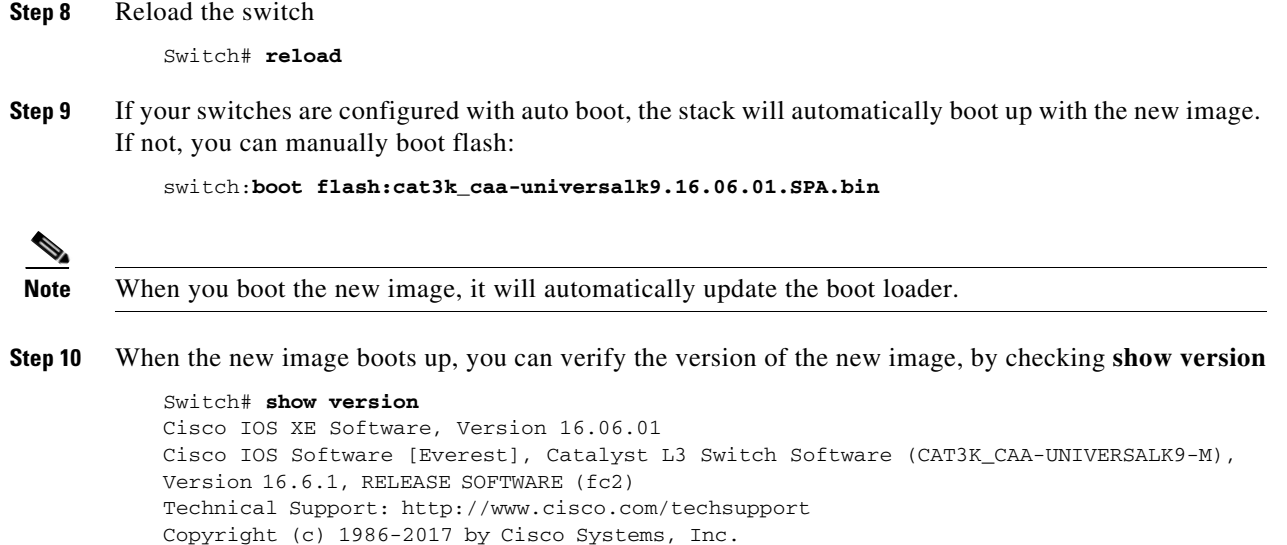

#### **Move from Cisco IOS XE Everest 16.x.x Bundle Mode to Install Mode**

Compiled Sat 22-Jul-17 03:00 by mcpre

**Step 11** Ensure you have enough space in flash to expand a new image by cleaning up old installation files. This command will erase your Cisco IOS XE Everest 16.x.x bin image file, so ensure that you copy it to your Active again.

Use the **switch all** option to clean up all switches in your stack.

```
Switch# request platform software package clean switch all file flash:
Running command on switch 1
Cleaning up unnecessary package files
   Scanning boot directory for packages ... done.
   Preparing packages list to delete ... 
   done.
Running command on switch 2
Cleaning up unnecessary package files
   Scanning boot directory for packages ... done.
   Preparing packages list to delete ... 
  done.
Running command on switch 3
Cleaning up unnecessary package files
   Scanning boot directory for packages ... done.
   Preparing packages list to delete ... 
   done.
Running command on switch 4
Cleaning up unnecessary package files
   Scanning boot directory for packages ... done.
   Preparing packages list to delete ... 
  done.
The following files will be deleted:
[1]:
/flash/cat3k_caa-base.SPA.03.07.02E.pkg
```

```
/flash/cat3k_caa-drivers.SPA.03.07.02E.pkg
/flash/cat3k_caa-infra.SPA.03.07.02E.pkg
/flash/cat3k_caa-iosd-universalk9.SPA.152-3.E2.pkg
/flash/cat3k_caa-platform.SPA.03.07.02E.pkg
/flash/cat3k_caa-universalk9.16.01.01.SPA.bin
/flash/cat3k_caa-wcm.SPA.10.3.120.0.pkg
/flash/packages.conf 
[2]:
/flash/cat3k_caa-base.SPA.03.07.02E.pkg
/flash/cat3k_caa-drivers.SPA.03.07.02E.pkg
/flash/cat3k_caa-infra.SPA.03.07.02E.pkg
/flash/cat3k_caa-iosd-universalk9.SPA.152-3.E2.pkg
/flash/cat3k_caa-platform.SPA.03.07.02E.pkg
/flash/cat3k_caa-universalk9.16.01.01.SPA.bin
/flash/cat3k_caa-wcm.SPA.10.3.120.0.pkg
/flash/packages.conf
[3]:
/flash/cat3k_caa-base.SPA.03.07.02E.pkg
/flash/cat3k_caa-drivers.SPA.03.07.02E.pkg
/flash/cat3k_caa-infra.SPA.03.07.02E.pkg
/flash/cat3k_caa-iosd-universalk9.SPA.152-3.E2.pkg
/flash/cat3k_caa-platform.SPA.03.07.02E.pkg
/flash/cat3k_caa-universalk9.16.01.01.SPA.bin
/flash/cat3k_caa-wcm.SPA.10.3.120.0.pkg
/flash/packages.conf
[4]:
/flash/cat3k_caa-base.SPA.03.07.02E.pkg
/flash/cat3k_caa-drivers.SPA.03.07.02E.pkg
/flash/cat3k_caa-infra.SPA.03.07.02E.pkg
/flash/cat3k_caa-iosd-universalk9.SPA.152-3.E2.pkg
/flash/cat3k_caa-platform.SPA.03.07.02E.pkg
/flash/cat3k_caa-universalk9.16.01.01.SPA.bin
/flash/cat3k_caa-wcm.SPA.10.3.120.0.pkg
/flash/packages.conf
Do you want to proceed? [y/n]y
[1]:Deleting file flash:cat3k_caa-base.SPA.03.07.02E.pkg ... done.
Deleting file flash:cat3k_caa-drivers.SPA.03.07.02E.pkg ... done.
Deleting file flash:cat3k_caa-infra.SPA.03.07.02E.pkg ... done.
Deleting file flash:cat3k caa-iosd-universalk9.SPA.152-3.E2.pkg ... done.
Deleting file flash:cat3k_caa-platform.SPA.03.07.02E.pkg ... done.
Deleting file flash:cat3k_caa-universalk9.16.01.01.SPA.bin ... done.
Deleting file flash:cat3k_caa-wcm.SPA.10.3.120.0.pkg ... done.
Deleting file flash:packages.conf ... done.
SUCCESS: Files deleted.
[2]:
Deleting file flash:cat3k_caa-base.SPA.03.07.02E.pkg ... done.
Deleting file flash:cat3k_caa-drivers.SPA.03.07.02E.pkg ... done.
Deleting file flash:cat3k_caa-infra.SPA.03.07.02E.pkg ... done.
Deleting file flash:cat3k_caa-iosd-universalk9.SPA.152-3.E2.pkg ... done.
Deleting file flash:cat3k_caa-platform.SPA.03.07.02E.pkg ... done.
Deleting file flash:cat3k_caa-universalk9.16.01.01.SPA.bin ... done.
Deleting file flash:cat3k_caa-wcm.SPA.10.3.120.0.pkg ... done.
Deleting file flash:packages.conf ... done.
SUCCESS: Files deleted.
[3]:
Deleting file flash:cat3k_caa-base.SPA.03.07.02E.pkg ... done.
Deleting file flash:cat3k_caa-drivers.SPA.03.07.02E.pkg ... done.
Deleting file flash:cat3k_caa-infra.SPA.03.07.02E.pkg ... done.
Deleting file flash:cat3k_caa-iosd-universalk9.SPA.152-3.E2.pkg ... done.
Deleting file flash:cat3k_caa-platform.SPA.03.07.02E.pkg ... done.
Deleting file flash:cat3k_caa-universalk9.16.01.01.SPA.bin ... done.
Deleting file flash:cat3k_caa-wcm.SPA.10.3.120.0.pkg ... done.
```
Ι

Deleting file flash:packages.conf ... done. SUCCESS: Files deleted.  $[4]$ : Deleting file flash:cat3k\_caa-base.SPA.03.07.02E.pkg ... done. Deleting file flash:cat3k\_caa-drivers.SPA.03.07.02E.pkg ... done. Deleting file flash:cat3k\_caa-infra.SPA.03.07.02E.pkg ... done. Deleting file flash:cat3k\_caa-iosd-universalk9.SPA.152-3.E2.pkg ... done. Deleting file flash:cat3k\_caa-platform.SPA.03.07.02E.pkg ... done. Deleting file flash:cat3k\_caa-universalk9.16.01.01.SPA.bin ... done. Deleting file flash:cat3k\_caa-wcm.SPA.10.3.120.0.pkg ... done. Deleting file flash:packages.conf ... done. SUCCESS: Files deleted. Switch#

**Step 12** Copy the image from your tftp server to flash

```
Switch# copy tftp://5.28.11.250/cat3k_caa-universalk9.16.06.01.SPA.bin flash:
Destination filename [cat3k_caa-universalk9.16.06.01.SPA.bin]? 
Accessing tftp://5.28.11.250/cat3k_caa-universalk9.16.06.01.SPA.bin...
Loading cat3k_caa-universalk9.16.06.01.SPA.bin from 5.28.11.250 (via
GigabitEthernet0/0):
!!!!!!!!!!!!!!!!!!!!!!!!!!!!!!!!!!!!!!!!!!!!!!!!!!!!!!!!!!!!!!!!!!!!!!!!!!!!!!!!!!!!!!
!!!!!!
[OK - 373203016 bytes]
373203016 bytes copied in 80.662 secs (4626927 bytes/sec)
Switch#
```
**Step 13** Use the **request platform software package expand switch all file flash:image.bin auto-copy** command to expand the target image to flash and move from bundle mode to install mode. You can point to the source image on your TFTP server or in flash if you have it copied to flash.

Use the **switch all** option to upgrade all switches in your stack Use the **auto-copy** option to copy the .bin image from flash: to all other switches in your stack

```
Switch# request platform software package expand switch all file
flash:cat3k_caa-universalk9.16.06.01.SPA.bin auto-copy
[1]: Copying flash:cat3k_caa-universalk9.16.06.01.SPA.bin from switch 1 to switch 2 3 
4
[2 3 4]: Finished copying to switch 2 3 4
[1 2 3 4]: Expanding file
[1 2 3 4]: Finished expanding all-in-one software package in switch 1 2 3 4
SUCCESS: Finished expanding all-in-one software package.
Switch#
```
#### **Edit the Boot Variable**

```
Step 14 Clear the boot variable
            Switch(config)# no boot system
Step 15 Edit the boot variable to point to the new image.
            Switch(config)# boot system flash:packages.conf
Step 16 Use the write memory command to save the configuration change.
```
Switch# **write memory**

**Step 17** Use the **show boot** command to confirm that your boot variable is pointing to the new image

```
Switch# show boot
---------------------------
Switch 1
---------------------------
Current Boot Variables:
BOOT variable = flash:packages.conf;
Boot Variables on next reload:
BOOT variable = flash:packages.conf;
Manual Boot = yes
Enable Break = yes 
Switch#
```
#### **Reload**

```
Step 18 Reload the switch
```
Switch# **reload**

**Step 19** If your switches are configured with auto boot, the stack will automatically boot up with the new image. If not, you can manually **boot flash:packages.conf**

switch:**boot flash:packages.conf**

**Step 20** When the new image boots up, you can verify the version of the new image, by checking **show version**

```
Switch# show version
Cisco IOS XE Software, Version 16.06.01
Cisco IOS Software [Everest], Catalyst L3 Switch Software (CAT3K_CAA-UNIVERSALK9-M), 
Version 16.6.1, RELEASE SOFTWARE (fc2) 
Technical Support: http://www.cisco.com/techsupport 
Copyright (c) 1986-2017 by Cisco Systems, Inc. 
Compiled Sat 22-Jul-17 03:00 by mcpre
```
### <span id="page-33-0"></span>**Upgrading from Cisco IOS XE Denali 16.x.x to Cisco IOS XE Everest 16.6.x in Install Mode**

Follow these instructions to upgrade from Cisco IOS XE Denali 16.x.x to Cisco IOS XE Everest 16.6.x in install mode.

Ι

#### **Clean Up**

**Step 1** Ensure you have enough space in flash to expand a new image by cleaning up old installation files.

Use the **switch all** option to clean up all switches in your stack.

```
Switch# request platform software package clean switch all file flash:
Running command on switch 1
Cleaning up unnecessary package files
  Scanning boot directory for packages ... done.
  Preparing packages list to delete ... 
    cat3k_caa-rpbase.16.01.01.SPA.pkg
      File is in use, will not delete.
     cat3k_caa-srdriver.16.01.01.SPA.pkg
      File is in use, will not delete.
```

```
 cat3k_caa-wcm.16.01.01.SPA.pkg
       File is in use, will not delete.
     cat3k_caa-webui.16.01.01.SPA.pkg
       File is in use, will not delete.
    packages.conf
       File is in use, will not delete.
   done.
SUCCESS: No extra package or provisioning files found on media. Nothing to clean.
Running command on switch 2
Cleaning up unnecessary package files
   Scanning boot directory for packages ... done.
   Preparing packages list to delete ... 
     cat3k_caa-rpbase.16.01.01.SPA.pkg
       File is in use, will not delete.
     cat3k_caa-srdriver.16.01.01.SPA.pkg
       File is in use, will not delete.
     cat3k_caa-wcm.16.01.01.SPA.pkg
       File is in use, will not delete.
     cat3k_caa-webui.16.01.01.SPA.pkg
       File is in use, will not delete.
    packages.conf
       File is in use, will not delete.
   done.
SUCCESS: No extra package or provisioning files found on media. Nothing to clean.
Running command on switch 3
Cleaning up unnecessary package files
   Scanning boot directory for packages ... done.
   Preparing packages list to delete ... 
     cat3k_caa-rpbase.16.01.01.SPA.pkg
       File is in use, will not delete.
     cat3k_caa-srdriver.16.01.01.SPA.pkg
       File is in use, will not delete.
     cat3k_caa-wcm.16.01.01.SPA.pkg
       File is in use, will not delete.
     cat3k_caa-webui.16.01.01.SPA.pkg
       File is in use, will not delete.
     packages.conf
       File is in use, will not delete.
   done.
SUCCESS: No extra package or provisioning files found on media. Nothing to clean.
Running command on switch 4
Cleaning up unnecessary package files
   Scanning boot directory for packages ... done.
   Preparing packages list to delete ... 
     packages.conf
       File is in use, will not delete.
     cat3k_caa-rpbase.16.01.01.SPA.pkg
       File is in use, will not delete.
     cat3k_caa-srdriver.16.01.01.SPA.pkg
       File is in use, will not delete.
     cat3k_caa-wcm.16.01.01.SPA.pkg
       File is in use, will not delete.
     cat3k_caa-webui.16.01.01.SPA.pkg
       File is in use, will not delete.
   done.
```
SUCCESS: No extra package or provisioning files found on media. Nothing to clean.

 $\mathbf I$ 

#### **Copy New Image to Stack**

**Step 2** Copy the new image to flash: (or skip this step if you want to use the new image from your TFTP server).

```
Switch# copy tftp://5.28.11.250/cat3k_caa-universalk9.16.06.01.SPA.bin flash:
Destination filename [cat3k_caa-universalk9.16.06.01.SPA.bin]?
Accessing tftp://5.28.11.250/cat3k_caa-universalk9.16.06.01.SPA.bin...
Loading cat3k_caa-universalk9.16.06.01.SPA.bin from 5.28.11.250 (via
GigabitEthernet0/0):
!!!!!!!!!!!!!!!!!!!!!!!!!!!!!!!!!!!!!!!!!!!!!!!!!!!!!!!!!!!!!!!!!!!!!!!!!!!!!!!!!!!!!!
!!!!!!
[OK - 373203016 bytes]
373203016 bytes copied in 80.662 secs (4626927 bytes/sec)
Switch#
```
**Step 3** Use the **dir flash** command to confirm that the image has been successfully copied to flash.

```
Switch# dir flash:*.bin
Directory of flash:/
32339 -rw- 373217171 May 26 2017 13:52:53 -07:00 
cat3k_caa-universalk9.16.06.01.SPA.bin
1562509312 bytes total (731021312 bytes free)
Switch#
```
#### **Set Boot Variable**

**Step 4** Use the boot system flash:packages.conf command to set the boot variable.

Switch(config)# **boot system flash:packages.conf** Switch(config)# **exit**

Use the write memory command to save boot settings.

Switch# **write memory**

Use this command to verify **BOOT variable** = **flash:packages.conf**

Switch# **show boot system**

#### **Software Install Image to Flash**

**Step 5** Use the **request platform software package install switch all file flash: new auto-copy** command to install the target image to flash. We recommend copying the image to a TFTP server or the flash drive of the active switch.

If you point to an image on the flash or USB drive of a member switch (instead of the active), you must specify the exact flash or USB drive - otherwise installation fails. For example, if the image is on the flash drive of member switch 3:

```
Switch# request platform software package install switch all file 
flash-3:cat3k_caa-universalk9.16.06.01.SPA.bin new auto-copy
       <output truncated>
Expanding image file: flash-3: cat3k_caa-universalk9.16.03.05.SPA.bin
[3]: Copying flash-3: cat3k_caa-universalk9.16.03.05.SPA.bin from switch 3 to switch 1 
2\sqrt{4}<output truncated>
```
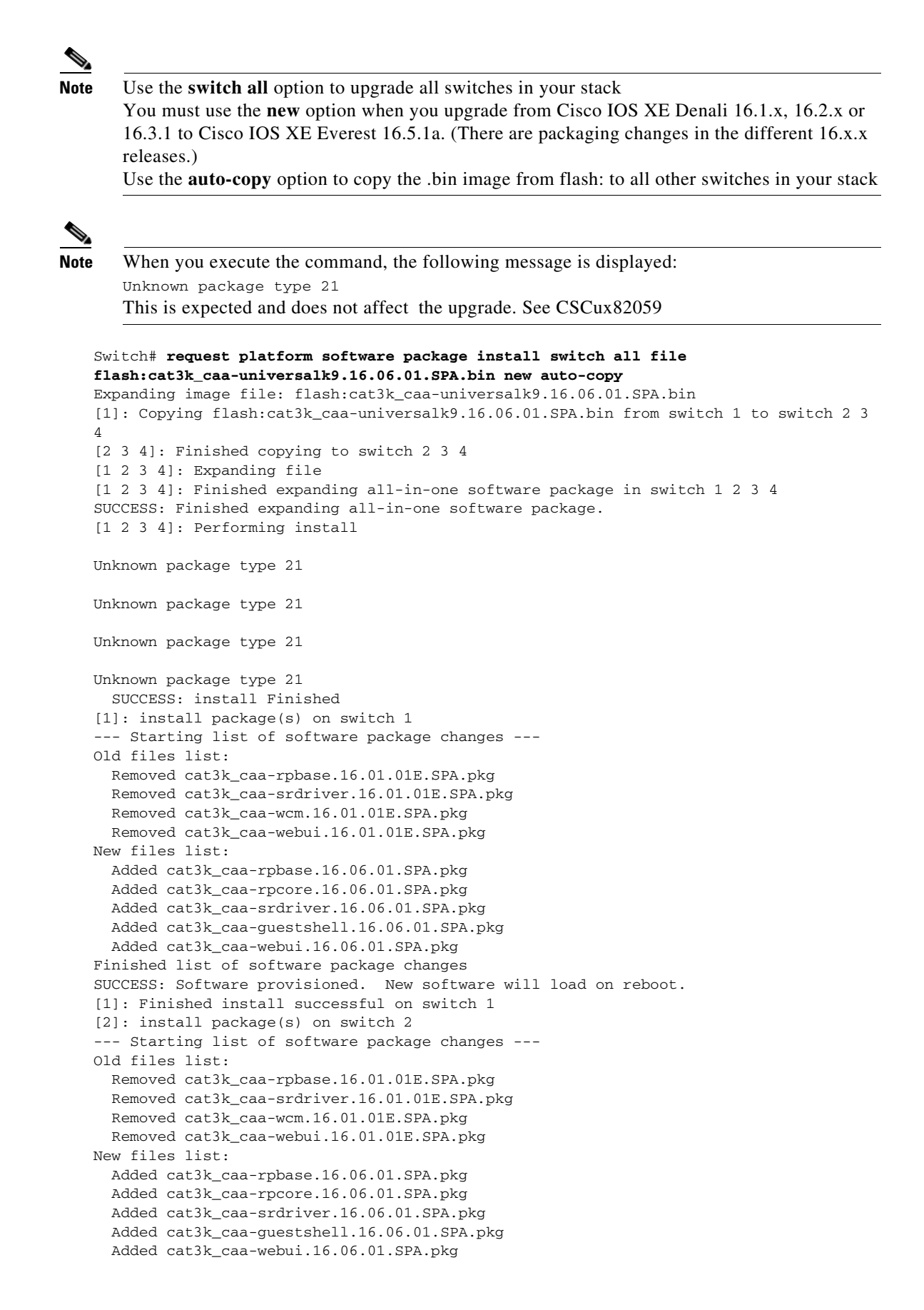

```
Finished list of software package changes
SUCCESS: Software provisioned. New software will load on reboot.
[2]: Finished install successful on switch 2
[3]: install package(s) on switch 3
--- Starting list of software package changes ---
Old files list:
  Removed cat3k_caa-rpbase.16.01.01E.SPA.pkg
   Removed cat3k_caa-srdriver.16.01.01E.SPA.pkg
   Removed cat3k_caa-wcm.16.01.01E.SPA.pkg
   Removed cat3k_caa-webui.16.01.01E.SPA.pkg
New files list:
  Added cat3k_caa-rpbase.16.06.01.SPA.pkg
  Added cat3k_caa-rpcore.16.06.01.SPA.pkg
  Added cat3k_caa-srdriver.16.06.01.SPA.pkg
  Added cat3k_caa-guestshell.16.06.01.SPA.pkg
  Added cat3k_caa-webui.16.06.01.SPA.pkg
Finished list of software package changes
SUCCESS: Software provisioned. New software will load on reboot.
[3]: Finished install successful on switch 3
[4]: install package(s) on switch 4
--- Starting list of software package changes ---
Old files list:
  Removed cat3k_caa-rpbase.16.01.01E.SPA.pkg
  Removed cat3k_caa-srdriver.16.01.01E.SPA.pkg
  Removed cat3k_caa-wcm.16.01.01E.SPA.pkg
   Removed cat3k_caa-webui.16.01.01E.SPA.pkg
New files list:
  Added cat3k_caa-rpbase.16.06.01.SPA.pkg
   Added cat3k_caa-rpcore.16.06.01.SPA.pkg
  Added cat3k_caa-srdriver.16.06.01.SPA.pkg
  Added cat3k_caa-guestshell.16.06.01.SPA.pkg
  Added cat3k_caa-webui.16.06.01.SPA.pkg
Finished list of software package changes
SUCCESS: Software provisioned. New software will load on reboot.
[4]: Finished install successful on switch 4
Checking status of install on [1 2 3 4]
[1 2 3 4]: Finished install in switch 1 2 3 4
SUCCESS: Finished install: Success on [1 2 3 4]
Switch#
```

$$
\overline{\mathscr{P}}
$$

**Note** Old files listed in the logs will not be removed from flash.

**Step 6** After you have successfully installed the software, verify that the flash partition has five new .pkg files and one updated packages.conf file. See sample output below:

```
Switch# dir flash:*.pkg
Directory of flash:/*.pkg
Directory of flash:/
```
7747 -rw-281076014 Mar 27 2016 22:15:50 +00:00 cat3k\_caa-rpbase.16.01.01E.SPA.pkg 7748 -rw-7197312 Mar 27 2016 22:15:51 +00:00 cat3k\_caa-srdriver.16.01.01E.SPA.pkg 7749 -rw-166767220 Mar 27 2016 22:15:51 +00:00 cat3k\_caa-wcm.16.01.01E.SPA.pkg 7750 -rw-14631548 Mar 27 2016 22:15:51 +00:00 cat3k\_caa-webui.16.01.01E.SPA.pkg 31000-rw-22173354 Aug 1 2016 04:40:38 -07:00 cat3k\_caa-rpbase.16.06.01.SPA.pkg 30996-rw-266177140 Aug 1 2016 04:40:36 -07:00 cat3k\_caa-rpcore.16.06.01.SPA.pkg 30998-rw-9067132 Aug 1 2016 04:40:37 -07:00 cat3k\_caa-srdriver.16.06.01.SPA.pkg 30999-rw-178403952 Aug 1 2016 04:40:38 -07:00 cat3k\_caa-guestshell.16.06.01.SPA.pkg 30997-rw-13333112 Aug 1 2016 04:40:37 -07:00 cat3k\_caa-webui.16.06.01.SPA.pkg 1621966848 bytes total (132620288 bytes free)

```
Switch#
```

```
Switch# dir flash:*.conf
Directory of flash:/packages.conf
32342 -rw- 4690 May 26 2017 14:58:12 -07:00 packages.conf
1562509312 bytes total (730988544 bytes free)
Switch#
```
- **Step 7** After you have successfully installed the image, you no longer need the.bin image. If you copied the file to flash
	- **1.** Enter the **dir flash:\*.bin** command to check if it is still saved in the the flash of each switch.
	- **2.** If an image is still saved, you can delete it, if not, it has been deleted as part of the install operation and you can skip this step.

```
Switch# dir flash:*.bin
Directory of flash:/
32339-rw-373217171 May 26 2017 13:52:53 -07:00 cat3k_caa-universalk9.16.06.01.SPA.bin
1562509312 bytes total (731021312 bytes free)
Switch#
Switch# delete flash:cat3k_caa-universalk9.16.06.01.SPA.bin
Delete filename [cat3k_caa-universalk9.16.06.01.SPA.bin]? 
Delete flash:/ cat3k_caa-universalk9.16.06.01.SPA.bin? [confirm]
Switch#
```
#### **Reload**

```
Step 8 Reload the switch.
```
Switch# **reload**

**Step 9** If the switch is configured with auto boot, then the stack automatically boots up with the new image. If not, you can manually boot flash:packages.conf

switch:**boot flash:packages.conf**

**Step 10** When the new image boots up, you can verify the version of the new image, by using the **show version**  command:

```
Switch# show version
Cisco IOS XE Software, Version 16.06.01
Cisco IOS Software [Everest], Catalyst L3 Switch Software (CAT3K_CAA-UNIVERSALK9-M), 
Version 16.6.1, RELEASE SOFTWARE (fc2) 
Technical Support: http://www.cisco.com/techsupport 
Copyright (c) 1986-2017 by Cisco Systems, Inc. 
Compiled Sat 22-Jul-17 03:00 by mcpre
```
### <span id="page-38-0"></span>**Upgrading or Downgrading from Cisco IOS XE Everest 16.6.x to a Cisco IOS XE 16.x.x Release in Install Mode**

Follow these instructions to upgrade from Cisco IOS XE Everest 16.6.x to a future Cisco IOS XE 16.x.x release in Install mode, or to downgrade from Cisco IOS XE Everest 16.6.x to an earlier Cisco IOS XE Denali 16.x.x or Cisco IOS XE Everest 16.x.x release in install mode. Sample output in the example is of an upgrade scenario; the same steps apply when you downgrade as well.

#### **Clean Up**

```
Step 1 Ensure you have enough space in flash to expand a new image by cleaning up old installation files.
         Use the switch all option to clean up all switches in your stack.
```
Switch# **request platform software package clean switch all file flash:** Running command on switch 1 Cleaning up unnecessary package files Scanning boot directory for packages ... done. Preparing packages list to delete ... packages.conf File is in use, will not delete. cat3k\_caa-rpbase.16.06.01.SPA.pkg File is in use, will not delete. cat3k\_caa-rpcore.16.06.01.SPA.pkg File is in use, will not delete. cat3k\_caa-srdriver.16.06.01.SPA.pkg File is in use, will not delete. cat3k\_caa-guestshell.16.06.01.SPA.pkg File is in use, will not delete. cat3k\_caa-webui.16.06.01.SPA.pkg File is in use, will not delete. done. SUCCESS: No extra package or provisioning files found on media. Nothing to clean. Running command on switch 2 Cleaning up unnecessary package files Scanning boot directory for packages ... done. Preparing packages list to delete ... packages.conf File is in use, will not delete. cat3k\_caa-rpbase.16.06.01.SPA.pkg File is in use, will not delete. cat3k\_caa-rpcore.16.06.01.SPA.pkg File is in use, will not delete. cat3k\_caa-srdriver.16.06.01.SPA.pkg File is in use, will not delete. cat3k\_caa-guestshell.16.06.01.SPA.pkg File is in use, will not delete. cat3k\_caa-webui.16.06.01.SPA.pkg File is in use, will not delete. done.

SUCCESS: No extra package or provisioning files found on media. Nothing to clean. Running command on switch 3 Cleaning up unnecessary package files Scanning boot directory for packages ... done. Preparing packages list to delete ... packages.conf File is in use, will not delete. cat3k\_caa-rpbase.16.06.01.SPA.pkg File is in use, will not delete. cat3k\_caa-rpcore.16.06.01.SPA.pkg File is in use, will not delete. cat3k\_caa-srdriver.16.06.01.SPA.pkg File is in use, will not delete. cat3k\_caa-guestshell.16.06.01.SPA.pkg File is in use, will not delete. cat3k\_caa-webui.16.06.01.SPA.pkg File is in use, will not delete.

I

```
 done.
```

```
SUCCESS: No extra package or provisioning files found on media. Nothing to clean.
Running command on switch 4
Cleaning up unnecessary package files
   Scanning boot directory for packages ... done.
   Preparing packages list to delete ... 
     packages.conf
       File is in use, will not delete.
     cat3k_caa-rpbase.16.06.01.SPA.pkg
       File is in use, will not delete.
     cat3k_caa-rpcore.16.06.01.SPA.pkg
      File is in use, will not delete.
     cat3k_caa-srdriver.16.06.01.SPA.pkg
       File is in use, will not delete.
     cat3k_caa-guestshell.16.06.01.SPA.pkg
       File is in use, will not delete.
     cat3k_caa-webui.16.06.01.SPA.pkg
       File is in use, will not delete.
   done.
SUCCESS: No extra package or provisioning files found on media. Nothing to clean.
Switch#
```
#### **Copy New Image to Stack**

```
Step 2 Copy the new image to flash: (or skip this step if you want to use the new image from your TFTP server)
```

```
Switch# copy tftp://5.28.11.250/cat3k_caa-universalk9.16.08.01.SPA.bin 
flash:cat3k_caa-universalk9.16.08.01.SPA.bin
Destination filename [cat3k_caa-universalk9.16.08.01.SPA.bin]? 
Accessing tftp://5.28.11.250/cat3k_caa-universalk9.16.08.01.SPA.bin...
Loading cat3k caa-universalk9.16.08.01.SPA.bin from 5.28.11.250 (via
GigabitEthernet0/0): 
!!!!!!!!!!!!!!!!!!!!!!!!!!!!!!!!!!!!!!!!!!!!!!!!!!!!!!!!!!!!!!!!!!!!!!!!!!!!!!!!!!!!!!
!!!!!!!!!!!!!!!!!!!!!!!
[OK - 465466221 bytes]
465466221 bytes copied in 118.175 secs (3938788 bytes/sec) 
Switch#
```
**Step 3** Use the **dir flash** command to confirm that the image has been successfully copied to flash.

Switch# **dir flash:\*.bin** Directory of flash:/\*.bin

Directory of flash:/

7759-rw-465466221 Aug 1 2016 04:35:43 +00:00 cat3k\_caa-universalk9.16.08.01.SPA.bin 1621966848 bytes total (598597632 bytes free) Switch#

#### **Set Boot Variable**

**Step 4** Use the boot system flash:packages.conf command to set the boot variable.

Switch(config)# **boot system flash:packages.conf** Switch(config)# **exit**

Use the write memory command to save boot settings.

Switch# **write memory**

Use this command to verify **BOOT variable** = **flash:packages.conf**

Switch# **show boot system**

#### **Software Install Image to Flash**

**Step 5** Use the **request platform software package install switch all file flash: auto-copy** command to install the target image to flash. We recommend copying the image to a TFTP server or the flash drive of the active switch.

If you point to an image on the flash or USB drive of a member switch (instead of the active), you must specify the exact flash or USB drive - otherwise installation fails. For example, if the image is on the flash drive of member switch 3:

```
Switch# request platform software package install switch all file 
flash-3:cat3k_caa-universalk9.16.03.05.SPA.bin new auto-copy
       <output truncated>
Expanding image file: flash-3: cat3k_caa-universalk9.16.03.05.SPA.bin
[3]: Copying flash-3: cat3k_caa-universalk9.16.03.05.SPA.bin from switch 3 to switch 1 
2 4
<output truncated>
```
**Note** Use the **switch all** option to upgrade all switches in your stack Use the **auto-copy** option to copy the .bin image from flash: to all other switches in your stack

```
Switch# request platform software package install switch all file 
flash:cat3k_caa-universalk9.16.08.01.SPA.bin auto-copy
Expanding image file: flash:cat3k_caa-universalk9.16.08.01.SPA.bin
[1]: Copying flash:cat3k_caa-universalk9.16.08.01.SPA.bin from switch 1 to switch 2 3 
\Lambda[2 3 4]: Finished copying to switch 2 3 4
[1 2 3 4]: Expanding file
[1 2 3 4]: Finished expanding all-in-one software package in switch 1 2 3 4
SUCCESS: Finished expanding all-in-one software package.
[1 2 3 4]: Performing install
  SUCCESS: install Finished
[1]: install package(s) on switch 1
  - Starting list of software package changes ---
Old files list:
  Removed cat3k_caa-rpbase.16.06.01.SPA.pkg
  Removed cat3k_caa-rpcore.16.06.01.SPA.pkg
  Removed cat3k_caa-srdriver.16.06.01.SPA.pkg
  Removed cat3k_caa-guestshell.16.06.01.SPA.pkg
  Removed cat3k_caa-webui.16.06.01.SPA.pkg
New files list:
   Added cat3k_caa-rpbase.16.08.01.SPA.pkg
   Added cat3k_caa-rpcore.16.08.01.SPA.pkg
  Added cat3k_caa-srdriver.16.08.01.SPA.pkg
  Added cat3k_caa-guestshell.16.08.01.SPA.pkg
  Added cat3k_caa-webui.16.08.01.SPA.pkg
Finished list of software package changes
SUCCESS: Software provisioned. New software will load on reboot.
[1]: Finished install successful on switch 1
[2]: install package(s) on switch 2
--- Starting list of software package changes ---
Old files list:
   Removed cat3k_caa-rpbase.16.06.01.SPA.pkg
  Removed cat3k_caa-rpcore.16.06.01.SPA.pkg
  Removed cat3k_caa-srdriver.16.06.01.SPA.pkg
  Removed cat3k_caa-guestshell.16.06.01.SPA.pkg
  Removed cat3k_caa-webui.16.06.01.SPA.pkg
New files list:
   Added cat3k_caa-rpbase.16.08.01.SPA.pkg
```

```
 Added cat3k_caa-rpcore.16.08.01.SPA.pkg
   Added cat3k_caa-srdriver.16.08.01.SPA.pkg
   Added cat3k_caa-guestshell.16.08.01.SPA.pkg
  Added cat3k_caa-webui.16.08.01.SPA.pkg
Finished list of software package changes
SUCCESS: Software provisioned. New software will load on reboot.
[2]: Finished install successful on switch 2
[3]: install package(s) on switch 3
--- Starting list of software package changes ---
Old files list:
  Removed cat3k_caa-rpbase.16.06.01.SPA.pkg
  Removed cat3k_caa-rpcore.16.06.01.SPA.pkg
  Removed cat3k_caa-srdriver.16.06.01.SPA.pkg
   Removed cat3k_caa-guestshell.16.06.01.SPA.pkg
   Removed cat3k_caa-webui.16.06.01.SPA.pkg
New files list:
   Added cat3k_caa-rpbase.16.08.01.SPA.pkg
   Added cat3k_caa-rpcore.16.08.01.SPA.pkg
   Added cat3k_caa-srdriver.16.08.01.SPA.pkg
  Added cat3k_caa-guestshell.16.08.01.SPA.pkg
  Added cat3k_caa-webui.16.08.01.SPA.pkg
Finished list of software package changes
SUCCESS: Software provisioned. New software will load on reboot.
[3]: Finished install successful on switch 3
[4]: install package(s) on switch 4
--- Starting list of software package changes ---
Old files list:
   Removed cat3k_caa-rpbase.16.06.01.SPA.pkg
   Removed cat3k_caa-rpcore.16.06.01.SPA.pkg
   Removed cat3k_caa-srdriver.16.06.01.SPA.pkg
   Removed cat3k_caa-guestshell.16.06.01.SPA.pkg
  Removed cat3k_caa-webui.16.06.01.SPA.pkg
New files list:
   Added cat3k_caa-rpbase.16.08.01.SPA.pkg
  Added cat3k_caa-rpcore.16.08.01.SPA.pkg
   Added cat3k_caa-srdriver.16.08.01.SPA.pkg
   Added cat3k_caa-guestshell.16.08.01.SPA A.pkg
   Added cat3k_caa-webui.16.08.01.SPA.pkg
Finished list of software package changes
SUCCESS: Software provisioned. New software will load on reboot.
[4]: Finished install successful on switch 4
Checking status of install on [1 2 3 4]
[1 2 3 4]: Finished install in switch 1 2 3 4
SUCCESS: Finished install: Success on [1 2 3 4]
Switch#
```
**Note** Old files listed in the logs will not be removed from flash.

**Step 6** After the software has been successfully installed, verify that the flash partition has five new .pkg files and 1 updated packages.conf file. See sample output below.

```
Switch# dir flash:*.pkg
Directory of flash:/*.pkg
Directory of flash:/
7761-rw-21906269 Aug 1 2016 04:45:48 +00:00 cat3k_caa-rpbase.16.06.01.SPA.pkg
7765-rw-253160056 Aug 1 2016 04:45:50 +00:00 cat3k_caa-rpcore.16.06.01.SPA.pkg
7763-rw-7328384 Aug 1 2016 04:45:49 +00:00 cat3k_caa-srdriver.16.06.01.SPA.pkg
7762-rw-165657204 Aug 1 2016 04:45:49 +00:00 cat3k_caa-guestshell.16.06.01.SPA.pkg
7764-rw-17408636 Aug 1 2016 04:45:49 +00:00 cat3k_caa-webui.16.06.01.SPA.pkg
7749-rw-21902119 Aug 1 2016 06:09:38 +00:00 cat3k_caa-rpbase.16.08.01.SPA.pkg
```

```
7760-rw-253094520 Aug 1 2016 06:09:41 +00:00 cat3k_caa-rpcore.16.08.01.SPA.pkg
           7755-rw-7326336 Aug 1 2016 06:09:39 +00:00 cat3k_caa-srdriver.16.08.01.SPA.pkg
           7750-rw-165667444 Aug 1 2016 06:09:39 +00:00 cat3k_caa-guestshell.16.08.01.SPA.pkg
           7759-rw-16829052 Aug 1 2016 06:09:39 +00:00 cat3k_caa-webui.16.08.01.SPA.pkg
           1621966848 bytes total (137928704 bytes free)
           Switch#
           Switch# dir flash:*.conf
           Directory of flash:/*.conf
           Directory of flash:/
             7766-rw-5137 Aug 1 2016 06:10:39 +00:00 cat3k_caa-universalk9.16.08.01.SPA.conf
             7769-rw-5125 Aug 1 2016 06:11:19 +00:00 packages.conf
           1621966848 bytes total (137928704 bytes free)
           Switch#
Step 7 Reload the switch
```

```
Switch# reload
Step 8 If your switches are configured with auto boot, then the stack will automatically boot up with the new
        image. If not, you can manually boot flash:packages.conf
            switch: boot flash:packages.conf
 Note When you boot the new image, it will automatically update the boot loader.
Step 9 When the new image boots up, you can verify the version of the new image, using the show version
        command.
```
### <span id="page-43-0"></span>**Downgrade from Cisco IOS XE 16.x.x to Cisco IOS XE 3.xE in Install Mode**

Follow these instructions to downgrade from Cisco IOS XE 16.x.x to older Cisco IOS XE 3.xE releases in Install Mode.

#### **Clean Up**

**Reload**

```
Step 1 Ensure you have enough space in flash to expand a new image by cleaning up old installation files.
        Use the switch all option to clean up all switches in your stack.
            Switch# request platform software package clean switch all file flash:
            Running command on switch 1
            Cleaning up unnecessary package files
               Scanning boot directory for packages ... done.
            Preparing packages list to delete ... 
                 cat3k_caa-rpbase.16.05.01a.SPA.pkg
                    File is in use, will not delete.
                 cat3k_caa-rpcore.16.05.01a.SPA.pkg
                    File is in use, will not delete.
                  cat3k_caa-srdriver.16.05.01a.SPA.pkg
```
 File is in use, will not delete. cat3k\_caa-guestshell.16.05.01a.SPA.pkg File is in use, will not delete.

```
 cat3k_caa-webui.16.05.01a.SPA.pkg
       File is in use, will not delete.
     packages.conf
       File is in use, will not delete.
   done.
Running command on switch 2
Cleaning up unnecessary package files
   Scanning boot directory for packages ... done.
Preparing packages list to delete ... 
     cat3k_caa-rpbase.16.05.01a.SPA.pkg
       File is in use, will not delete.
     cat3k_caa-rpcore.16.05.01a.SPA.pkg
       File is in use, will not delete.
     cat3k_caa-srdriver.16.05.01a.SPA.pkg
       File is in use, will not delete.
     cat3k_caa-guestshell.16.05.01a.SPA.pkg
       File is in use, will not delete.
     cat3k_caa-webui.16.05.01a.SPA.pkg
       File is in use, will not delete.
     packages.conf
       File is in use, will not delete.
   done.
Running command on switch 3
Cleaning up unnecessary package files
   Scanning boot directory for packages ... done.
Preparing packages list to delete ... 
     cat3k_caa-rpbase.16.05.01a.SPA.pkg
       File is in use, will not delete.
     cat3k_caa-rpcore.16.05.01a.SPA.pkg
       File is in use, will not delete.
     cat3k_caa-srdriver.16.05.01a.SPA.pkg
       File is in use, will not delete.
     cat3k_caa-guestshell.16.05.01a.SPA.pkg
       File is in use, will not delete.
     cat3k_caa-webui.16.05.01a.SPA.pkg
       File is in use, will not delete.
     packages.conf
       File is in use, will not delete.
   done.
Running command on switch 4
Cleaning up unnecessary package files
   Scanning boot directory for packages ... done.
Preparing packages list to delete ... 
     cat3k_caa-rpbase.16.05.01a.SPA.pkg
       File is in use, will not delete.
     cat3k_caa-rpcore.16.05.01a.SPA.pkg
       File is in use, will not delete.
     cat3k_caa-srdriver.16.05.01a.SPA.pkg
       File is in use, will not delete.
     cat3k_caa-guestshell.16.05.01a.SPA.pkg
       File is in use, will not delete.
     cat3k_caa-webui.16.05.01a.SPA.pkg
       File is in use, will not delete.
    packages.conf
       File is in use, will not delete.
   done.
The following files will be deleted:
[1]:
/flash/cat3k_caa-rpbase.16.02.01.SPA.pkg
/flash/cat3k_caa-srdriver.16.02.01.SPA.pkg
```
 $\mathbf I$ 

```
/flash/cat3k_caa-universalk9.16.01.01.SPA.bin
/flash/cat3k_caa-universalk9.16.01.01.SPA.conf
/flash/cat3k_caa-wcm.16.02.01.SPA.pkg
/flash/cat3k_caa-webui.16.02.01.SPA.pkg
/flash/packages.conf.00-
[2]:
/flash/cat3k_caa-rpbase.16.02.01.SPA.pkg
/flash/cat3k_caa-srdriver.16.02.01.SPA.pkg
/flash/cat3k_caa-universalk9.16.01.01.SPA.bin
/flash/cat3k_caa-universalk9.16.01.01.SPA.conf
/flash/cat3k_caa-wcm.16.02.01.SPA.pkg
/flash/cat3k_caa-webui.16.02.01.SPA.pkg
/flash/packages.conf.00-
[3]:
/flash/cat3k_caa-rpbase.16.02.01.SPA.pkg
/flash/cat3k_caa-srdriver.16.02.01.SPA.pkg
/flash/cat3k_caa-universalk9.16.01.01.SPA.bin
/flash/cat3k_caa-universalk9.16.01.01.SPA.conf
/flash/cat3k_caa-wcm.16.02.01.SPA.pkg
/flash/cat3k_caa-webui.16.02.01.SPA.pkg
/flash/packages.conf.00-
[4]:
/flash/cat3k_caa-rpbase.16.02.01.SPA.pkg
/flash/cat3k_caa-srdriver.16.02.01.SPA.pkg
/flash/cat3k_caa-universalk9.16.01.01.SPA.bin
/flash/cat3k_caa-universalk9.16.01.01.SPA.conf
/flash/cat3k_caa-wcm.16.02.01.SPA.pkg
/flash/cat3k_caa-webui.16.02.01.SPA.pkg
/flash/packages.conf.00-
Do you want to proceed? [y/n]y
[1]:
Deleting file flash:cat3k_caa-rpbase.16.02.01.SPA.pkg ... done.
Deleting file flash:cat3k_caa-srdriver.16.02.01.SPA.pkg ... done.
Deleting file flash:cat3k_caa-universalk9.16.01.01.SPA.bin ... done.
Deleting file flash:cat3k_caa-universalk9.16.01.01.SPA.conf ... done.
Deleting file flash:cat3k_caa-wcm.16.02.01.SPA.pkg ... done.
Deleting file flash:cat3k_caa-webui.16.02.01.SPA.pkg ... done.
Deleting file flash:packages.conf.00- ... done.
SUCCESS: Files deleted.
[2]:
Deleting file flash:cat3k_caa-rpbase.16.02.01.SPA.pkg ... done.
Deleting file flash:cat3k_caa-srdriver.16.02.01.SPA.pkg ... done.
Deleting file flash:cat3k_caa-universalk9.16.01.01.SPA.bin ... done.
Deleting file flash:cat3k_caa-universalk9.16.01.01.SPA.conf ... done.
Deleting file flash:cat3k_caa-wcm.16.02.01.SPA.pkg ... done.
Deleting file flash:cat3k_caa-webui.16.02.01.SPA.pkg ... done.
Deleting file flash:packages.conf.00- ... done.
SUCCESS: Files deleted.
[3]:
Deleting file flash:cat3k_caa-rpbase.16.02.01.SPA.pkg ... done.
Deleting file flash:cat3k_caa-srdriver.16.02.01.SPA.pkg ... done.
Deleting file flash:cat3k_caa-universalk9.16.01.01.SPA.bin ... done.
Deleting file flash:cat3k_caa-universalk9.16.01.01.SPA.conf ... done.
Deleting file flash:cat3k_caa-wcm.16.02.01.SPA.pkg ... done.
Deleting file flash:cat3k_caa-webui.16.02.01.SPA.pkg ... done.
Deleting file flash:packages.conf.00- ... done.
SUCCESS: Files deleted.
[4]:
Deleting file flash:cat3k_caa-rpbase.16.02.01.SPA.pkg ... done.
Deleting file flash:cat3k_caa-srdriver.16.02.01.SPA.pkg ... done.
Deleting file flash:cat3k_caa-universalk9.16.01.01.SPA.bin ... done.
Deleting file flash:cat3k_caa-universalk9.16.01.01.SPA.conf ... done.
Deleting file flash:cat3k_caa-wcm.16.02.01.SPA.pkg ... done.
```
Ι

Deleting file flash:cat3k\_caa-webui.16.02.01.SPA.pkg ... done. Deleting file flash:packages.conf.00- ... done. SUCCESS: Files deleted. Switch#

#### **Copy New Image to Stack**

**Step 2** Copy the target Cisco IOS XE 3.xE image to flash: (you can skip this step if you want to use the image from your TFTP server).

```
Switch# copy tftp://5.28.11.250/cat3k_caa-universalk9.SPA.03.07.02.E.152-3.E2.bin 
flash:cat3k_caa-universalk9.SPA.03.07.02.E.152-3.E2.bin
Destination filename [cat3k_caa-universalk9.SPA.03.07.02.E.152-3.E2.bin]? 
Accessing tftp://5.28.11.250/cat3k_caa-universalk9.SPA.03.07.02.E.152-3.E2.bin...
Loading cat3k_caa-universalk9.SPA.03.07.02.E.152-3.E2.bin from 5.28.11.250 (via
GigabitEthernet0/0):
!!!!!!!!!!!!!!!!!!!!!!!!!!!!!!!!!!!!!!!!!!!!!!!!!!!!!!!!!!!!!!!!!!!!!!!!!!!O!!!!!!!!!!
!!!!!!!!!!!!!!!
[OK - 311154824 bytes]
311154824 bytes copied in 68.781 secs (4523849 bytes/sec)
```
- Switch#
- **Step 3** Use the **dir flash** command to confirm that the image has been successfully copied to flash.

```
Switch# dir flash:*.bin
Directory of flash:/*.bin
Directory of flash:/
47718-rw-311154824 Nov 25 2015 18:17:21 +00:00
cat3k_caa-universalk9.SPA.03.07.02.E.152-3.E2.bin
3458338816 bytes total (2468995072 bytes free)
Switch#
```
#### **Downgrade Software Image**

**Step 4** Use the **request platform software package install** command with the **new** option to downgrade your stack. You can point to the source image on your tftp server or in flash if you have it copied to flash.

Use the **switch all** option is needed to upgrade all switches in your stack. Use the **auto-copy** option to copy the .bin image from flash: to all other switches in your stack.

```
Switch# request platform software package install switch all file flash:cat3k_caa-
universalk9.SPA.03.07.02.E.152-3.E2.bin new auto-copy
Expanding image file: flash:cat3k_caa-universalk9.SPA.03.07.02.E.152-3.E2.bin
[4]: Copying flash:cat3k_caa-universalk9.SPA.03.07.02.E.152-3.E2.bin from switch 4 to
switch 1 2 3
[1 2 3]: Finished copying to switch 1 2 3
[1 2 3 4]: Expanding file
[1 2 3 4]: Finished expanding all-in-one software package in switch 1 2 3 4
SUCCESS: Finished expanding all-in-one software package.
[1 2 3 4]: Performing install
   SUCCESS: install Finished
[1]: install package(s) on switch 1
--- Starting list of software package changes ---
Old files list:
   Removed cat3k_caa-rpbase.16.05.01a.SPA.pkg
   Removed cat3k_caa-rpcore.16.05.01a.SPA.pkg
```

```
 Removed cat3k_caa-srdriver.16.05.01a.SPA.pkg
   Removed cat3k_caa-guestshell.16.05.01a.SPA.pkg
  Removed cat3k_caa-webui.16.05.01a.SPA.pkg
New files list:
  Added cat3k_caa-base.SPA.03.07.02E.pkg
  Added cat3k_caa-drivers.SPA.03.07.02E.pkg
  Added cat3k_caa-infra.SPA.03.07.02E.pkg
  Added cat3k_caa-iosd-universalk9.SPA.152-3.E2.pkg
  Added cat3k_caa-platform.SPA.03.07.02E.pkg
  Added cat3k_caa-wcm.SPA.10.3.120.0.pkg
Finished list of software package changes
SUCCESS: Software provisioned. New software will load on reboot.
[1]: Finished install successful on switch 1
[2]: install package(s) on switch 2
--- Starting list of software package changes ---
Old files list:
  Removed cat3k_caa-rpbase.16.05.01a.SPA.pkg
   Removed cat3k_caa-rpcore.16.05.01a.SPA.pkg
   Removed cat3k_caa-srdriver.16.05.01a.SPA.pkg
  Removed cat3k_caa-guestshell.16.05.01a.SPA.pkg
  Removed cat3k_caa-webui.16.05.01a.SPA.pkg
New files list:
  Added cat3k_caa-base.SPA.03.07.02E.pkg
  Added cat3k_caa-drivers.SPA.03.07.02E.pkg
  Added cat3k_caa-infra.SPA.03.07.02E.pkg
  Added cat3k_caa-iosd-universalk9.SPA.152-3.E2.pkg
  Added cat3k_caa-platform.SPA.03.07.02E.pkg
  Added cat3k_caa-wcm.SPA.10.3.120.0.pkg
Finished list of software package changes
SUCCESS: Software provisioned. New software will load on reboot.
[2]: Finished install successful on switch 2
[3]: install package(s) on switch 3
--- Starting list of software package changes ---
Old files list:
  Removed cat3k_caa-rpbase.16.05.01a.SPA.pkg
   Removed cat3k_caa-rpcore.16.05.01a.SPA.pkg
   Removed cat3k_caa-srdriver.16.05.01a.SPA.pkg
   Removed cat3k_caa-guestshell.16.05.01a.SPA.pkg
  Removed cat3k_caa-webui.16.05.01a.SPA.pkg
New files list:
  Added cat3k_caa-base.SPA.03.07.02E.pkg
  Added cat3k_caa-drivers.SPA.03.07.02E.pkg
  Added cat3k_caa-infra.SPA.03.07.02E.pkg
  Added cat3k_caa-iosd-universalk9.SPA.152-3.E2.pkg
  Added cat3k_caa-platform.SPA.03.07.02E.pkg
  Added cat3k_caa-wcm.SPA.10.3.120.0.pkg
Finished list of software package changes
SUCCESS: Software provisioned. New software will load on reboot.
[3]: Finished install successful on switch 3
[4]: install package(s) on switch 4
--- Starting list of software package changes ---
Old files list:
  Removed cat3k_caa-rpbase.16.05.01a.SPA.pkg
  Removed cat3k_caa-rpcore.16.05.01a.SPA.pkg
  Removed cat3k_caa-srdriver.16.05.01a.SPA.pkg
  Removed cat3k_caa-guestshell.16.05.01a.SPA.pkg
  Removed cat3k_caa-webui.16.05.01a.SPA.pkg
New files list:
  Added cat3k_caa-base.SPA.03.07.02E.pkg
  Added cat3k_caa-drivers.SPA.03.07.02E.pkg
  Added cat3k_caa-infra.SPA.03.07.02E.pkg
  Added cat3k_caa-iosd-universalk9.SPA.152-3.E2.pkg
  Added cat3k_caa-platform.SPA.03.07.02E.pkg
   Added cat3k_caa-wcm.SPA.10.3.120.0.pkg
```
Ι

```
Finished list of software package changes
SUCCESS: Software provisioned. New software will load on reboot.
[4]: Finished install successful on switch 4
Checking status of install on [1 2 3 4]
[1 2 3 4]: Finished install in switch 1 2 3 4
SUCCESS: Finished install: Success on [1 2 3 4]
```
**Note** The old files listed in the logs should be removed using the **software clean** command, after reload

**Step 5** After you have successfully installed the image, you no longer need the .bin image and the file can be deleted from flash of each switch if you copied it to flash.

```
Switch# delete flash: cat3k_caa-universalk9.SPA.03.07.02.E.152-3.E2.bin
Delete filename [cat3k_caa-universalk9.SPA.03.07.02.E.152-3.E2.bin]? 
Delete flash:/ cat3k_caa-universalk9.SPA.03.07.02.E.152-3.E2.bin? [confirm]
Switch#
```
#### **Reload**

**Step 6** Reload the switch

Switch# **reload**

**Step 7** If your switches are configured with auto boot, then the stack will automatically boot up with the new image. If not, you can manually boot flash:packages.conf

Switch: **boot flash:packages.conf**

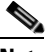

**Note** When you downgrade to a Cisco IOS XE 3.xE image, your boot loader will not automatically downgrade. It will remain updated. The new boot loader can support booting both Cisco IOS XE 3.xE releases as well as Cisco IOS XE Denali 16.x.x and Cisco IOS XE Everest 16.x.x releases.

### <span id="page-48-0"></span>**Downgrade from Cisco IOS XE 16.x.x to Cisco IOS XE 3.xE in Bundle Mode**

Follow these instructions to downgrade from Cisco IOS XE 16.x.x in Bundle mode to an older Cisco IOS XE 3.xE release in Bundle mode.

#### **Copy New Image to Stack**

**Step 1** Make sure your TFTP server is reachable from IOS via GigabitEthernet0/0.

```
Switch# show run | i tftp
ip tftp source-interface GigabitEthernet0/0
ip tftp blocksize 8192
Switch#
Switch# show run | i ip route vrf
ip route vrf Mgmt-vrf 5.0.0.0 255.0.0.0 5.30.0.1
Switch#
Switch# show run int GigabitEthernet0/0
Building configuration...
Current configuration : 115 bytes
```

```
!
interface GigabitEthernet0/0
 vrf forwarding Mgmt-vrf
 ip address 5.30.12.121 255.255.0.0
 negotiation auto
end
Switch#
Switch# ping vrf Mgmt-vrf ip 5.28.11.250
Type escape sequence to abort.
Sending 5, 100-byte ICMP Echos to 5.28.11.250, timeout is 2 seconds:
!!!!!
Success rate is 100 percent (5/5), round-trip min/avg/max = 1/1/2 ms
```
#### **Step 2** Copy the image from your TFTP server to flash.

```
Switch# copy tftp://5.28.11.250/cat3k_caa-universalk9.SPA.03.07.02.E.152-3.E2.bin 
flash:cat3k_caa-universalk9.SPA.03.07.02.E.152-3.E2.bin
Destination filename [cat3k_caa-universalk9.SPA.03.07.02.E.152-3.E2.bin]? 
Accessing tftp://5.28.11.250/cat3k_caa-universalk9.SPA.03.07.02.E.152-3.E2.bin...
Loading cat3k_caa-universalk9.SPA.03.07.02.E.152-3.E2.bin from 5.28.11.250 (via
GigabitEthernet0/0):
!!!!!!!!!!!!!!!!!!!!!!!!!!!!!!!!!!!!!!!!!!!!!!!!!!!!!!!!!!!!!!!!!!!!!!!!!!!O!!!!!!!!!!
!
!!!!!!!!!!!!!!
[OK - 311154824 bytes]
311154824 bytes copied in 68.781 secs (4523849 bytes/sec)
Switch#
```
**Note** If you have a stack, you must copy the image to the flash of each switch in your stack.

**Step 3** Use the **dir flash** command to confirm that the image has been successfully copied to flash.

```
Switch# dir flash:*.bin
Directory of flash:/*.bin
Directory of flash:/
47718-rw-311154824 Nov 25 2015 18:17:21 +00:00
cat3k_caa-universalk9.SPA.03.07.02.E.152-3.E2.bin
3458338816 bytes total (2468995072 bytes free)
Switch#
```
#### **Edit the Boot Variable**

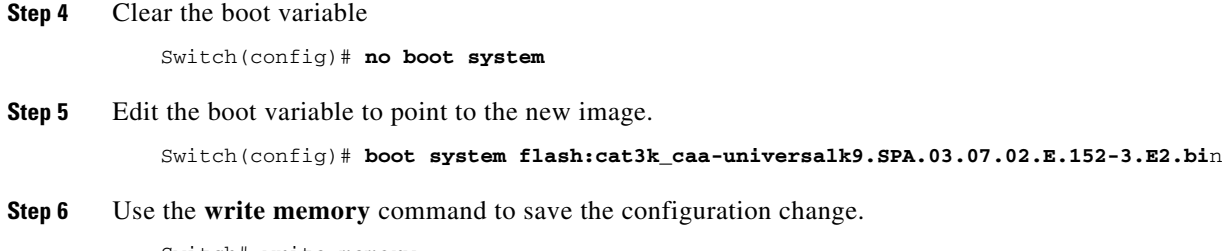

I

Switch# write memory

**Step 7** Use the **show boot** command to confirm that your boot variable is pointing to the new image

```
Switch# show boot
---------------------------
Switch 1
---------------------------
Current Boot Variables:
BOOT variable = flash:cat3k caa-universalk9.SPA.03.07.02.E.152-3.E2.bin;
Boot Variables on next reload:
BOOT variable = flash:cat3k_caa-universalk9.SPA.03.07.02.E.152-3.E2.bin;
Allow Dev Key = yes
Manual Boot = yes
Enable Break = yes
Switch#
```
#### **Reload**

**Step 8** Reload the switch

Switch# **reload**

**Step 9** If your switches are configured with auto boot, the stack will automatically boot up with the new image. If not, you can manually boot flash:cat3k\_caa-universalk9.SPA.03.07.02.E.152-3.E2.bin

switch:**boot flash:cat3k\_caa-universalk9.SPA.03.07.02.E.152-3.E2.bin**

**Note** When you downgrade to a Cisco IOS XE 3.xE image, your boot loader will remain updated, and will automatically be downgraded. The new boot loader can support booting both Cisco IOS XE 3.x releases as well as Cisco IOS XE Denali 16.x.x and Cisco IOS XE Everest 16.x.x releases.

**Step 10** When the new image boots up, you can verify the version of the new image, by checking **show version**

```
Switch# show version
Cisco IOS Software, IOS-XE Software, Catalyst L3 Switch Software
(CAT3K_CAA-UNIVERSALK9-M), Version 03.07.02E RELEASE SOFTWARE (fc1)
Technical Support: http://www.cisco.com/techsupport
Copyright (c) 1986-2015 by Cisco Systems, Inc.
Compiled Tue 21-Jul-15 12:51 by prod_rel_team
```
#### **Move from Cisco IOS XE 3.xE Bundle Mode to Install Mode**

**Step 11** Ensure you have enough space in flash to expand a new image by cleaning up old installation files. This command will erase your Cisco IOS XE 3.xE bin image file, so ensure that you copy it to your Active again.

```
Switch# software clean file flash:
Preparing clean operation ...
[1 2 3 4]: Cleaning up unnecessary package files
[1 2 3 4]: Preparing packages list to delete ...
[1]: Files that will be deleted:
     cat3k_caa-rpbase.16.05.01a.SPA.pkg
     cat3k_caa-rpcore.16.05.01a.SPA.pkg
     cat3k_caa-srdriver.16.05.01a.SPA.pkg
     cat3k_caa-universalk9.16.05.01a.SPA.bin
     cat3k_caa-guestshell.16.05.01a.SPA.pkg
     cat3k_caa-webui.16.05.01a.SPA.pkg
```

```
packages.conf
[2]: Files that will be deleted:
     cat3k_caa-rpbase.16.05.01a.SPA.pkg
     cat3k_caa-rpcore.16.05.01a.SPA.pkg
     cat3k_caa-srdriver.16.05.01a.SPA.pkg
     cat3k_caa-universalk9.16.05.01a.SPA.bin
     cat3k_caa-guestshell.16.05.01a.SPA.pkg
     cat3k_caa-webui.16.05.01a.SPA.pkg
    packages.conf
```

```
[3]: Files that will be deleted:
    cat3k_caa-rpbase.16.05.01a.SPA.pkg
    cat3k_caa-rpcore.16.05.01a.SPA.pkg
    cat3k_caa-srdriver.16.05.01a.SPA.pkg
    cat3k_caa-universalk9.16.05.01a.SPA.bin
    cat3k_caa-guestshell.16.05.01a.SPA.pkg
    cat3k_caa-webui.16.05.01a.SPA.pkg
    packages.conf
```
[4]: Files that will be deleted: cat3k\_caa-rpbase.16.05.01a.SPA.pkg cat3k\_caa-rpcore.16.05.01a.SPA.pkg cat3k\_caa-srdriver.16.05.01a.SPA.pkg cat3k\_caa-universalk9.16.05.01a.SPA.bin cat3k\_caa-guestshell.16.05.01a.SPA.pkg cat3k\_caa-webui.16.05.01a.SPA.pkg packages.conf

```
[1 2 3 4]: Do you want to proceed with the deletion? [yes/no]: yes
[1 2 3 4]: Clean up completed
Switch#
```
**Step 12** Copy the image from your TFTP server to flash

```
Switch# copy tftp://5.28.11.250/cat3k_caa-universalk9.SPA.03.07.02.E.152-3.E2.bin 
flash:cat3k_caa-universalk9.SPA.03.07.02.E.152-3.E2.bin
Destination filename [cat3k caa-universalk9.SPA.03.07.02.E.152-3.E2.bin]?
Accessing tftp://5.28.11.250/cat3k_caa-universalk9.SPA.03.07.02.E.152-3.E2.bin...
Loading cat3k_caa-universalk9.SPA.03.07.02.E.152-3.E2.bin from 5.28.11.250 (via
GigabitEthernet0/0):
!!!!!!!!!!!!!!!!!!!!!!!!!!!!!!!!!!!!!!!!!!!!!!!!!!!!!!!!!!!!!!!!!!!!!!!!!!!O!!!!!!!!!!
!
!!!!!!!!!!!!!!
[OK - 311154824 bytes]
311154824 bytes copied in 68.781 secs (4523849 bytes/sec)
Switch#
```
**Step 13** Use the **software expand** command to expand the target image to flash and move from bundle mode to install mode. You can point to the source image on your TFTP server or in flash if you have it copied to flash.

```
Switch# software expand file flash:cat3k_caa-universalk9.SPA.03.07.02.E.152-3.E2.bin
Preparing expand operation ...
[1]: Copying software from active switch 1 to switches 2,3,4
[1]: Finished copying software to switches 2,3,4
[1 2 3 4]: Expanding bundle flash:cat3k_caa-universalk9.SPA.03.07.02.E.152-3.E2.bin
[1 2 3 4]: Copying package files
[1 2 3 4]: Package files copied
[1 2 3 4]: Finished expanding bundle
flash:cat3k_caa-universalk9.SPA.03.07.02.E.152-3.E2.bin
Switch#
```
#### **Edit the Boot Variable**

```
Step 14 Clear the boot variable
```
Switch(config)# **no boot system**

**Step 15** Edit the boot variable to point to the new image.

Switch(config)# **boot system flash:packages.conf**

**Step 16** Use the **write memory** command to save the configuration change.

Switch# **write memory**

**Step 17** Use the **show boot** command to confirm that your boot variable is pointing to the new image

```
Switch# show boot
---------------------------
Switch 1
---------------------------
Current Boot Variables:
BOOT variable = flash:packages.conf;
Boot Variables on next reload:
BOOT variable = flash:packages.conf;
Manual Boot = yes
Enable Break = yes 
Switch#
```
#### **Reload**

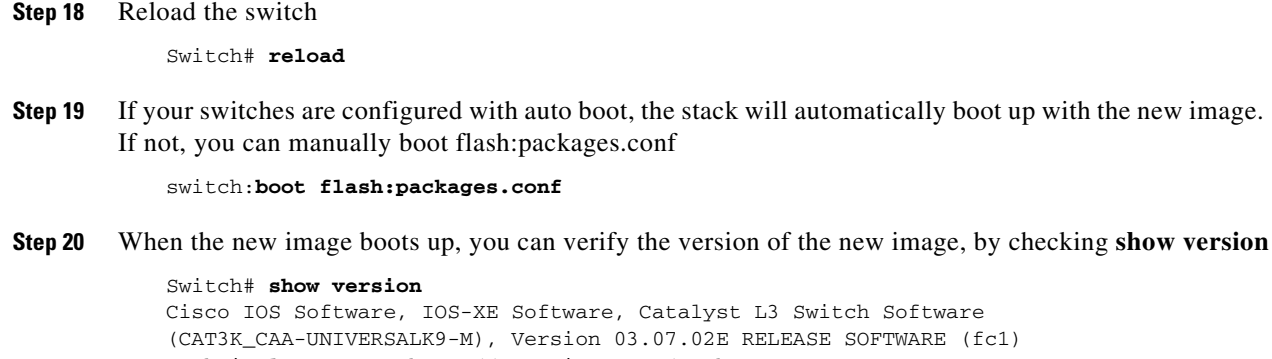

IOS-XE Software, Catalyst L3 Switch Software K9-M), Version 03.07.02E RELEASE SOFTWARE (fc1) Technical Support: http://www.cisco.com/techsupport Copyright (c) 1986-2015 by Cisco Systems, Inc. Compiled Tue 21-Jul-15 12:51 by prod\_rel\_team

**Step 21** After you have successfully installed the image, you no longer need the .bin image and the file can be deleted from the flash of each switch if you had copied to flash.

```
Switch# delete flash:cat3k_caa-universalk9.SPA.03.07.02.E.152-3.E2.bin
Delete filename [cat3k_caa-universalk9.SPA.03.07.02.E.152-3.E2.bin]? 
Delete flash:/cat3k_caa-universalk9.SPA.03.07.02.E.152-3.E2.bin? [confirm]
Switch#
```
# **Upgrading RTU Licenses**

The EXEC mode **Right to Use License** command allows you to activate or deactivate feature set licenses. This command provides options to activate or deactivate any license supported on the platform.

**license right-to-use** [**activate** | **deactivate**] [**lanbase** | **ipbase** | **ipservices**] {**evaluation**} [**all** | **slot** *switch-id*] {**acceptEULA**}

Configuration Examples:

### **Upgrading an IP Base SKU to IP Services License**

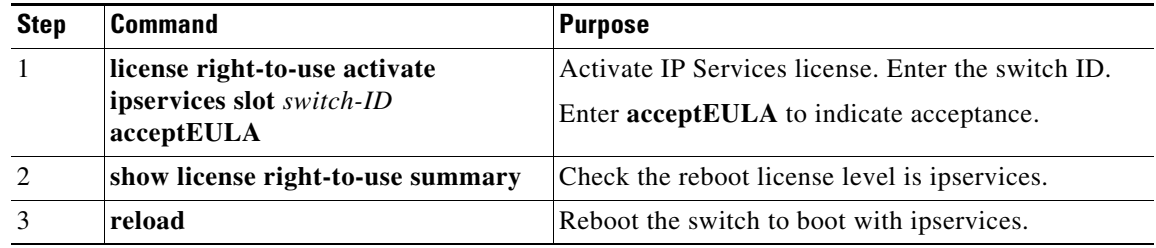

### **Evaluating IP Services License on IP Base SKU**

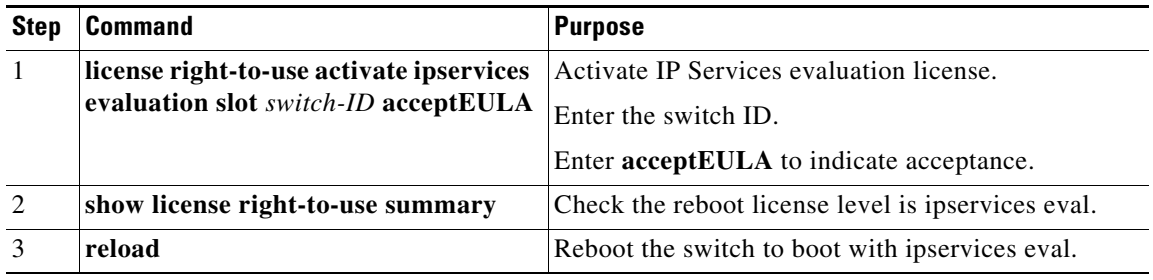

### **Deactivating Evaluation IP Services License on IP Base SKU**

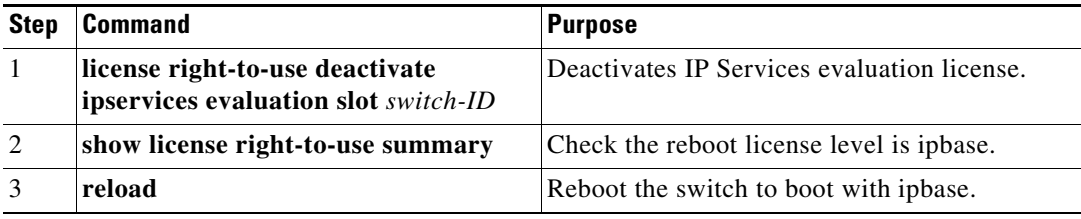

ן

### **Upgrading LAN Base Stack to IP Base Stack**

 $\Gamma$ 

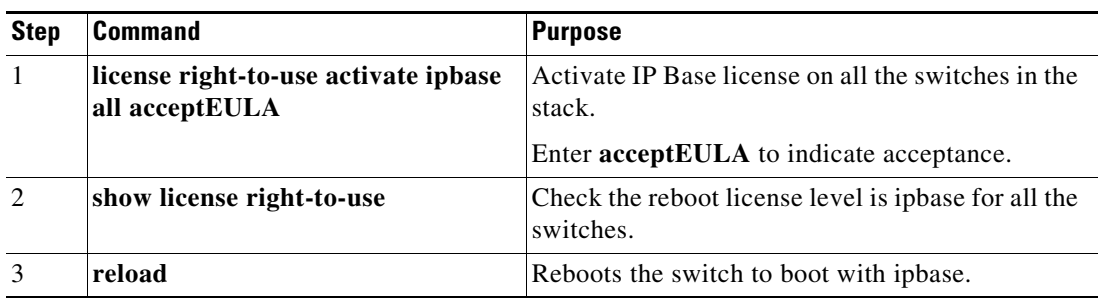

#### **Changing the License Level of License Mismatch Switch from Active's Console**

If the license mismatch switch has a lower license level than other switches in the stack, and the stack is running at IP Services and the mismatch switch is booted with IP Base license.

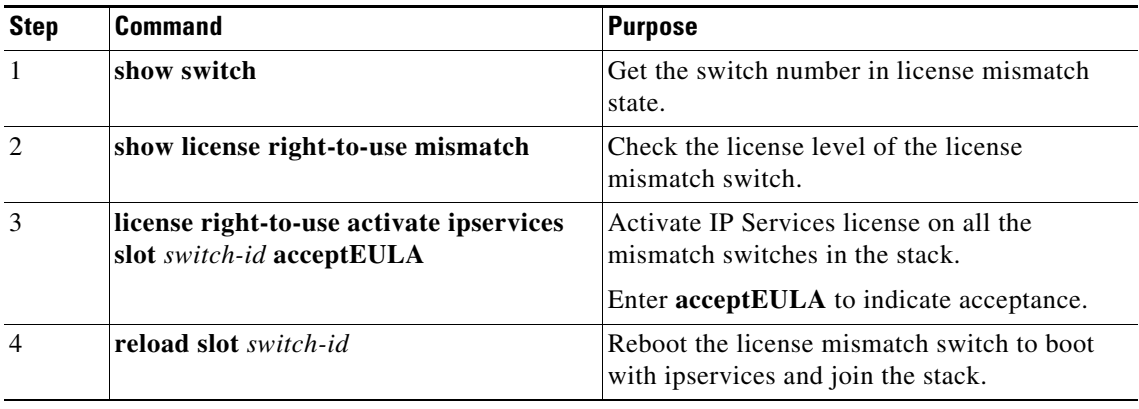

If the license mismatch switch has a higher license level than other switches in the stack, and the stack is running at IP Base and the mismatch switch is booted with IP Services license.

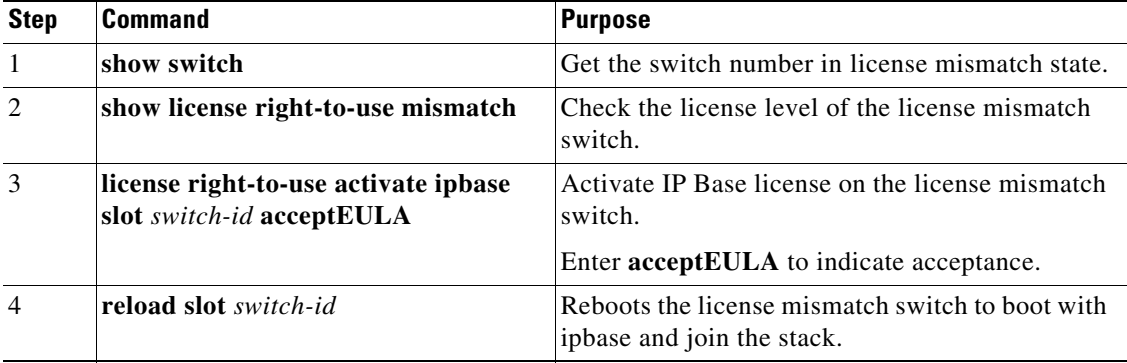

# **Feature Sets**

The Cisco Catalyst 3850 Series Switches supports three different feature sets:

- LAN Base feature set—Provides basic Layer 2+ features, including access control lists (ACLs) and quality of service (QoS), up to 255 VLANs, support for routing protocols (Routing Information Protocol (RIP), Open Shortest Path First (OSPF), Policy-Based Routing (PBR), Protocol Independent Multicast Stub Routing (PIM Stub Routing) with IPv4 and IPv6, and routed access with IPv4 and IPv6 (OSPF — up to 1000 routes, Multicast — up to 1000 routes).
- **•** IP Base feature set—Provides Layer 2+ and basic Layer 3 features (enterprise-class intelligent services). These features include access control lists (ACLs), quality of service (QoS), static routing, Enhanced Interior Gateway Routing Protocol (EIGRP) stub routing, IP multicast routing, RIP, basic IPv6 management, the OSPF Protocol (for routed access only). The license supports up to 4094 VLANs.
- **•** IP Services feature set—Provides a richer set of enterprise-class intelligent services and full IPv6 support. It includes IP Base features plus Layer 3 routing (IP unicast routing and IP multicast routing). The IP Services feature set includes protocols such as the EIGRP, OSPF Protocol. The license supports up to 4094 VLANs.

For more information about the features, see the product data sheet at this URL:

[http://www.cisco.com/en/US/products/ps12686/products\\_data\\_sheets\\_list.html](http://www.cisco.com/en/US/products/ps12686/products_data_sheets_list.html)

## **Scaling Guidelines**

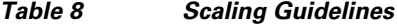

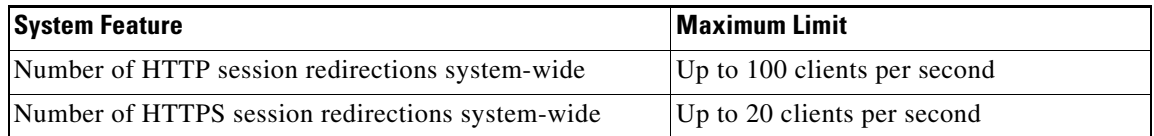

## <span id="page-55-0"></span>**Limitations and Restrictions**

- **•** Control Plane Policing (CoPP)—Starting with Cisco IOS XE Everest 16.6.4, the **show run** command does not display information about classes configured under system-cpp policy, when they are left at default values. Use the **show policy-map system-cpp-policy** or the s**how policy-map control-plane** commands in privileged EXEC mode instead.
- Smart Install—The feature is deprecated starting with Cisco IOS XE Everest 16.5.1a. The commands are visible on the CLI until Cisco IOS XE Everest 16.6.1, but the feature is not supported. Enter the **no vstack** command in global configuration mode and disable the feature. Starting from Cisco IOS XE Everest 16.6.2, the **vstack** command is not available on the CLI.
- **•** Limitations for YANG data modeling—A maximum of 20 simultaneous NETCONF sessions are supported.
- **•** Restrictions for QoS:
	- **–** When configuring QoS queuing policy, the sum of the queuing buffer should not exceed 100%.

Ι

**–** For QoS policies, only switched virtual interfaces (SVI) are supported for logical interfaces.

- **–** QoS policies are not supported for port-channel interfaces, tunnel interfaces, and other logical interfaces.
- **•** Starting with Cisco IOS XE Denali 16.3.1, Centralized Management Mode (CMM) is no longer supported.
- You cannot configure NetFlow export using the Ethernet Management port (GigabitEthernet0/0).
- Flex Links are not supported. We recommend that you use spanning tree protocol (STP) as the alternative.
- **•** Outdoor access points are supported only when they are in Local mode.
- Restrictions for Cisco TrustSec:
	- **–** Dynamic SGACL download is limited to 6KB per destination group tag (DGT).
	- **–** Cisco TrustSec can be configured only on physical interfaces, not on logical interfaces.
	- **–** Cisco TrustSec cannot be configured on a pure bridging domain with IPSG feature enabled. You must either enable IP routing or disable the IPSG feature in the bridging domain.
- **•** Restriction for VLAN: It is advisable to have well-defined segregation while defining data and voice domain during switch configuration and to maintain a data VLAN different from voice VLAN across the switch stack. If the same VLAN is configured for data and voice domains on an interface, the resulting high CPU utilization might affect the device.
- **•** When a logging discriminator is configured and applied to a device, memory leak is seen under heavy syslog or debug output. The rate of the leak is dependent on the quantity of logs produced. In extreme cases, the device may crash. As a workaround, disable the logging discriminator on the device.
- **•** For the WS-C3850-12X48U-L, WS-C3850-12X48U-S and WS-C3850-12X48U-E switch models, a maximum of 28 ports are available for UPoE connections.
- **•** When the device is running SCP (Secure Copy Protocol) and SSH cryptographic operations, expect high CPU until the SCP read process is completed. SCP supports file transfers between hosts on a network and uses SSH for the transfer.

Since SCP and SSH operations are currently not supported on the hardware crypto engine, running encryption and decryption process in software causes high CPU. The SCP and SSH processes can show as much as 40 or 50 percent CPU usage, but they do not cause the device to shutdown.

### **Caveats**

Caveats describe unexpected behavior in Cisco IOS releases. Caveats listed as open in a prior release are carried forward to the next release as either open or resolved.

- **•** [Cisco Bug Search Tool, page 58](#page-57-0)
- **•** [Open Caveats in Cisco IOS XE Everest 16.6.x, page 58](#page-57-1)
- **•** [Resolved Caveats in Cisco IOS XE Everest 16.6.8, page 59](#page-58-0)
- **•** [Resolved Caveats in Cisco IOS XE Everest 16.6.7, page 59](#page-58-1)
- **•** [Resolved Caveats in Cisco IOS XE Everest 16.6.6, page 61](#page-60-0)
- **•** [Resolved Caveats in Cisco IOS XE Everest 16.6.5, page 61](#page-60-1)
- **•** [Resolved Caveats in Cisco IOS XE Everest 16.6.4a, page 63](#page-62-0)
- **•** [Resolved Caveats in Cisco IOS XE Everest 16.6.4, page 63](#page-62-1)
- **•** [Resolved Caveats in Cisco IOS XE Everest 16.6.3, page 65](#page-64-0)
- **•** [Resolved Caveats in Cisco IOS XE Everest 16.6.2, page 66](#page-65-0)
- **•** [Resolved Caveats in Cisco IOS XE Everest 16.6.1, page 68](#page-67-0)

### <span id="page-57-0"></span>**Cisco Bug Search Tool**

The [Bug Search Tool](https://www.cisco.com/cisco/psn/bssprt/bss  ) (BST) allows partners and customers to search for software bugs based on product, release, and keyword, and aggregates key data such as bug details, product, and version. The BST is designed to improve the effectiveness in network risk management and device troubleshooting. The tool has a provision to filter bugs based on credentials to provide external and internal bug views for the search input.

To view the details of a caveat, click on the identifier.

### <span id="page-57-1"></span>**Open Caveats in Cisco IOS XE Everest 16.6.x**

The following are the open caveats in this release.

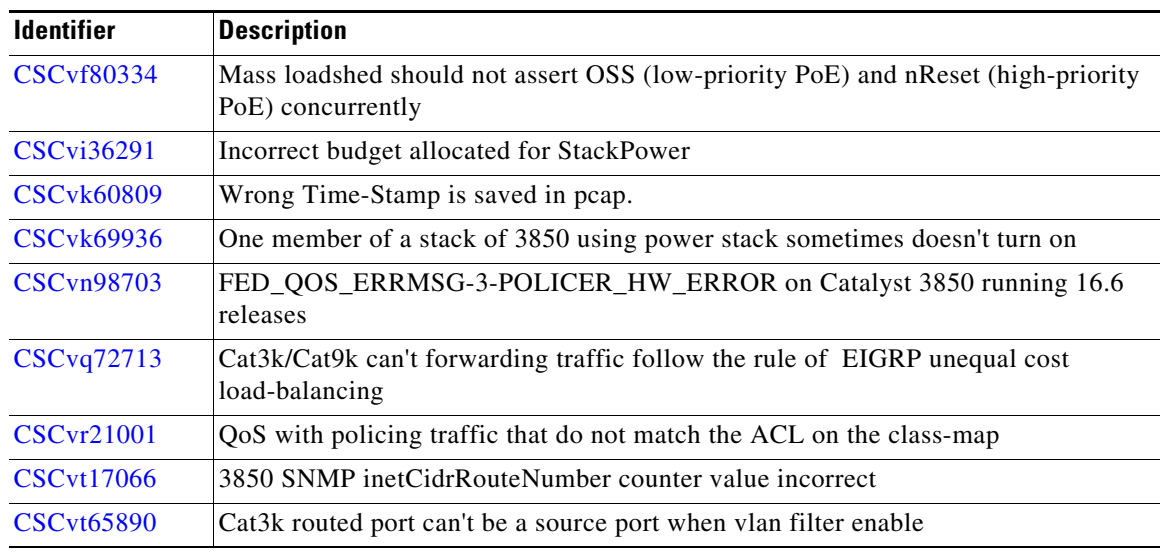

### **Resolved Caveats in Cisco IOS XE Everest 16.6.10**

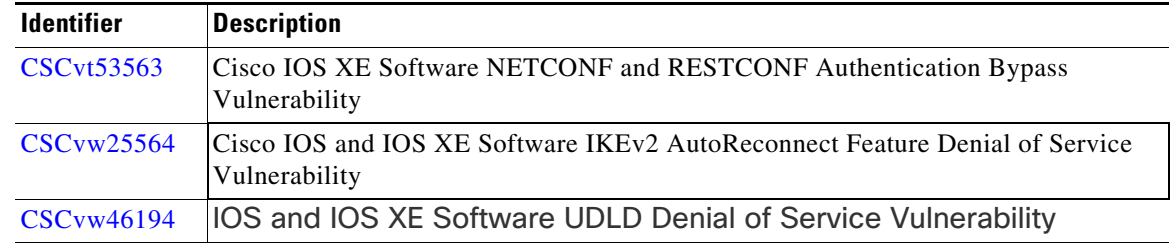

ן

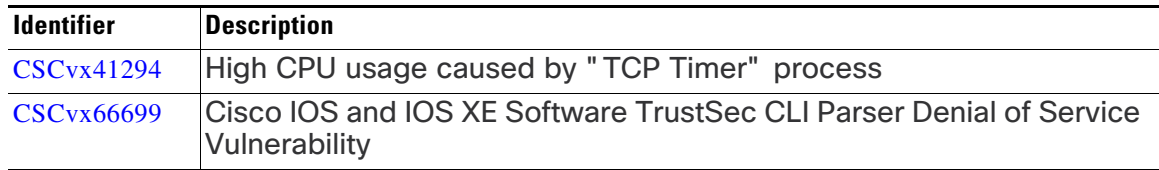

## **Resolved Caveats in Cisco IOS XE Everest 16.6.9**

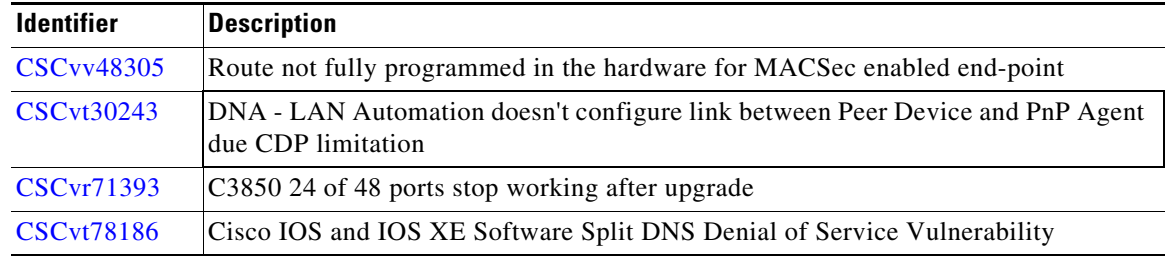

## <span id="page-58-0"></span>**Resolved Caveats in Cisco IOS XE Everest 16.6.8**

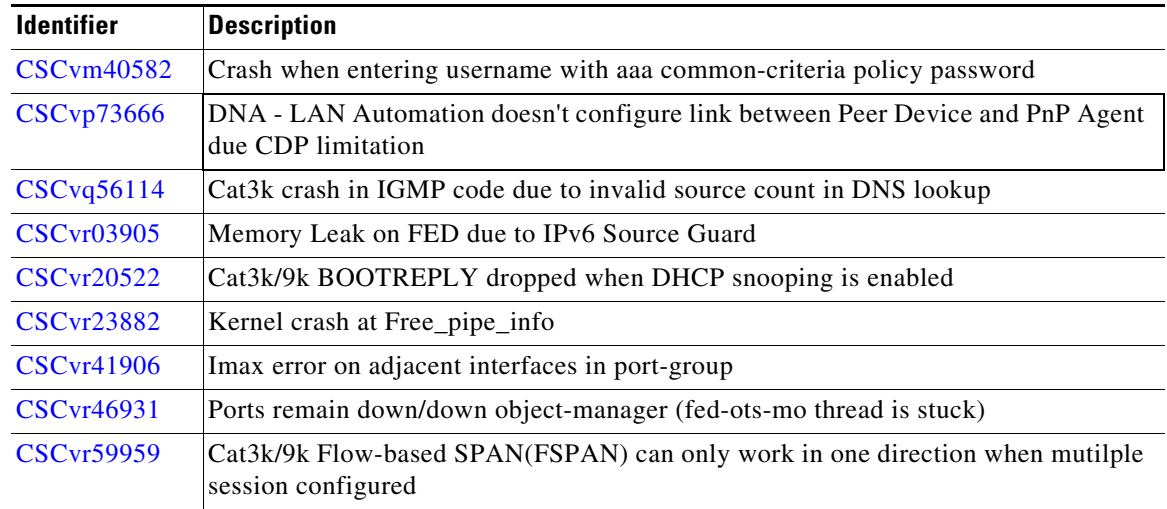

## <span id="page-58-1"></span>**Resolved Caveats in Cisco IOS XE Everest 16.6.7**

 $\overline{\phantom{a}}$ 

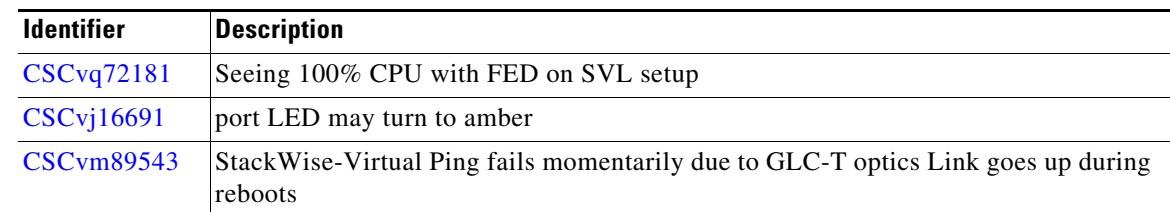

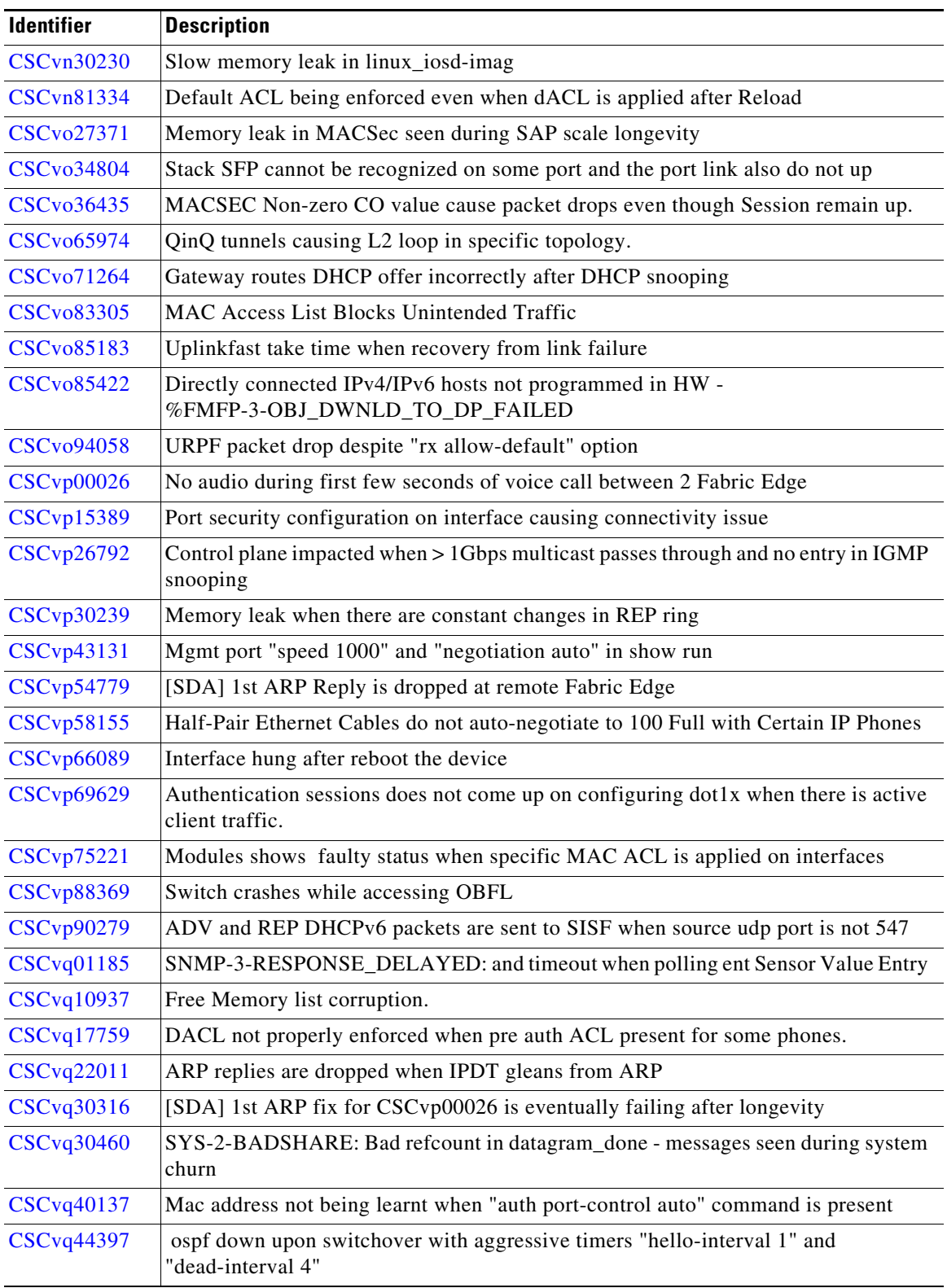

 $\mathbf I$ 

 $\mathsf I$ 

a l

# <span id="page-60-0"></span>**Resolved Caveats in Cisco IOS XE Everest 16.6.6**

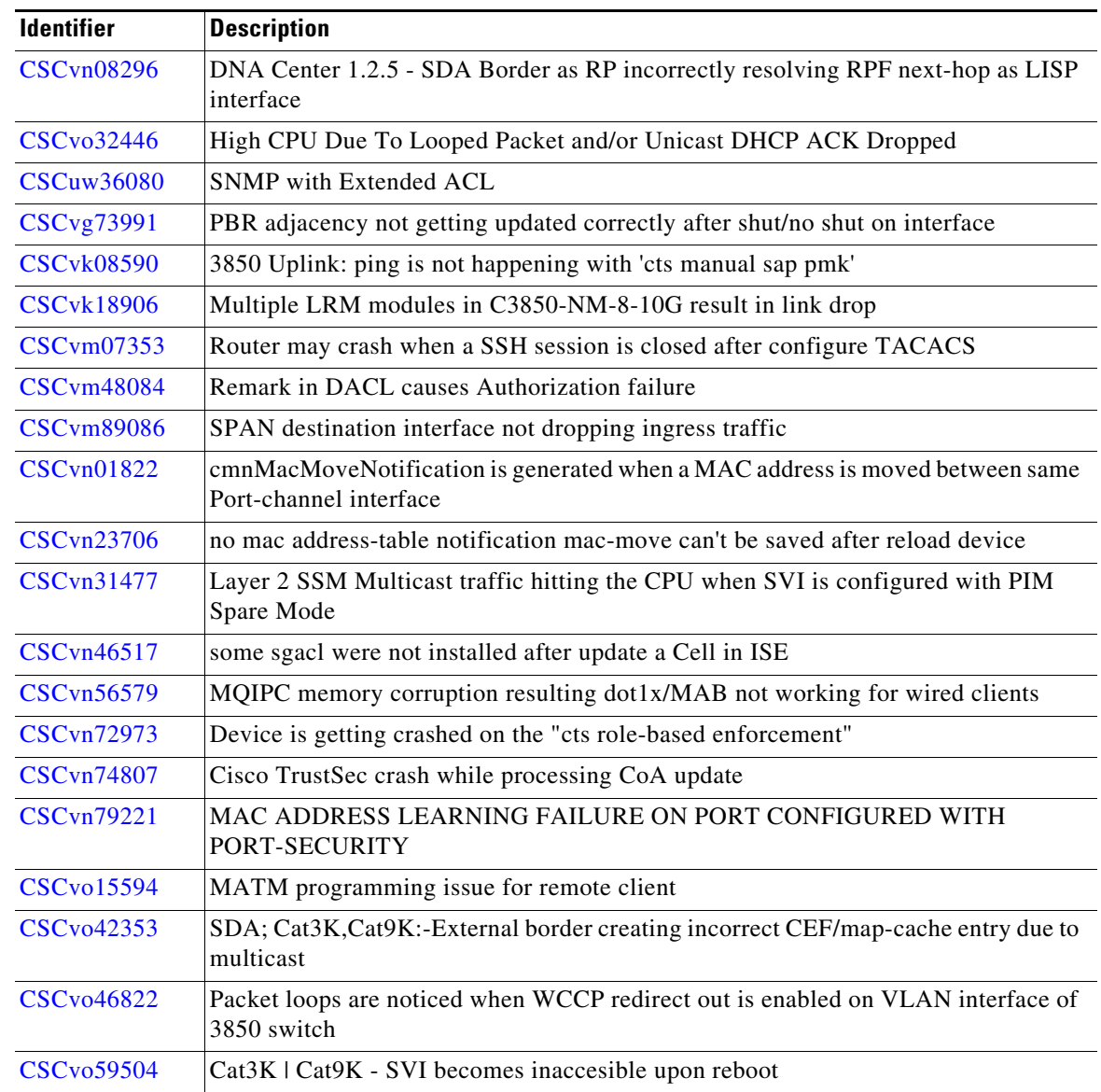

# <span id="page-60-1"></span>**Resolved Caveats in Cisco IOS XE Everest 16.6.5**

 $\Gamma$ 

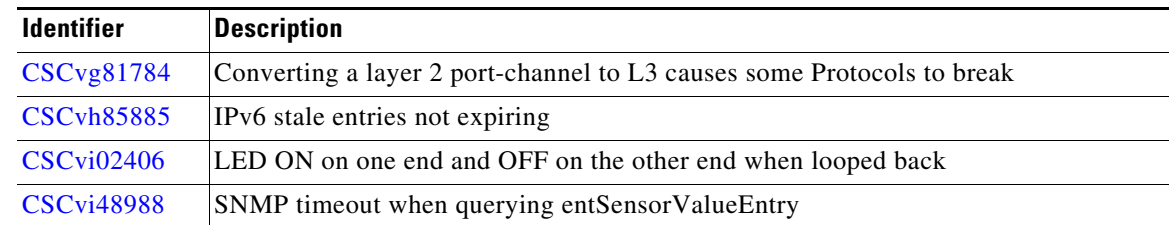

H

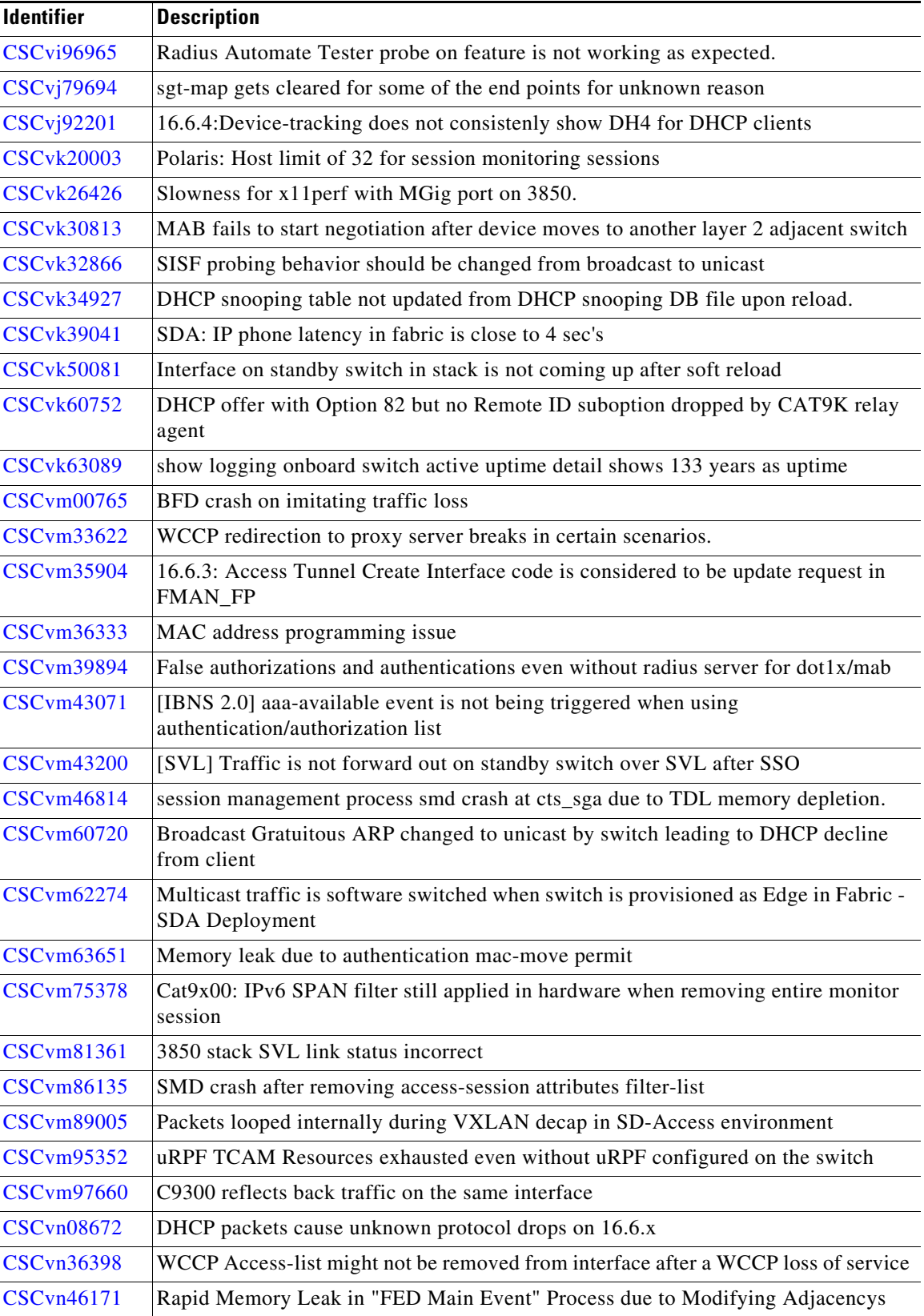

 $\overline{\mathbf{I}}$ 

 $\mathsf I$ 

П

# <span id="page-62-0"></span>**Resolved Caveats in Cisco IOS XE Everest 16.6.4a**

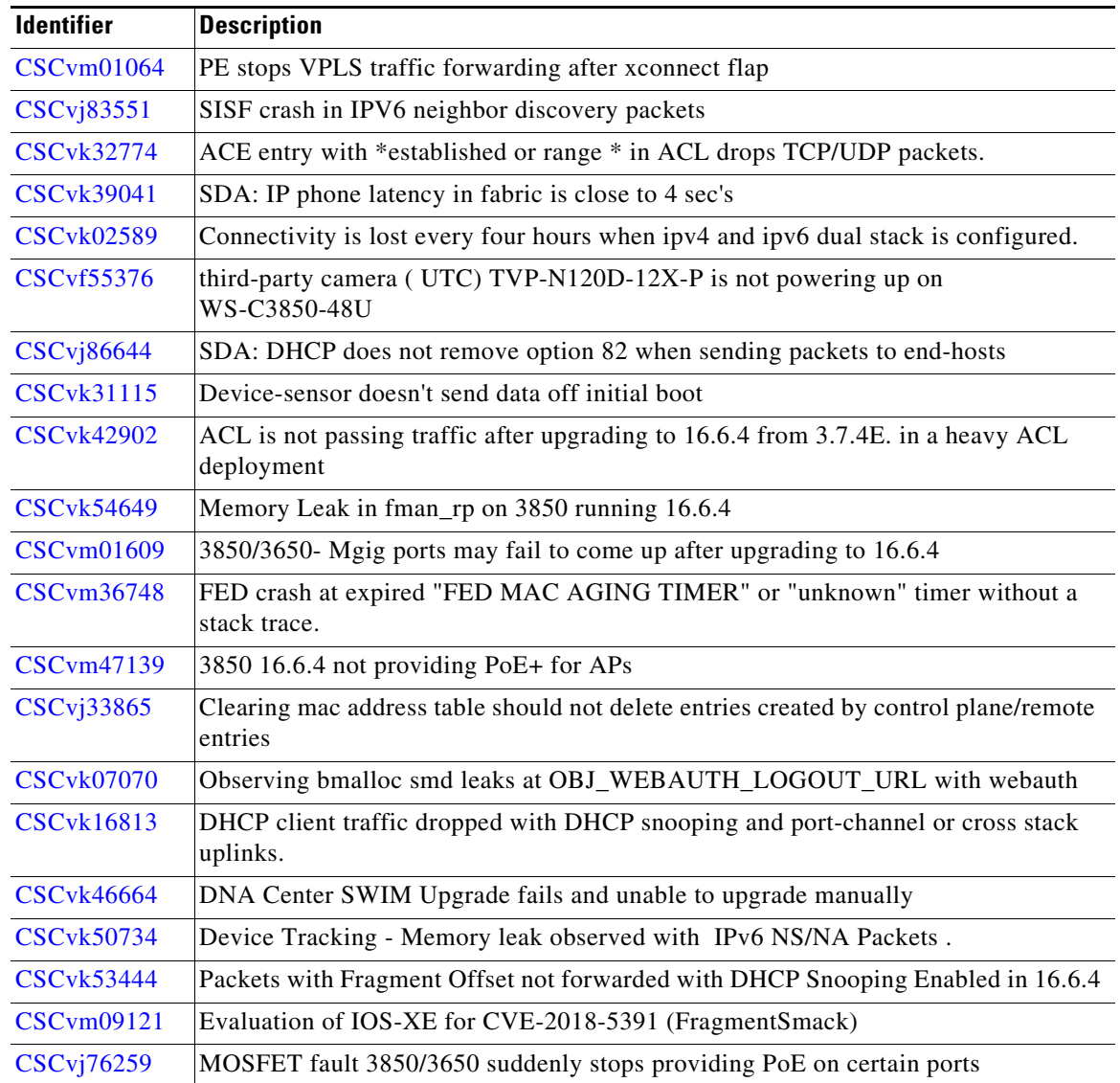

# <span id="page-62-1"></span>**Resolved Caveats in Cisco IOS XE Everest 16.6.4**

 $\overline{\phantom{a}}$ 

The following are the resolved caveats in Cisco IOS XE Everest 16.6.4.

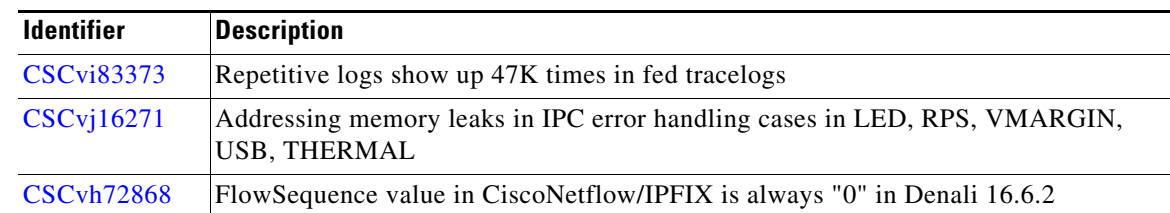

H

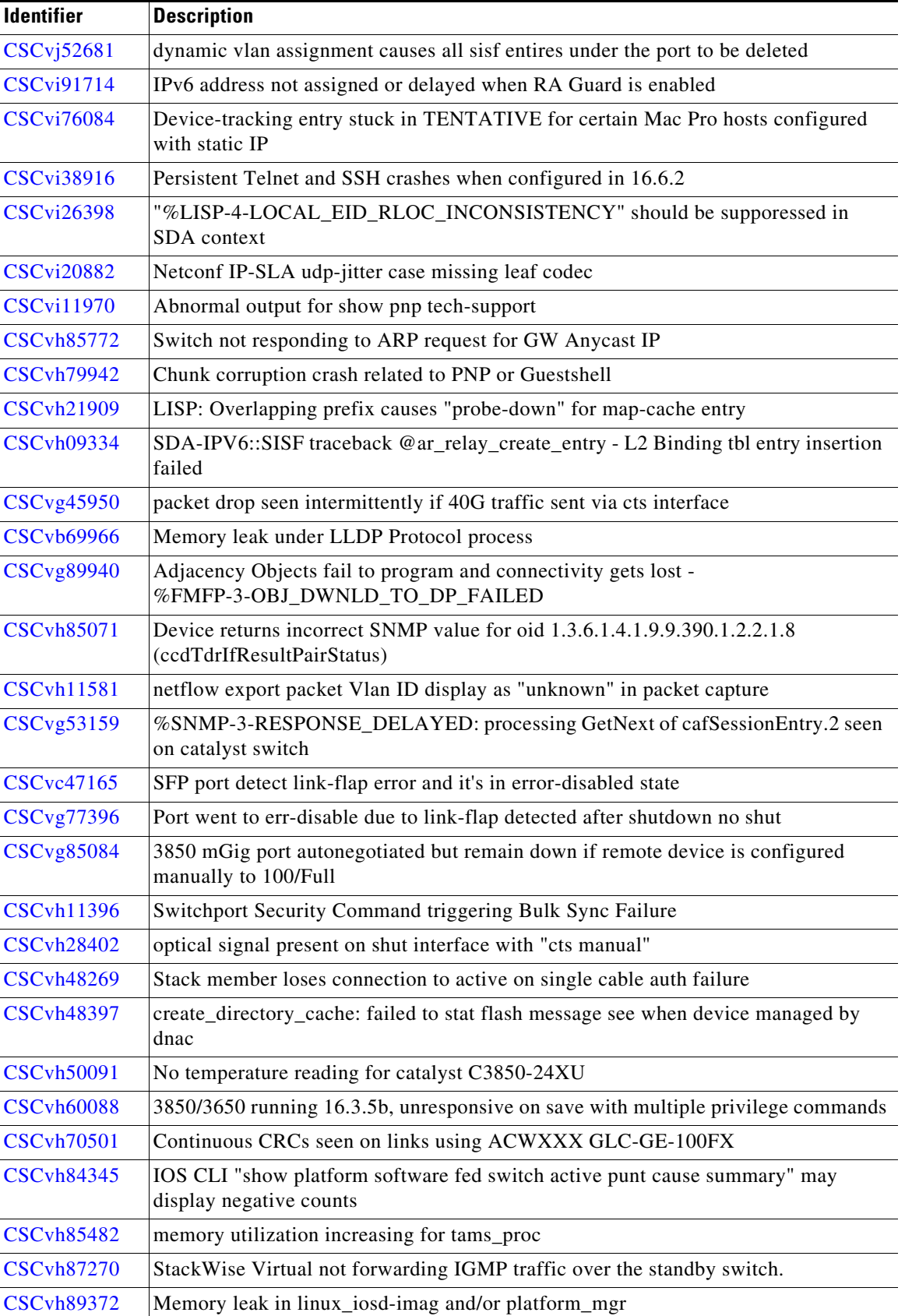

 $\mathbf l$ 

 $\mathsf I$ 

a s

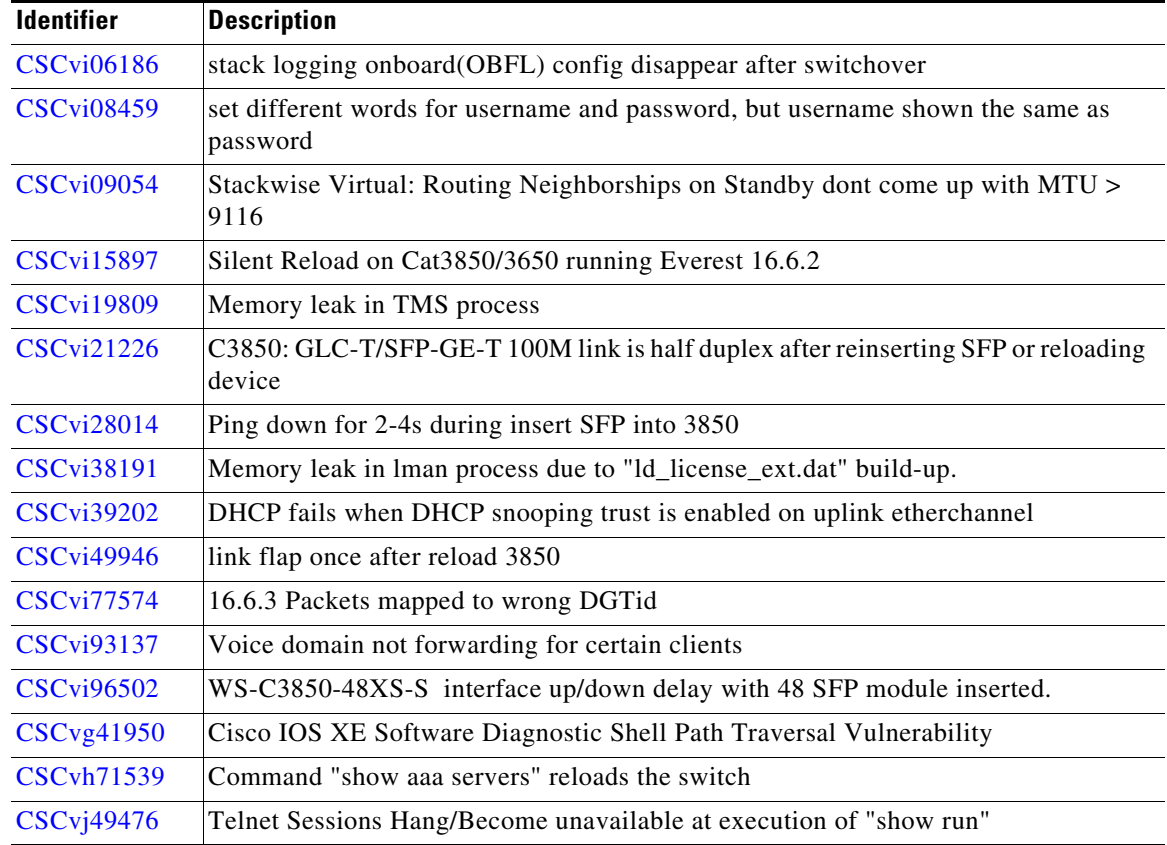

## <span id="page-64-0"></span>**Resolved Caveats in Cisco IOS XE Everest 16.6.3**

 $\Gamma$ 

The following are the resolved caveats in Cisco IOS XE Everest 16.6.3

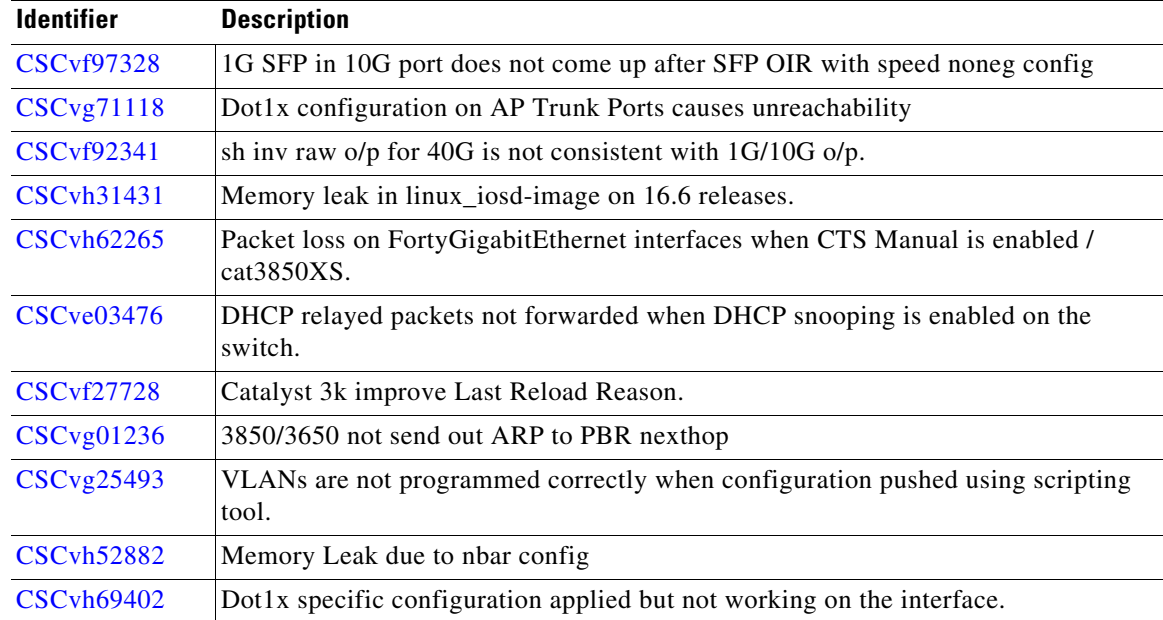

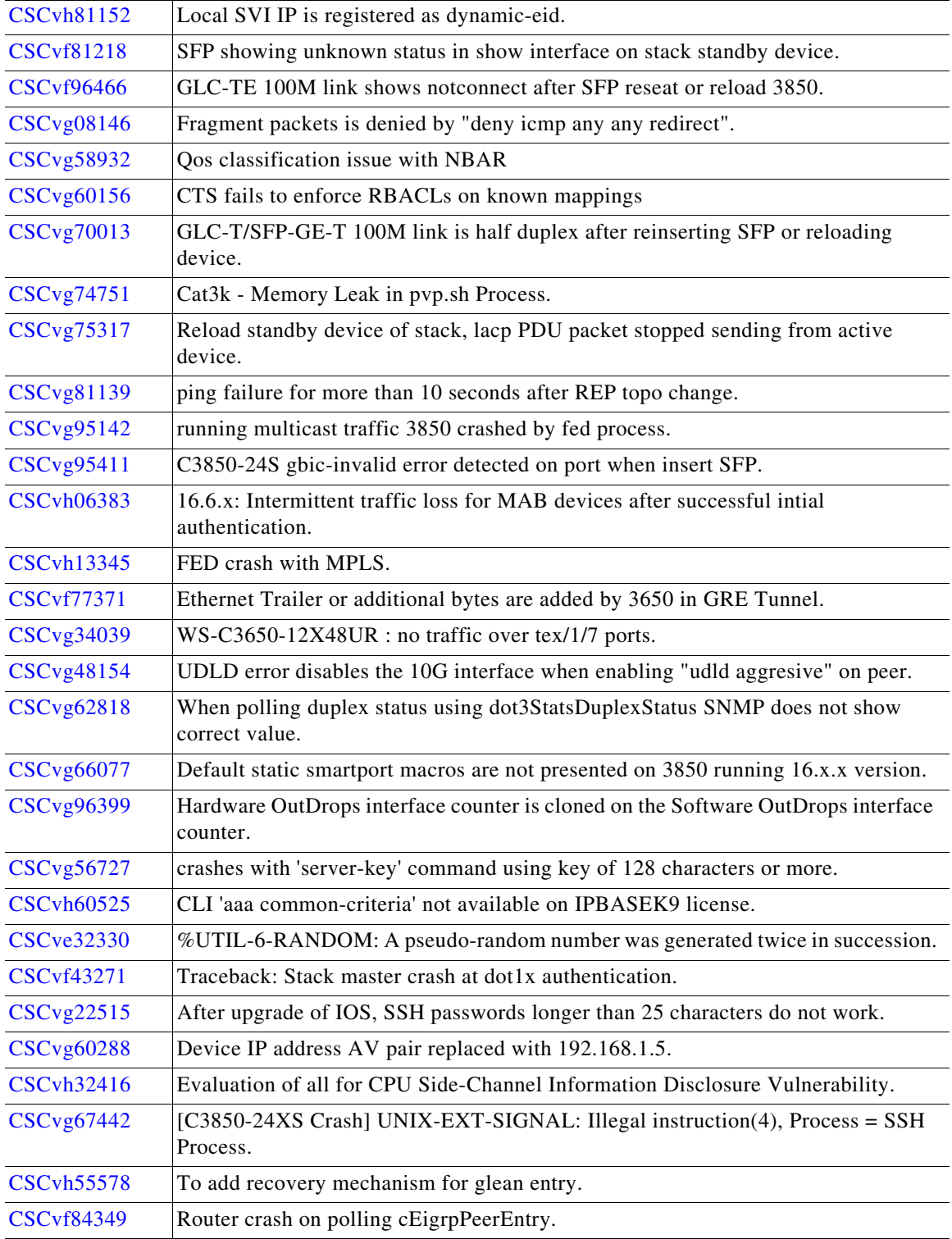

 $\mathsf I$ 

## <span id="page-65-0"></span>**Resolved Caveats in Cisco IOS XE Everest 16.6.2**

The following are the resolved caveats in Cisco IOS XE Everest 16.6.2.

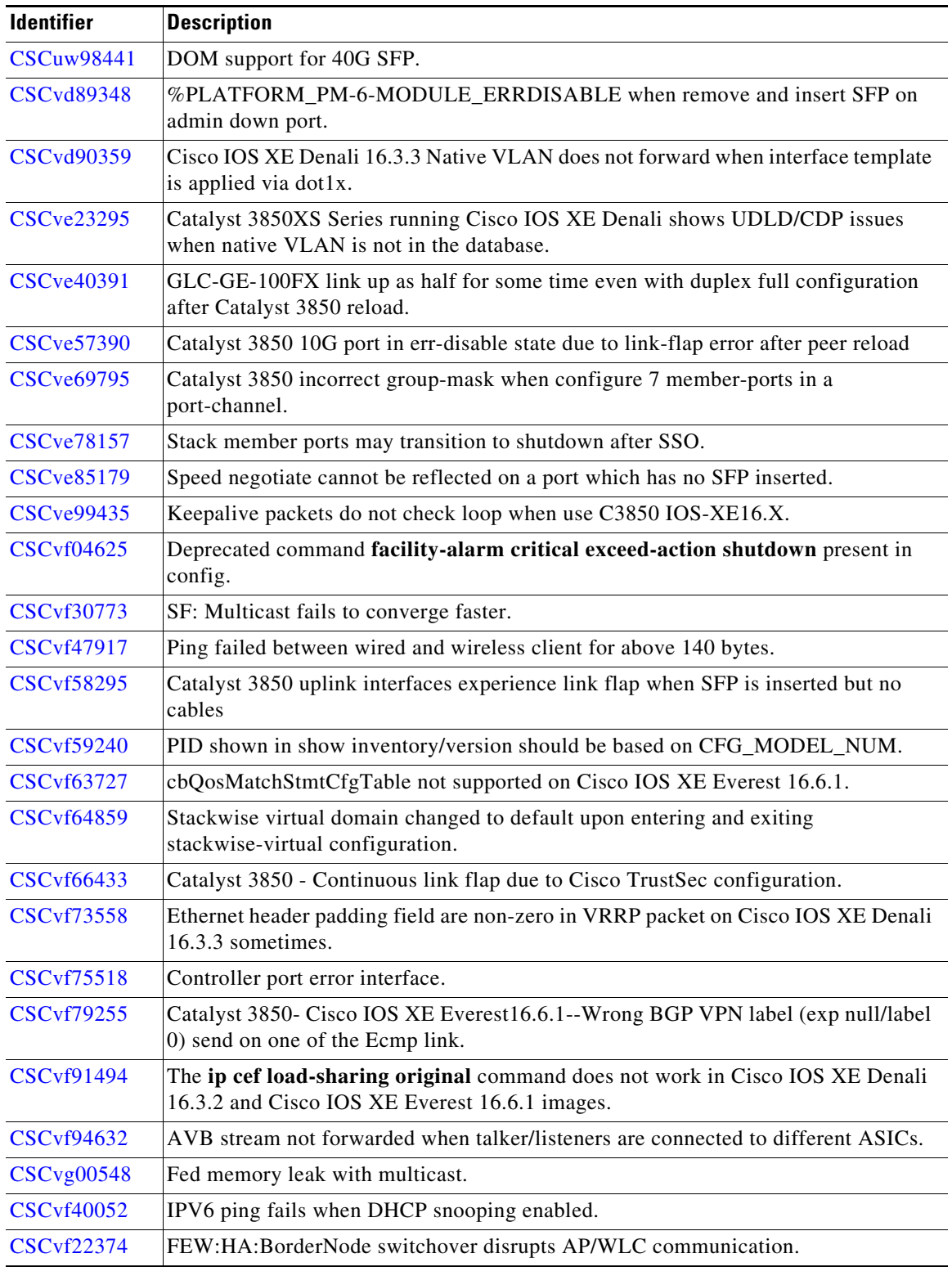

 $\Gamma$ 

# <span id="page-67-0"></span>**Resolved Caveats in Cisco IOS XE Everest 16.6.1**

The following are the resolved caveats in Cisco IOS XE Everest 16.6.1.

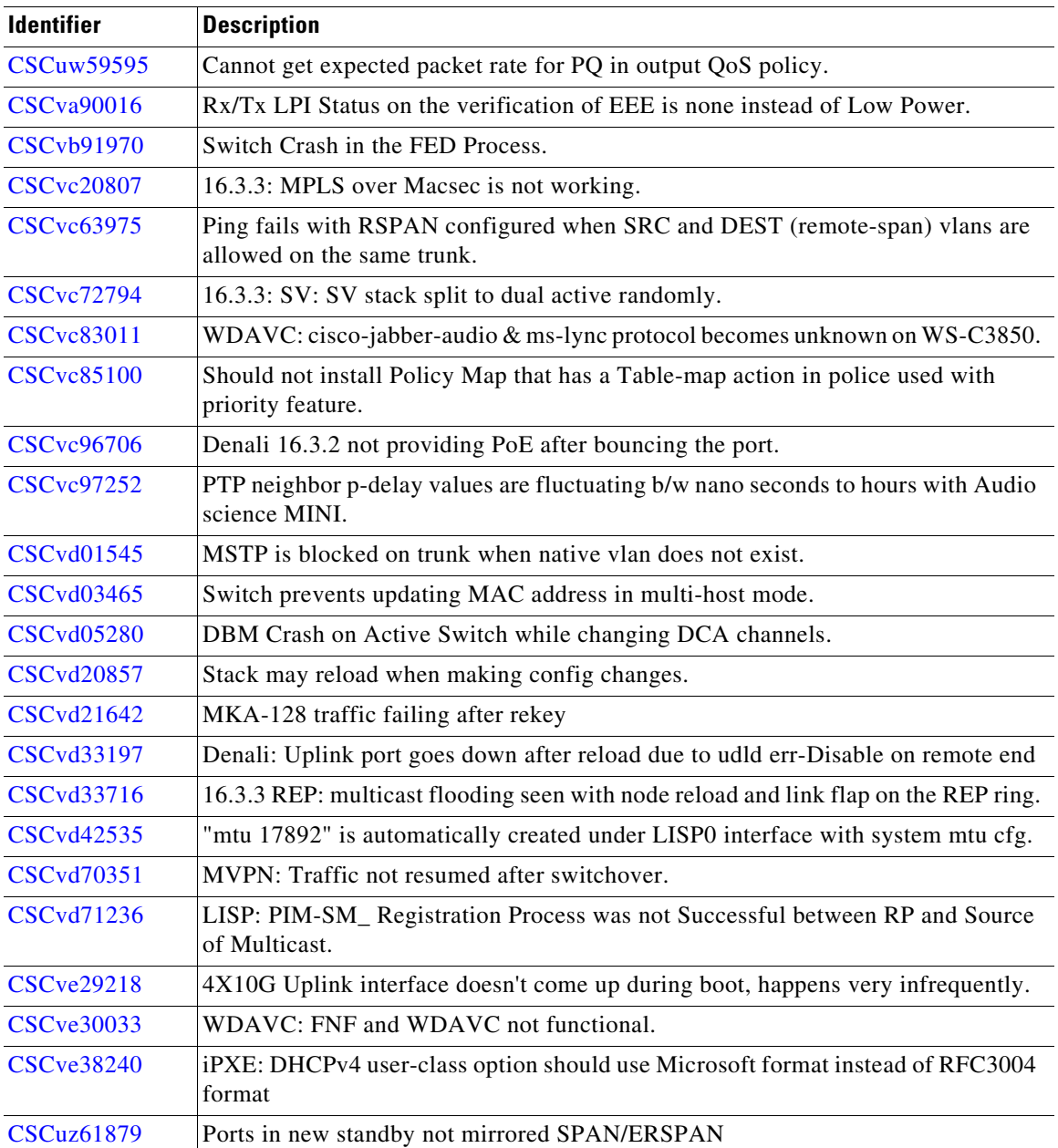

 $\mathbf l$ 

 $\mathsf I$ 

# **Troubleshooting**

 $\mathbf I$ 

For the most up-to-date, detailed troubleshooting information, see the Cisco TAC website at this URL:

<http://www.cisco.com/en/US/support/index.html>

Choose **Product Support** > **Switches**. Then choose your product and click **Troubleshoot and Alerts** to find information for the problem that you are experiencing.

# **Related Documentation**

- **•** Cisco IOS XE Denali 16.x.x documentation at this URL: <http://www.cisco.com/c/en/us/products/ios-nx-os-software/ios-xe/index.html>
- **•** Catalyst 3850 switch documentation at this URL: [http://www.cisco.com/go/cat3850\\_docs](http://www.cisco.com/go/cat3850_docs)
- **•** Cisco SFP and SFP+ modules documentation, including compatibility matrixes at this URL: [http://www.cisco.com/en/US/products/hw/modules/ps5455/tsd\\_products\\_support\\_series\\_home.ht](http://www.cisco.com/en/US/products/hw/modules/ps5455/tsd_products_support_series_home.html) ml
- **•** Cisco Validated Designs documents at this URL: <http://www.cisco.com/go/designzone>
- **•** Error Message Decoder at this URL: <https://www.cisco.com/cgi-bin/Support/Errordecoder/index.cgi>

# **Obtaining Documentation and Submitting a Service Request**

For information on obtaining documentation, submitting a service request, and gathering additional information, see the monthly *What's New in Cisco Product Documentation*, which also lists all new and revised Cisco technical documentation, at:

<https://www.cisco.com/c/en/us/td/docs/general/whatsnew/whatsnew.html>

Subscribe to the *What's New in Cisco Product Documentation*, which lists all new and revised Cisco Technical documentation, as an RSS feed and deliver content directly to your desktop using a read application. The RSS feeds are a free service.

Cisco and the Cisco logo are trademarks or registered trademarks of Cisco and/or its affiliates in the U.S. and other countries. To view a list of Cisco trademarks, go to this URL: [www.cisco.com/go/trademarks](https://www.cisco.com/go/trademarks). Third-party trademarks mentioned are the property of their respective owners. The use of the word partner does not imply a partnership relationship between Cisco and any other company. (1721R)

Any Internet Protocol (IP) addresses and phone numbers used in this document are not intended to be actual addresses and phone numbers. Any examples, command display output, network topology diagrams, and other figures included in the document are shown for illustrative purposes only. Any use of actual IP addresses or phone numbers in illustrative content is unintentional and coincidental.

I

© 2019 Cisco Systems, Inc. All rights reserved.